# Tècniques d'accés a dades

Raúl Velaz Mayo

# **Desenvolupament web en entorn servidor**

# **Índex**

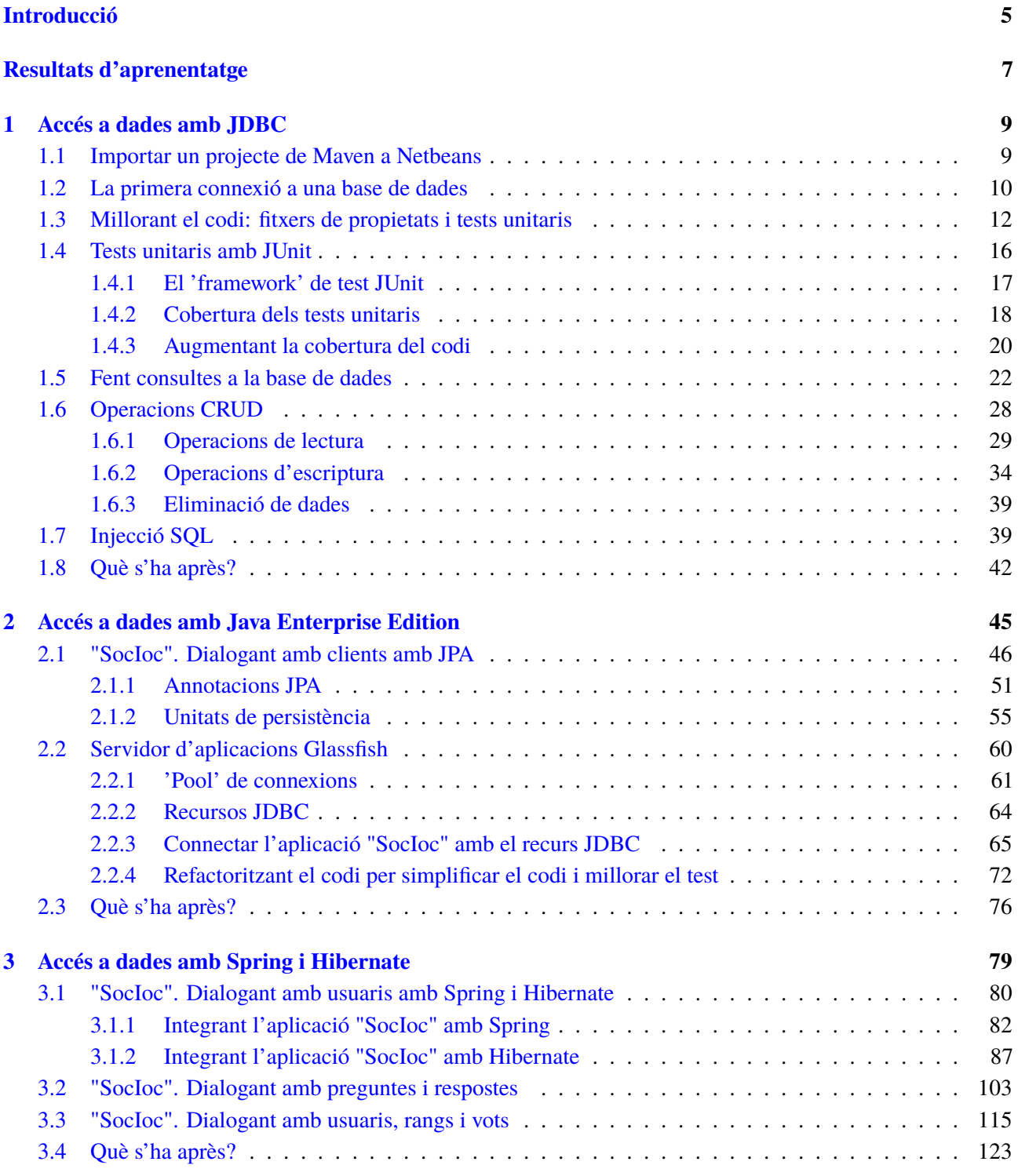

# <span id="page-4-0"></span>**Introducció**

Tot i que la finalitat i la diversitat d'aplicacions que existeixen és difícilment classificable, sí que es pot dir que totes tenen en comú uns components bàsics. Una lògica de negoci que determinarà la funció del programari, les connexions amb sistemes externs, una sèrie d'interfícies d'usuari i les dades que han de ser guardades en bases de dades amb la capacitat de ser modificades. La diversitat d'aplicacions està relacionada amb la diversitat de bases de dades (BD) que existeixen, i en funció de l'aplicació que esteu construint haureu d'escollir una base de dades o una altra. Això podria presentar un problema si per a cada tipus de base de dades haguéssiu d'escriure un codi diferent. Imagineu, per exemple, que dissenyeu una aplicació que utilitza MySQL com a base de dades però que uns mesos després canvien els requeriments i decidiu emprar Postgresql. Idealment voldríeu fer la transició a la nova base de dades amb els mínims canvis possibles, és a dir, el que voleu és que la base de dades estigui desacoblada de l'aplicació. Per aconseguir aquesta independència existeix JDBC (Java DataBase Connectivity), que és una API (Application Programming Interface) que defineix com els clients (aplicacions Java) accedeixen a les bases de dades. Proporciona una interfície de programació comú que permet que les aplicacions Java accedeixin a les bases dades sense preocupar-se dels detalls particulars de cada BD.

Explicarem com connectar les nostres aplicacions a bases de dades mitjançant JDBC i farem tests per comprovar la connexió i les diferents consultes i actualitzacions de les dades.

Continuarem amb la utilització de Java Persistence API (JPA), una interfície de Java que ens permetrà tenir un lleguatge de consulta independent de la base de dades. Primer farem servir la implementació de JPA EclipseLink directament amb Java Enterprise Edition, configurant la connexió sobre el servidor d'aplicacions Glassfish.

Finalment, farem servir la implementació de JPA Hibernate amb el *framework* Spring. Per una banda, Hibernate ens facilitarà la connexió a la base de dades, i Spring ens ajudarà en el disseny de l'aplicació.

# <span id="page-6-0"></span>**Resultats d'aprenentatge**

En finalitzar aquesta unitat, l'alumne/a:

**1.** Desenvolupa aplicacions d'accés a magatzems de dades, aplicant mesures per mantenir la seguretat i la integritat de la informació.

- Analitza les tecnologies que permeten l'accés mitjançant programació a la informació disponible en magatzems de dades.
- Crea aplicacions que estableixin connexions amb bases de dades.
- Recupera informació emmagatzemada en bases de dades.
- Publica en aplicacions web la informació recuperada.
- Utilitza conjunts de dades per emmagatzemar la informació.
- Crea aplicacions web que permetin l'actualització i l'eliminació d'informació disponible en una base de dades.
- Utilitza transaccions per mantenir la consistència de la informació.
- Prova i documenta les aplicacions.

# <span id="page-8-0"></span>**1. Accés a dades amb JDBC**

Comencem a desenvolupar un projecte que anomenarem "SocIoc" (SOCial IOC) i que consisteix en una xarxa social de preguntes i respostes per a estudiants de l'IOC. La idea està basada en [stackoverflow.com,](http://stackoverflow.com/) una xarxa social on els desenvolupadors de programari poden fer preguntes de desenvolupament que són contestades per altres desenvolupadors. La funcionalitat és simple: els estudiants de l'IOC poden fer i contestar preguntes i votar positiva o negativament les respostes a cada pregunta. Els estudiants que rebin vots positius a les respostes aniran guanyant punts.

En aquesta unitat posem les bases de l'aprenentatge configurant una aplicació Java per establir connexions amb la BD, executar consultes SQL (Structured Query Language) i tancar la connexió. Explicarem:

- Com fer connexions a la base de dades H2 utilitzant *drivers* JDBC.
- Com escriure tests unitaris per comprovar que el codi funciona correctament.
- Com fer operacions de lectura, escriptura, actualització i esborrat de base de dades.
- <span id="page-8-1"></span>• Com preveure injeccions malicioses de codi SQL quan fem consultes a les bases de dades.

#### **1.1 Importar un projecte de Maven a Netbeans**

<span id="page-8-2"></span>En la figura [1.1](#page-8-2) es mostra on és l'opció per obrir un projecte existent.

**F igura 1. 1.** Obrir un projecte NetBeans File Edit View Navigate Source Refactor Ru MINT New Project... **BEN FIXEDION DE L'Open Projet** <mark>企第O rault conf... ≑</mark>  $\mathbf Q$ Projects Start **B**<sub>U</sub> Close Other Frojects<br>Open File... f Project Groups.. Import Project Export Project í  $MS$ Save As  $0$   $8S$ Page Setup.. Print.  $^{\wedge}$  $^{\wedge}$   $^{\#}$ P .<br>Io HTMI cleanUp - Navigator ©

El projecte amb el qual treballareu el podeu trobar a l'apartat d'annexos de la unitat. Un cop descarregat el fitxer i descomprimit ja el podeu importar.

Navegueu per les carpetes fins on teniu la carpeta amb el projecte. Com podeu veure en la figura [1.2,](#page-9-1) Netbeans reconeixerà que és un projecte Maven.

<span id="page-9-1"></span>**F igura 1. 2.** Seleccionar el projecte

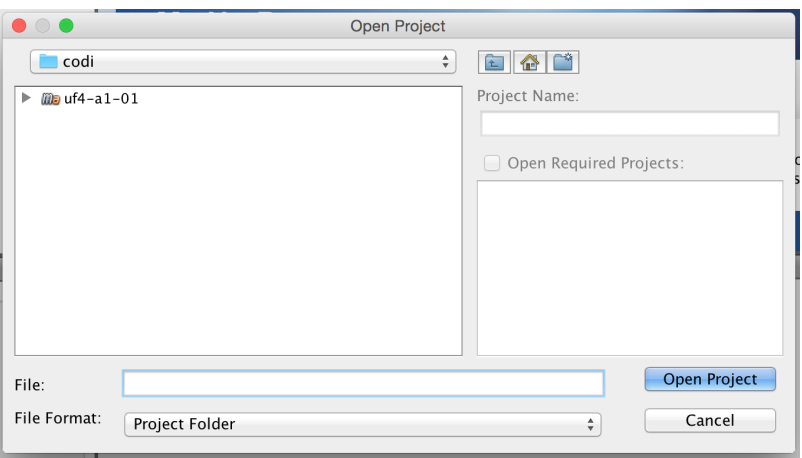

<span id="page-9-2"></span>Finalment, un cop obert el projecte, Maven començarà a descarregar les dependències de JUnit i el *driver* d'H2. Hauríeu de veure un projecte amb l'estructura que es mostra en la figura [1.3.](#page-9-2)

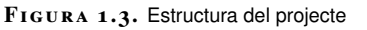

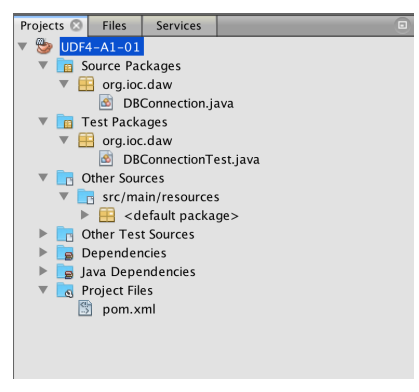

# <span id="page-9-0"></span>**1.2 La primera connexió a una base de dades**

Apache Maven permet obtenir les llibreries necessàries per al projecte que veureu a continuació, on simplement fareu una connexió a la BD en memòria H2.

En el fitxer pom.xml de Maven, les úniques dependències que us fan falta són la del *driver* de la BD H2 i de JUnit, que és un conjunt de llibreries que utilitzareu per escriure els tests unitaris.

```
1 <dependencies>
2 <dependency>
3 <groupId>com.h2database</groupId>
4 <artifactId>h2</artifactId>
5 <version>1.4.190</version>
6 </dependency>
7 <!— testing --->
8 <dependency>
```

```
9 <groupId>junit</groupId>
10 <artifactId>junit</artifactId>
11 <version>4.12</version>
12 </dependency>
13 </dependencies>
```
Un cop Maven descarrega les dependències i les afegeix al *classpath*, ja podeu escriure la primera classe, que simplement establirà una connexió amb una base de dades.

```
1 public Connection getConnection() {
2 Connection con = null;
3 try {
4 Class.forName("org.h2.Driver");
5 con = DriverManager.getConnection("jdbc:h2:mem:socioc_db", "usuari" , "
              passwd");
6 } catch (ClassNotFoundException | SQLException e) {
          e.printStackTrace();
8 }
9 return con;
10 }
```
Cada *driver* JDBC té una classe que s'encarrega d'inicialitzar el *driver* quan es carrega a memòria. En el cas d'una BD H2:

```
1 Class.forName("org.h2.Driver");
```
Carregar el *driver* en memòria no és necessari, ja que des de la versió 6 de Java es fa automàticament. Això implica que com que estem utilitzant una versió de Java superioir a la 6, no fa falta que carreguem el *driver* explícitament. Quan, més tard, refactoritzarem el codi, podrem eliminar *Class.forName("org.h2.Driver");*.

Un cop el *driver* està carregat en la memòria es pot procedir a connectar amb la BD. Per obrir una connexió amb la BD s'utilitza la classe java.sql.DriverManager.

```
1 con = DriverManager.getConnection("jdbc:h2:mem:socioc_db");
```
Fixeu-vos en el paràmetre que s'ha utilitzat per establir la connexió:

<sup>1</sup> jdbc:h2:mem:socioc\_db

Intenteu contestar a les següents preguntes:

- Quina és l'estructura d'aquest paràmetre de connexió?
- Què representa el paràmetre socioc\_db?

La resposta està relacionada amb el disseny de JDBC i amb la seva arquitectura, que té tres components principals que podeu veure en la figura [1.4:](#page-11-1)

• Gestor de *drivers* (DriverManager): és el responsable de trobar el *driver* que l'aplicació necessita. Quan es sol·licita una connexió amb la BD es fa mitjançant un URL (Uniform Resource Locator), que descriu com ha de ser la connexió.

Algunes de les bases de dades compatibles amb JDBC són: DB2, H2, Informix, JavaDB/Derby, Microsoft SQL Server, Mimer SQL, MySQL, NuoDB, Oracle, PostgreSQL, SQLite, Sybase i Vertica.

- Driver JDBC: cada *driver* present al sistema es carrega en la màquina virtual de Java (JVM Java Virtual Machine) i es registra amb el DriverManager. Quan una aplicació sol·licita una connexió amb una BD, el DriverManager s'encarrega de preguntar a cada *driver* present si pot connectar amb la BD amb l'URL de connexió especificat.
- <span id="page-11-1"></span>• Base de dades compatibles amb JDBC.

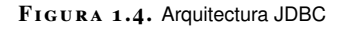

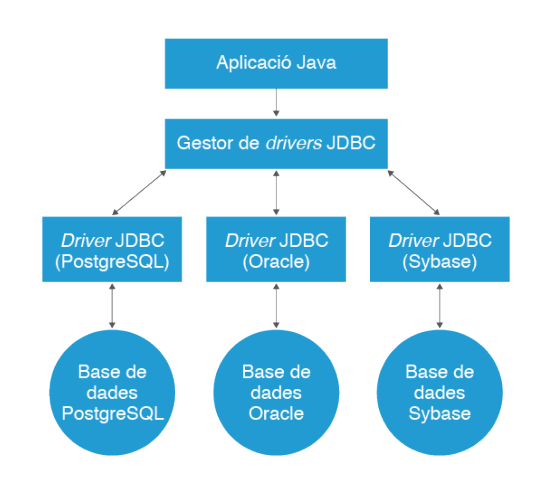

L'URL de connexió amb una BD JDBC té el següent format:

<sup>1</sup> jdbc:Tipus\_de\_base\_de\_dades://<Host>:<Port>/<Base\_de\_dades>

Per tant, la URL de connexió *jdbc:h2:mem:socioc\_db* indica el següent:

- jdbc: indica que s'utilitzarà JDBC per fer la connexió.
- h2: és el tipus de servidor de BD amb el qual volem connectar.
- mem: en aquest cas, com que és una BD en memòria no s'ha d'especificar ni la IP ni el port on està corrent la BD.
- <span id="page-11-0"></span>• socioc\_db: és el nom de l'esquema que s'utilitzarà.

# **1.3 Millorant el codi: fitxers de propietats i tests unitaris**

Hi ha dues coses al codi de l'apartat 1.2 que podeu millorar. La primera és que no és necessari carregar el *driver* explícitament. La segona és que mai és una bona idea posar l'URL de connexió amb la BD directament a una classe. La gràcia d'utilitzar JDBC és que l'aplicació serà independent de la BD que utilitzem; si posem el valor de l'URL de connexió estarem trencant això, ja que en canviar de BD haurem de modificar la classe. Això es pot evitar creant un fitxer de propietats on es configurin els paràmetres de connexió amb la BD. El format del fitxer és PROPIETAT=VALOR, com podeu veure:

```
1 DB_DRIVER_CLASS=org.h2.Driver
```
- DB\_URL=jdbc:h2:mem:socioc\_db
- DB\_USERNAME=usuari
- DB\_PASSWORD=passwd

El fitxer de propietats s'anomena db.properties i es troba a *src/main/resources*. Un cop el fitxer de propietats està definit ja el podeu utilitzar per llegir les propietats de configuració.

```
1 public Connection getConnection() throws SQLException, IOException {
2 Properties props = new Properties();
3 InputStream resourceAsStream = null;
4 Connection con = null;
5 try {
6 ClassLoader classLoader = getClass().getClassLoader();
7 URL urlResource = classLoader.getResource("db.properties");
8 if(urlResource != null){
9 resourceAsStream = urlResource.openStream();
10 props.load(resourceAsStream);
11 con = DriverManager.getConnection(props.getProperty("DB_URL"),
12 props.getProperty("DB_USERNAME"),
13 props.getProperty("DB_PASSWORD"));
14 }
15 } catch (IOException | ClassNotFoundException | SQLException e) {
16 e.printStackTrace();
17 } finally {
18 if (resourceAsStream != null) {
19 resourceAsStream.close();
20 }
21 }
22 return con;
23 }
```
Si volguéssiu canviar la BD, l'únic que s'hauria de fer és canviar el contingut del fitxer de propietats. D'aquesta manera aconseguireu que el codi estigui feblement acoblat (*loosely coupled*) amb la configuració.

Un cop s'ha llegit el fitxer que conté les propietats amb el codi:

```
URL urlResource = classLoader.getResource("db.properties");
```
La classe java.util.Properties permet recuperar el valor de les propietats:

```
1 props.getProperty(NOM_DE_LA_PROPIETAT)
```
Un cop tenim la classe, escriurem el test unitari.

```
1 public class DBConnectionTest {
2 DBConnection dBConnection;
3 Connection connection;
4
5 @Before
6 public void setUp(){
7 dBConnection = new DBConnection();
8 }
9
10 @After
11 public void cleanUp() throws SQLException {
12 connection.close();
13 }
14
15 @Test
```
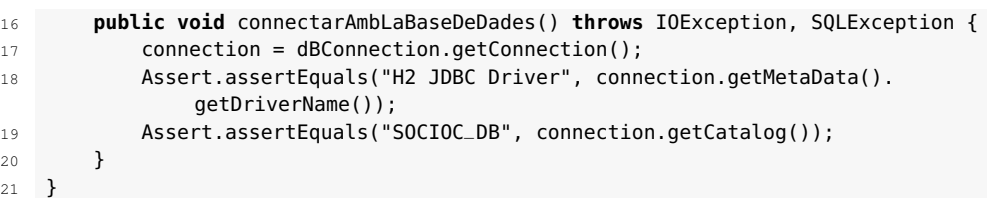

En aquest primer test només esteu comprovant dues coses: que el nom de l'esquema que hem definit a l'URL de connexió és SOCIOC\_DB i que el *driver* que esteu utilitzant és el *driver* JDBC d'H2. El mètode assertEquals de JUnit permet comprovar que l'objecte esperat (primer argument) és igual que el que s'obté quan s'executa el nostre codi.

```
1 Assert.assertEquals("H2 JDBC Driver", connection.getMetaData().getDriverName())
     ;
    2 Assert.assertEquals("SOCIOC_DB", connection.getCatalog());
```
<span id="page-13-0"></span>A Netbeans, els tests es poden executar de forma individual, és a dir, classe per classe o tots els del projecte. Tal com podeu veure en la figura [1.5,](#page-13-0) si feu clic amb el botó dret sobre una classe dins de la carpeta *Test Packages* podreu executar els tests per a la classe seleccionada.

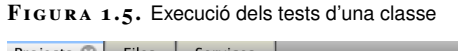

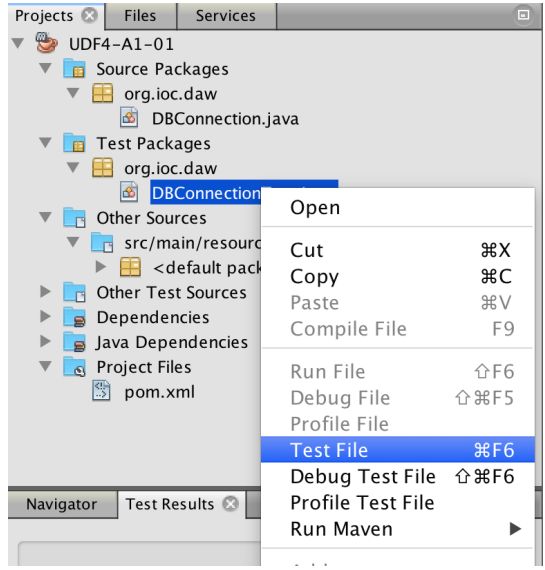

Per executar tots els tests d'un projecte, primer heu de designar com a projecte principal el projecte UDF4-A1-01, tal com podeu veure en la figura [1.6.](#page-14-0) A continuació podreu executar tots els tests del projecte, tal com s'indica en la figura [1.7.](#page-14-1)

#### <span id="page-14-0"></span>**F igura 1. 6.** Selecció del projecte principal

|   | Run                                                   | Debua                                                          | Profile | Team | <b>Tools</b> | Window                       | Help              |                   |       |
|---|-------------------------------------------------------|----------------------------------------------------------------|---------|------|--------------|------------------------------|-------------------|-------------------|-------|
|   |                                                       | Run Project (UDF4-A1-01)                                       |         |      |              | F <sub>6</sub>               |                   |                   |       |
|   | Test Project (UDF4-A1-01)<br>$^{\sim}$ F <sub>6</sub> |                                                                |         |      |              |                              |                   |                   |       |
|   |                                                       |                                                                |         |      |              |                              |                   |                   |       |
|   |                                                       | Build Project (UDF4-A1-01)<br>F11                              |         |      |              |                              |                   |                   |       |
|   | Clean and Build Project (UDF4-A1-01)<br><b>介F11</b>   |                                                                |         |      |              |                              |                   |                   |       |
| S |                                                       |                                                                |         |      |              |                              |                   |                   |       |
|   |                                                       | <b>Set Project Configuration</b><br><b>Set Project Browser</b> |         |      |              |                              |                   |                   |       |
|   | <b>Set Main Project</b><br>Þ                          |                                                                |         |      |              |                              | $\checkmark$ None |                   |       |
|   |                                                       |                                                                |         |      |              |                              |                   |                   |       |
|   | Generate Javadoc (UDF4-A1-01)                         |                                                                |         |      |              |                              |                   | <b>UDF4-A1-01</b> |       |
|   |                                                       | <b>Run File</b>                                                |         |      |              | <b>介F6</b>                   |                   |                   |       |
|   |                                                       | <b>Test File</b>                                               |         |      |              | $\frac{4}{5}$ F <sub>6</sub> |                   |                   |       |
|   |                                                       |                                                                |         |      |              |                              |                   |                   |       |
|   |                                                       | <b>Compile File</b>                                            |         |      |              | F <sub>9</sub>               |                   |                   |       |
|   |                                                       | $\bigtriangledown$ Check File                                  |         |      |              | $\sim$ F9                    |                   |                   |       |
|   |                                                       | <b>▽</b> Validate File                                         |         |      |              | ^ 个F9                        |                   |                   |       |
|   |                                                       |                                                                |         |      |              |                              |                   |                   |       |
|   |                                                       | Repeat Build/Run<br>Stop Build/Run                             |         |      |              | <b>36 F11</b>                |                   |                   | Insta |

<span id="page-14-1"></span>**F igura 1. 7.** Selecció del projecte principal

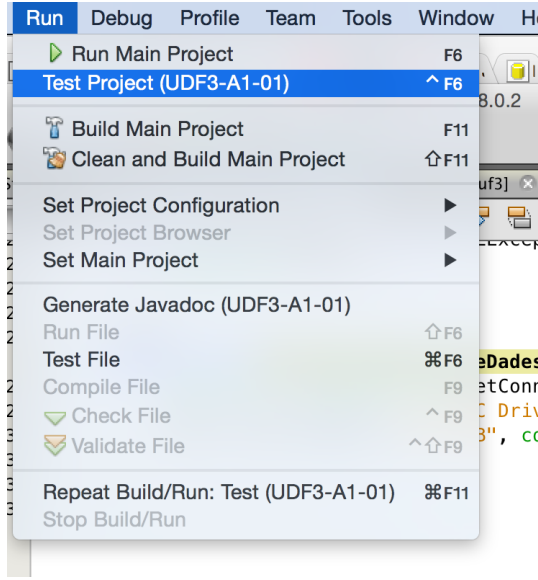

<span id="page-14-2"></span>Quan executeu els tests de JUnit a Netbeans, els resultats es mostren a la finestra de resultats de la figura [1.8.](#page-14-2) Per mostrar aquesta finestra seguiu els passos mostrats en figura [1.9.](#page-15-2)

**F igura 1. 8.** Finestra de resultat de tests

| Test Results<br>connectarAmbLaBaseDeDades - Navigator | Ξ       |
|-------------------------------------------------------|---------|
| org.ioc.daw:uf3:jar:1.0-SNAPSHOT ×                    |         |
| 100.00%                                               |         |
| The test passed. $(0.272 s)$                          |         |
| org.ioc.daw.DBConnectionTest passed<br>ᢦ              |         |
| ́                                                     |         |
| T                                                     | $\circ$ |
| X.                                                    |         |
|                                                       |         |
| ЪĻ<br>$\rightarrow$                                   |         |

|    | <b>Window</b><br>Help                                                                                                    | لہا                                                       | 【夕<br>د1                                                                                         | Wed 14:27<br>R:                                                                                                    |  |  |
|----|----------------------------------------------------------------------------------------------------|-----------------------------------------------------------|--------------------------------------------------------------------------------------------------|----------------------------------------------------------------------------------------------------|--|--|
| Зe | <b>Projects</b><br><b>T</b> Files<br><b>G</b> Favorites<br>Services                                                      | #1<br>$\frac{1}{2}$<br>$\frac{4}{3}$<br>$\frac{445}{25}$  |                                                                                                  | $\bullet$ ( $\bullet$ ( $\bullet$ ( $\bullet$ ) $\leq$ $\bullet$ ( $\leq$ ) $\leq$ $\circ$ ( $\bullet$ ) $\circ$<br>Q~ Search (%+I |  |  |
| ١L | Navigator<br>Action Items<br><b>El Tasks</b><br><b>S</b> Output<br>Editor<br>Debugging<br>Profiling<br>Web               | $\frac{1}{2}$<br>#6<br><b>介</b> %6<br>$\frac{4}{4}$<br>#0 | 엘 엘 !<br>≝<br>$\bigcirc$<br>- 88 F<br>ᅠ<br>btion, SQLException {                                 |                                                                                                    |  |  |
| ۹ċ | <b>IDE Tools</b><br><b>Configure Window</b><br><b>Reset Windows</b>                                                      |                                                           | <b>Falette</b><br>Properties<br><b>Fo</b> Test Results<br>$\triangleright$ Bookmarks             | <b>介出8</b><br><b>介出7</b><br>工介日                                                                                                    |  |  |
|    | <b>Close Window</b><br><b>Close All Documents</b><br><b>Close Other Documents</b><br><b>Document Groups</b><br>Documents | <b></b> W<br><b>☆ %W</b><br>$\hat{L}$ F4                  | Javadoc Documentation<br>(i) Notifications<br><b>Exception Reporter</b><br>Terminal<br>Processes |                                                                                                    |  |  |
|    | :onnectarAmbLaBaseDeDades $\, \gg \,$                                                                                    |                                                           |                                                                                                  |                                                                                                    |  |  |

<span id="page-15-2"></span>**F igura 1. 9.** Mostrar finestra de resultat de tests

#### <span id="page-15-0"></span>**1.4 Tests unitaris amb JUnit**

Els tests unitaris o proves de components són un tipus de proves de programari que consisteixen a fer proves sobre els components o unitats més petits del codi font d'una aplicació o d'un sistema. Això dóna la capacitat de verificar que les vostres funcions funcionen com s'esperava. És a dir, que per a qualsevol funció, i donat un conjunt d'entrades, podeu determinar si la funció retorna els valors adients i tracta correctament els errors.

Això ajuda a identificar les falles en els nostres algoritmes i/o lògica i ajuda a millorar la qualitat del codi que comprèn una funció determinada. Absolutament tots els components d'una aplicació han de tenir tests unitaris, fet que permet, durant qualsevol moment durant el desenvolupament, verificar la qualitat del treball.

Un segon avantatge de desenvolupar codi pensant sempre que s'ha de poder testejar és que el codi resultant és més fàcil de testejar. Com a resultat s'acaba estructurant el codi millor i es creen un major nombre de funcions més petites i especialitzades.

<span id="page-15-1"></span>Un tercer avantatge de tenir un conjunt de tests unitaris sòlids és que preveuen que futurs canvis al codi trenquin la funcionalitat. Si en fer un canvi i executar els tests hi ha un error és clar que els canvis han introduït un error a la part específica que el test unitari està comprovant. Finalment, els tests unitaris proporcionen la millor documentació del sistema, ja que reflecteix exactament què s'espera que faci el codi. Els desenvolupadors que vulguin aprendre quina funcionalitat proporciona cada un dels components del sistema només han de llegir els tests unitaris.

# **1.4.1 El 'framework' de test JUnit**

JUnit en la versió 4.x és un *framework* de test que utilitza anotacions per identificar els mètodes que especifiquen un test. Un test unitari és un mètode que s'especifica en una classe que només s'utilitza per al test. Això s'anomena *classe de test*. Per definir un mètode de test amb el *framework* JUnit 4.x es fa amb l'anotació @org.junit.Test. En aquest mètode s'utilitza un mètode d'asserció en el qual es comprova el resultat esperat de l'execució de codi en comparació del resultat real.

Vegeu amb detall el test unitari del punt 1.3:

```
1 public class DBConnectionTest {
2 DBConnection dBConnection;
3 Connection connection;
4
5 @Before
6 public void setUp(){
7 dBConnection = new DBConnection();
8 }
9
10 @After
11 public void cleanUp() throws SQLException {
12 connection.close();
13 }
14
15 @Test
16 public void connectarAmbLaBaseDeDades() throws IOException, SQLException {
17 connection = dBConnection.getConnection();
18 Assert.assertEquals("H2 JDBC Driver", connection.getMetaData().
             getDriverName());
19 Assert.assertEquals("SOCIOC_DB", connection.getCatalog());
20 }
21 }
```
A la línies 5-9 hi ha el següent codi:

```
1 @Before
2 public void setUp(){
3 dBConnection = new DBConnection();
4 }
```
L'anotació @Before serveix per marcar una funció que s'executarà abans de l'execució de cada test i serveix per assegurar que tots els tests sempre parteixen de les mateixes condicions per ser executats. De manera similar, les línies 10-13:

```
1 @After
2 public void cleanUp() throws SQLException {
3 connection.close();
4 }
```
<span id="page-16-0"></span>Sempre s'executaran en acabar cada un dels tests unitaris. En el vostre cas us assegurareu que en iniciar un test s'establirà connexió amb la base de dades, i en acabar es tancarà la connexió.

# **1.4.2 Cobertura dels tests unitaris**

Una cosa fonamental és saber quina part del vostre codi està cobert pels tests unitaris. Idealment s'ha d'intentar aconseguir un 100%, però normalment es considera com a acceptable una cobertura de 80-90%. La versió 7 de Netbeans ja té incorporat un *plugin* que permet veure la cobertura de projectes Maven (MavenCodeCoverage). Afegiu el següent al final del fitxer pom.xml.

```
1 <plugin>
2 <groupId>org.jacoco</groupId>
3 <artifactId>jacoco−maven−plugin</artifactId>
4 <version>0.7.5.201505241946</version>
5 <executions>
6 <execution>
7 \timesgoals>
8 <goal>prepare−agent</goal>
9 </goals>
10 </execution>
11 <execution>
12 <id>report</id>
13 <phase>prepare−package</phase>
14 <goals>
15 <goal>report</goal>
16 </qoals>
17 </execution>
18 </executions>
19 </plugin>
```
<span id="page-17-0"></span>A continuació només fa falta dir a Netbeans que torni a carregar el pom.xml, com podeu veure en la figura [1.10.](#page-17-0)

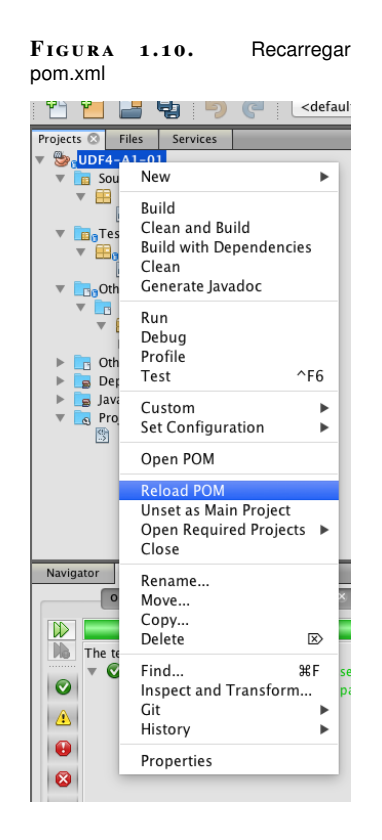

<span id="page-18-0"></span>Un cop fet això ja podeu accedir a la cobertura dels tests unitaris que teniu al projecte, tal com podeu veure en la figura [1.11](#page-18-0) i seleccionant *Show report*.

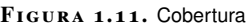

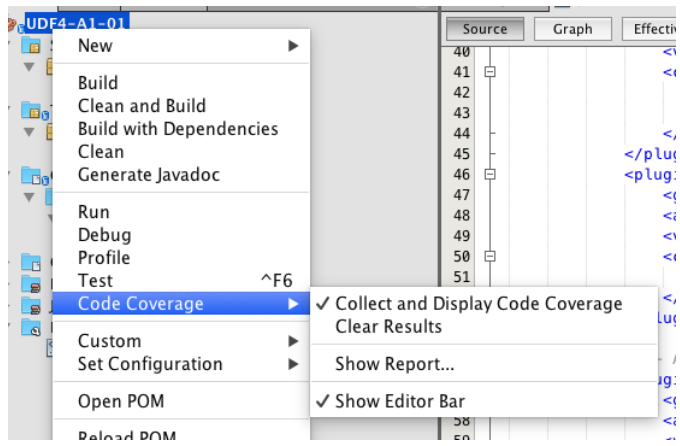

Inicialment no hi ha informació, així que haureu d'executar tots els tests prenent el botó *Run All Tests* (vegeu la figura [1.12\)](#page-18-1).

<span id="page-18-1"></span>**F igura 1. 1 2.** Report de cobertura inicial

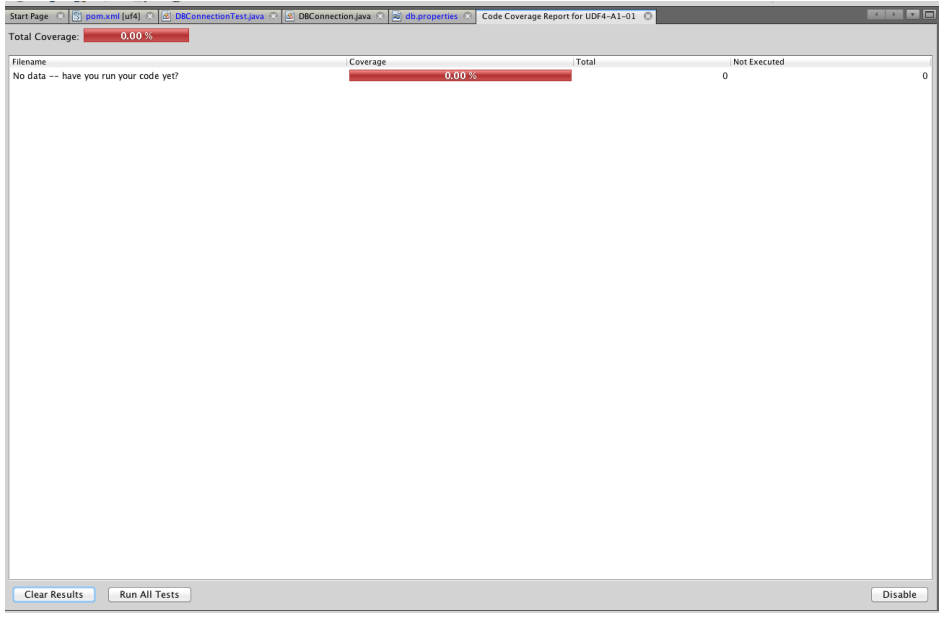

Per veure el resultat heu de tancar i tornar a obrir la pestanya on es mostren els resultats (*Code Coverage report*).

Un cop el vostre test s'ha executat podeu veure que tenim una cobertura d'un 88.89% (vegeu la figura [1.13\)](#page-18-2).

<span id="page-18-2"></span>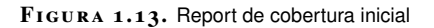

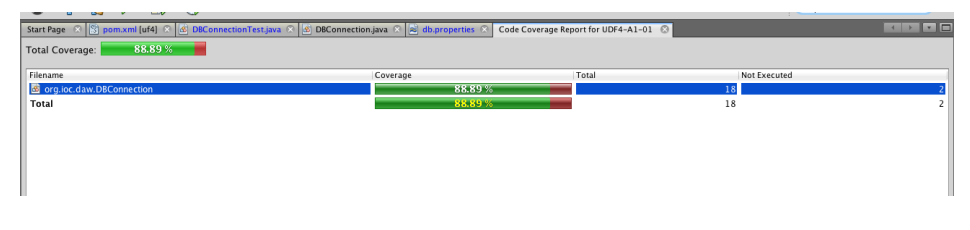

El codi del qual partireu el teniu disponible a l'apartat d'annexos de la unitat.

Si feu clic a la classe que hem testejat (DBConnection) podeu veure les parts del codi que estan testejades i les que no (vegeu la figura [1.14\)](#page-19-1).

<span id="page-19-1"></span>**F igura 1. 1 4.** Report de cobertura inicial

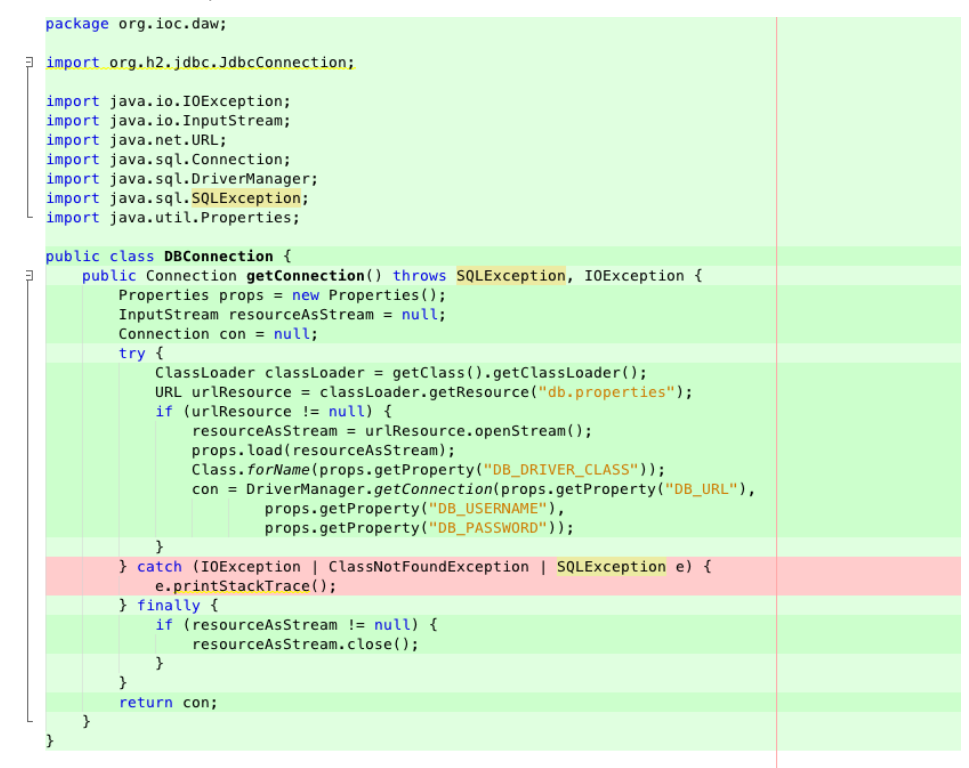

<span id="page-19-0"></span>Podeu veure que la part de codi sense cobertura dels nostres tests és la que fa referència a com tractar les excepcions.

#### **1.4.3 Augmentant la cobertura del codi**

El vostre següent objectiu és aconseguir un 100% de cobertura als tests unitaris. Per aconseguir això heu de canviar el codi, ja que heu de ser capaços de poder crear de manera controlada errors i assegurar-vos que es tracten correctament.

En el vostre cas, una forma fàcil de testejar les excepcions és, per exemple, crear un fitxer de propietats que contingui un nom de *driver* de base de dades incorrecte. Creeu el següent fitxer als recursos de test (figura [1.15\)](#page-20-0) amb el contingut següent i amb el nom db\_wrong\_driver.properties:

<sup>1</sup> #BD en memoria H2

<sup>2</sup> DB\_DRIVER\_CLASS=org.h2.WrongDriver

<sup>3</sup> DB\_URL=jdbc:h2:mem:socioc\_db

<sup>4</sup> DB\_USERNAME=usuari

<sup>5</sup> DB\_PASSWORD=passws

<span id="page-20-0"></span>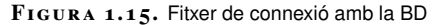

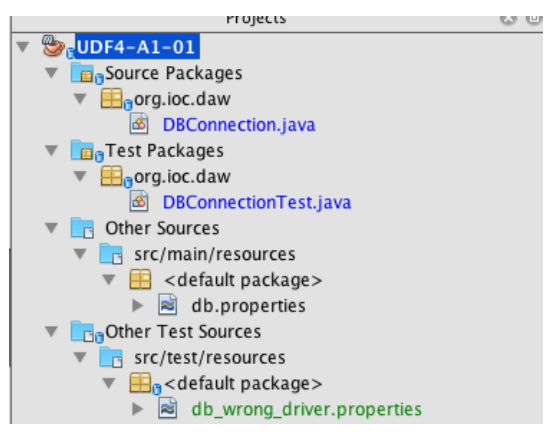

En aquest exemple, la classe org.h2.WrongDriver no existeix, fet que provocarà un error quan s'intenti carregar el *driver* en memòria amb Class.forName(props.getProperty("DB\_DRIVER\_CLASS"));.

Això presenta un problema: a la classe DBConnection no hi ha manera de seleccionar quin fitxer de propietats s'ha d'utilitzar. El primer que haureu de fer, doncs, és refactoritzar el mètode getConnection perquè accepti un paràmetre que us serveixi per passar a quin fitxer de propietats utilitzar.

**Refactorització** és el procés de reestructurar el codi d'una aplicació sense canviar la seva funcionalitat per tal de millorar la seva eficiència, estructura, llegibilitat o reutilització.

```
1 public Connection getConnection(String dbProperties) throws SQLException,
      IOException {
2 Properties props = new Properties();
3 InputStream resourceAsStream = null;
4 Connection con = null;
5 try {
6 ClassLoader classLoader = getClass().getClassLoader();
7 URL urlResource = classLoader.getResource(dbProperties);
8 if (urlResource != null) {
9 resourceAsStream = urlResource.openStream();
10 props.load(resourceAsStream);
11 Class.forName(props.getProperty("DB_DRIVER_CLASS"));
12 con = DriverManager.getConnection(props.getProperty("DB_URL"),
13 props.getProperty("DB_USERNAME"),
14 props.getProperty("DB_PASSWORD"));
15 }
16 } catch (IOException | ClassNotFoundException | SQLException e) {
17 e.printStackTrace();
18 } finally {
19 if (resourceAsStream != null) {
20 resourceAsStream.close();
21 }
22 }
23 return con;
24 }
```
Vegeu aquí un dels avantatges de fer tests unitaris, el fet de pensar com testejar el codi millora el diseny de la nostra API. En aquest cas, afegir aquest paràmetre us permetrà utilitzar el mateix codi amb diferents bases de dades, ja que l'únic

que farà falta serà passar el fitxer de propietats adient. Ara afegireu un test que carregui el fitxer amb la configuració errònia:

```
1 @Test
2 public void dbConnectionWrongDriver() throws IOException, SQLException {
3 connection = dBConnection.getConnection("db_wrong_driver.properties");
4 Assert.assertNull(connection);
5 }
```
Com que l'objecte Connection pot ser ara *null*, s'ha de canviar el que es fa després d'executar el test.

```
1 @After
2 public void cleanUp() throws SQLException {
    if(connection != null){
       connection.close();
5 }
6 }
```
<span id="page-21-0"></span>Comproveu vosaltres mateixos que ara tenim una cobertura dels tests unitaris del 100%.

# **1.5 Fent consultes a la base de dades**

A continuació començareu a treballar amb la base de dades que utilitzareu per construir l'aplicació que anomenareu "SocIoc". La idea general és desenvolupar una xarxa social on els estudiants pugueu preguntar i resoldre preguntes relacionades amb les assignatures que esteu cursant. Les millors respostes es votaran i anireu guanyant punts i creant-vos una reputació. Començareu per obtenir un llistat dels alumnes que hi ha al sistema.

Intenteu contestar a les següents preguntes:

- Quines classes haurem d'afegir al sistema?
- Com obtindrem les dades de la base de dades?

Les bases de dades s'estructuren en taules que tenen una sèrie de registres amb informació. Quan vulgueu extraure una part d'aquesta informació fareu una consulta que us retornarà els registres adients. La vostra aplicació no entén de registres de bases de dades, i necessitareu expressar la informació que voleu guardar a la base de dades com una entitat que pugueu utilitzar a l'aplicació. Llavors, el primer que fareu serà definir una classe que representi un usuari del sistema. Com podeu veure en la figura  $1.16$ , teniu un paquet org.iow.daw que és molt general, així que ara que afegireu més classes és necessari que comenceu a estructurar les classes en diferents paquets.

#### **F igura 1. 1 6.** Paquet org.ioc.daw

<span id="page-22-0"></span>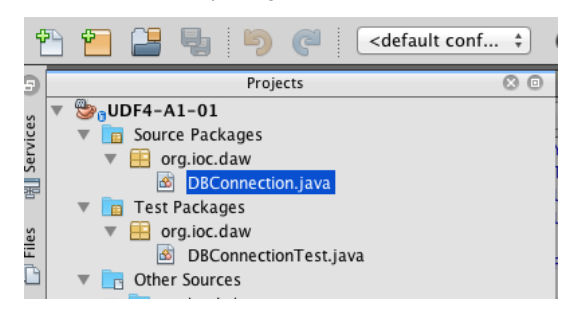

Hi ha moltes formes de fer aquesta organització, i no n'hi cap de correcta o incorrecta mentre siguin consistents i ben organitzades. La millor estructura és organitzar els paquets en funció de les entitats de domini que hi hagi a la nostra aplicació. Per exemple, el paquet org.ioc.daw.user contindrà totes les classes amb funcionalitat relacionada amb els usuaris. Creeu aquest paquet i el paquet org.ioc.daw.db tal com es mostra en la figura [1.17](#page-22-1) i en la figura [1.18.](#page-22-2)

<span id="page-22-1"></span>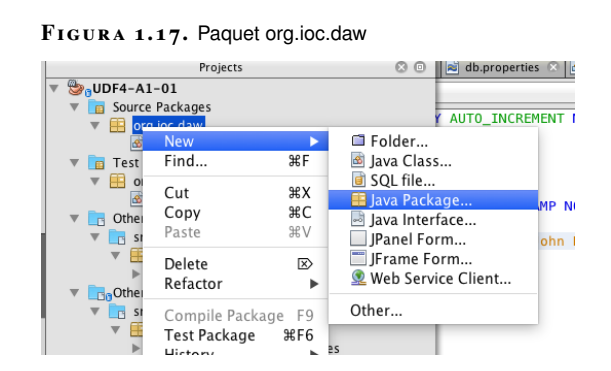

<span id="page-22-2"></span>**F igura 1. 1 8.** Paquet org.ioc.daw

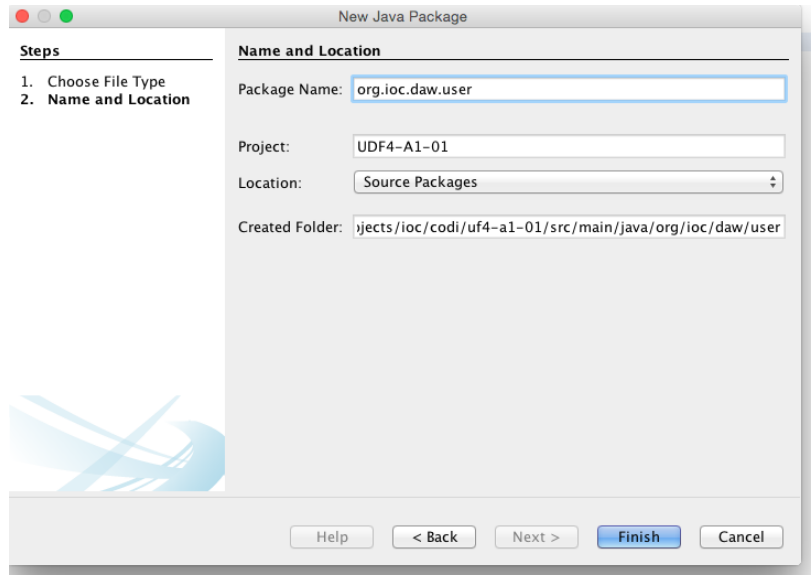

A partir del codi de partida del present apartat, creeu la classe User amb el contingut que es mostra a continuació i moveu la classe DBConnection al paquet org.ioc.daw.db. Trobareu el codi de partida

}

```
1 public class User {
2 private int userId;
3 private String username;
4 private String name;
5 private String email;
6 private int rank;
7 private Timestamp createdOn;
8 private boolean active;
9
10 public User(int userId, String username, String name, String email, int
         rank, Timestamp createdOn, boolean active) {
11 this.userId = userId;
12 this.username = username;
13 this.name = name;
14 this.email = email;
15 this.rank = rank;
16 this.createdOn = createdOn;
17 this.active = active;
18 }
19
20 public int getUserId() {
21 return userId;
22 }
2324 public String getUsername() {
25 return username;
26 }
27
28 public String getName() {
29 return name;
30 }
31
32 public String getEmail() {
33 return email;
34 }
35
36 public int getRank() {
37 return rank;
38 }
39
40 public Timestamp getCreatedOn() {
41 return createdOn;
42 }
43
44 public boolean isActive() {
45 return active;
46 }
```
Com que aquesta classe no té cap lògica, no fa falta escriure un test unitari. Seguidament definireu una classe que s'encarregui de fer les operacions amb la base de dades. Normalment, a aquest tipus de classes se les anomena *Data Access Objects* (DAO, objectes d'accés a dades), per la qual cosa anomenareu la vostra classe UserDAO.

```
1 public class UserDAO {
2 public List<User> findAllUsers() {
3 String qry = "select user_id, username, name, email, rank, active,
             created_on from users";
4 DBConnection dBConnection = new DBConnection();
         5 List<User> users = new ArrayList<>();
6 try (
                Connection conn = dBConnection.getConnection("db.properties");
8 Statement stmt = conn.createStatement();
9 ResultSet rs = stmt.executeQuery(qry);) {
10 while (rs.next()) {
```
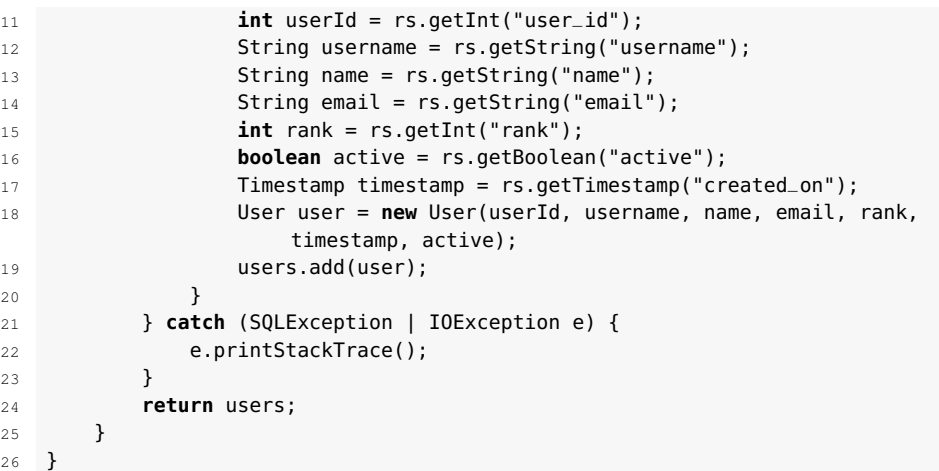

Una de les operacions fetes més comunament contra una base de dades és una consulta. Fer consultes de bases de dades utilitzant JDBC és bastant fàcil, encara que hi ha una mica de codi repetitiu que s'ha d'utilitzar cada vegada que s'executa una consulta. En primer lloc, es necessita obtenir un objecte de connexió amb la BD. Després es crea una una consulta i es guarda a una variable de tipus *string*. La línia 3 defineix la consulta que es farà a la base de dades. En aquesta estem demanant a la BD que retorni tots els registres de la taula "Users".

<sup>1</sup> **select** user\_id, username, name, email, rank, active, created\_on **from** users;

A continuació s'utilitza una clàusula try-with-resources per crear els objectes que són necessaris per fer la consulta de la base de dades. Això farà que si hi ha qualsevol problema i el programa llença una excepció, tots els recursos es tancaran automàticament.

```
1 try (
2 Connection conn = dBConnection.getConnection("db.properties");
          Statement stmt = conn.createStatement();
          ResultSet rs = start.executeQuery(qry);
```
En aquest cas, si hi ha cap problema creant la connexió amb la BD, creant o executant la consulta, tancarem automàticament la connexió amb la BD.

Com es pot veure, el mètode executeQuery accepta un *string* i retorna un objecte ResultSet. L'objecte ResultSet fa que sigui fàcil treballar amb els resultats de la consulta. Si observeu la següent línia de codi (línia 9), un bucle *while* es crea amb rs.next(). Aquest bucle recorrerà els continguts de l'objecte ResultSet, obtenint la següent fila que es retorna des de la consulta amb cada iteració. Una vegada totes les files retornades han estat processades, rs.next() retornarà *false* per indicar que no hi ha més resultats que processar.

Dins del bucle *while*, l'objecte ResultSet s'utilitza per obtenir els valors dels noms de les columnes indicades amb cada passada. Observeu que si s'espera que la columna retorni un *string* heu d'utilitzar el mètode ResultSet.getString, passant el nom de la columna en format *string*. De la mateixa manera, si s'espera que la columna retorni un *int* haureu d'utilitzar el mètode ResultSet.getInt. Un cop tenim tota la informació necessària, es creen els objectes de tipus User i s'afegeixen a la llista de tots els usuaris (línies 18-19).

A continuació necessiteu fer un test unitari per assegurar-vos que la classe UserDAO té el funcionament desitjat. Teniu un problema, però: el fitxer db.properties conté les dades d'accés a la BD principal o de producció. Per fer els tests voleu poder configurar la BD que utilitzareu, ja que això permetrà usar una BD específica per executar-los. Refactoritzareu el codi per tal que l'objecte DBConnection no es creï dintre de la classe UserDAO, sinó que es passi com a paràmetre. D'aquesta forma aconseguireu el desacoblament de la classe que fa consultes a la BD amb la qual s'encarrega de fer la connexió.

```
1 public class UserDAO {
2 private DBConnection dBConnection;
3 public UserDAO(DBConnection dBConnection){
4 this.dBConnection = dBConnection;
5 }
6
7 public List<User> findAllUsers() {
8 String qry = "select user_id, username, name, email, rank, active,
            created_on from users";
9 List<User> users = new ArrayList<>();
10 try (
11 Connection conn = getDBConnection();
12 Statement stmt = conn.createStatement();
13 ResultSet rs = stmt.executeQuery(qry);) {
14 while (rs.next()) {
15 int userId = rs.getInt("user_id");
16 String username = rs.getString("username");
17 String name = rs.getString("name");
18 String email = rs.getString("email");
19 int rank = rs.getInt("rank");
20 boolean active = rs.getBoolean("active");
21 Timestamp timestamp = rs.getTimestamp("created_on");
22 User user = new User(userId, username, name, email, rank,
                  timestamp, active);
23 users.add(user);
24 }
25 } catch (SQLException | IOException e) {
26 e.printStackTrace();
27 }
28 return users;
29 }
30
31 public getDBConnection(){
32 this.dBConnection = dBConnection;
33 }
34 }
```
Una forma de fer això és declarar DBConnection dBConnection com un atribut de la classe UserDAO i fer que sigui necessari per a la creació de l'objecte.

```
1 public class UserDAO {
2 private DBConnection dBConnection;
      3 public UserDAO(DBConnection dBConnection){
          4 this.dBConnection = dBConnection;
5 }
```
A la classe DBConnection, el fitxer amb els paràmetres de connexió amb la base de dades és imprescindible, així que també refactoritzareu aquesta classe.

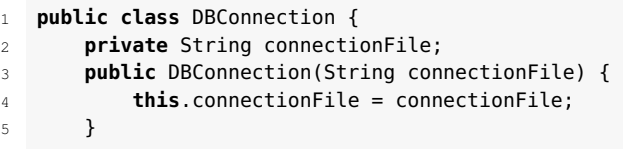

Aquest últim canvi trencarà el test unitari, així que haureu de canviar la classe DBConnectionTest.

Ara ja podeu crear el test unitari per testejar la classe UserDAO.

```
1 public class UserDAOTest {
2 private DBConnection dBConnection;
3 private String connectionProperties = "db−test.properties";
4 @Before
5 public void setUp(){
6 dBConnection = new DBConnection(connectionProperties);
7 }
8
9 @Test
10 public void findAllUsers(){
11 UserDAO userDAO = new UserDAO(dBConnection);
12 List<User> users = userDAO.findAllUsers();
13 Assert.assertEquals("Hauriem de tenir 2 usuaris a la base de dades", 2,
              users.size());
14 }
15 }
```
Abans de poder executar el test, creareu el fitxer de connexió amb la BD de test.

```
1 DB_DRIVER_CLASS=org.h2.Driver
```

```
2 DB_URL=jdbc:h2:mem:socioc_db;INIT=runscript from 'classpath:init.sql';
```
- DB\_USERNAME=usuari
- DB\_PASSWORD=passwd

Com que en aquest cas és una BD en memòria, no necessiteu canviar el nom de la BD. La part més important d'aquest fitxer és la segona línia, que executarà una sèrie d'instruccions SQL que asseguraran que la BD de test sempre estarà en el mateix estat. En la figura [1.19](#page-26-0) es mostren els fitxers que heu de tenir abans d'executar els tests unitaris.

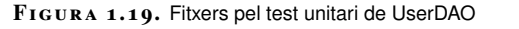

<span id="page-26-0"></span>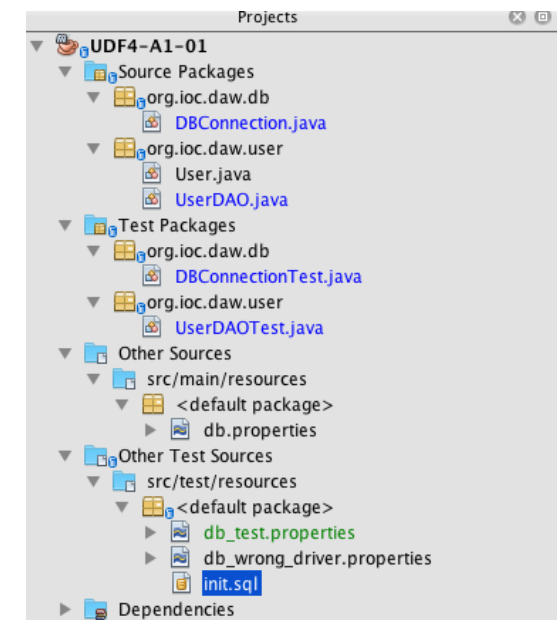

```
4 email VARCHAR(50) NOT NULL,
5 rank INT DEFAULT 0,
6 active BOOLEAN DEFAULT true,
7 created_on TIMESTAMP AS CURRENT_TIMESTAMP NOT NULL);
8
9 INSERT INTO users (username, name, email) VALUES ('user1', 'John Test', '
       john@email.com');
10 INSERT INTO users (username, name, email) VALUES ('user2', 'Paul Test', '
      paul@email.com');
```
#### <span id="page-27-0"></span>**1.6 Operacions CRUD**

CRUD correspon a l'acrònim *Create Read Update Delete*: crear, recuperar , actualitzar i eliminar, i es refereix a les quatre funcions principals que implementareu quan desenvolupeu aplicacions de bases de dades. Les funcions CRUD són les que donen la capacitat a les aplicacions de comportar-se d'una manera dinàmica, ja que les dades podran ser canviades pels usuaris. Aquests podran crear, visualitzar, modificar i alterar les dades. Les operacions CRUD permeten accedir i manipular les entitats definides a les bases de dades.

Per exemple, a la taula d'usuaris definida a l'apartat 1.5, *Create* implicarà afegir un nou usuari; *Read*, accedir a les dades d'un o diversos estudiants; *Update* modificarà les dades dels usuaris i *Delete* eliminarà un o diversos registres de la base de dades.

El primer que farem serà modificar la classe UserDAO per permetre recuperar les dades de la base de dades. Recordeu que l'objectiu és construir una aplicació que permeti preguntar i resoldre preguntes relacionades amb les assignatures que esteu cursant. Les millors respostes es votaran i anireu guanyant punts i creant-vos una reputació. Quines creieu, doncs, que seran el tipus d'informació que necessitareu extreure de la base de dades? Intenteu contestar a les següents preguntes:

- En quines situacions necessitareu obtenir la informació d'un usuari?
- Per mostrar un llistat amb els alumnes que mostri un *ranking* dels alumnes més ben classificats, quina informació necessitareu?

<span id="page-27-1"></span>Les operacions de lectura que haureu de dissenyar per a la vostra aplicació estaran totalment determinades per la seva funcionalitat. Tot i així, veureu amb la vostra experiència que hi haurà unes operacions que es repetiran i seran comuns per a moltes aplicacions. Per exemple, en el cas que us ocupa, una aplicació amb usuaris que es poden registrar i donar-se de baixa, moltes de les operacions que definim serviran per a la majoria d'aplicacions que us trobareu, des d'una botiga amb comerç electrònic, un joc *online* o una xarxa social.

#### **1.6.1 Operacions de lectura**

Primer de tot, quan un usuari es registri en el sistema haurà d'introduir el seu nom, el nom d'usuari que desitja i el seu correu electrònic. Què passa si el nom d'usuari ja està en ús per part d'un altre usuari? I el correu electrònic? En aquests casos hauríem d'avisar l'usuari que ha d'escollir un altre nom d'usuari o correu electrònic. Ja tenim dues operacions de lectura que haurem d'implementar: trobar usuaris a partir del correu electrònic i a partir del nom d'usuari. Implementem-les:

```
1 public User findUserByEmail(String userEmail){
2 String qry = "select * from users where email ='" + userEmail +"'";
3
4 User user = null;
5 try (
6 Connection conn = dBConnection.getConnection();
7 Statement stmt = conn.createStatement();
8 ResultSet rs = stmt.executeQuery(qry);) {
9 while (rs.next()) {
10 int userId = rs.getInt("user_id");
11 String username = rs.getString("username");
12 String name = rs.getString("name");
13 String email = rs.getString("email");
14 int rank = rs.getInt("rank");
15 boolean active = rs.getBoolean("active");
16 Timestamp timestamp = rs.getTimestamp("created_on");
17 user = new User(userId, username, name, email, rank, timestamp, active);
18 }
19 } catch (SQLException | IOException e) {
20 e.printStackTrace();
21 }
22 return user;
```
La part més important és on es defineix la consulta que es farà a la base de dades:

String qry = "select  $*$  from users where email ='" + userEmail +"'";

Aquesta és la consulta SQL que retornarà un usuari a partir del seu correu electrònic. Si no hi ha cap usuari registrat amb el correu electrònic retornarà *null*. Això es pot expressar amb el següent test unitari:

```
1 @Test
2 public void findUserByEmail(){
3 String existingEmail = "john@email.com";
4 String unknownEmail = "does.not@exist.com";
5
6 UserDAO userDAO = new UserDAO(dBConnection);
7 User user = userDAO.findUserByEmail(existingEmail);
8 Assert.assertNotNull(user);
9 user = userDAO.findUserByEmail(unknownEmail);
10 Assert.assertNull(user);
11 }
```
Assert.assertNotNull verifica que un objecte no és *null*, és a dir, s'ha trobat un resultat a la base de dades. Al contrari, Assert.assertNull verifica que un objecte és *null*; en el vostre cas, que no s'ha trobat cap usuari a la base de dades amb un cert correu electrònic.

A continuació implementareu un mètode que us permeti trobar usuaris a partir del nom d'usuari.

```
1 public User findUserByUsername(String username){
2 String qry = "select * from users where username ='" + username +"'";
3 User user = null;
4 try (
5 Connection conn = dBConnection.getConnection();
6 Statement stmt = conn.createStatement();
7 ResultSet rs = stmt.executeQuery(qry);) {
8 while (rs.next()) {
9 int userId = rs.getInt("user_id");
10 username = rs.getString("username");
11 String name = rs.getString("name");
12 String email = rs.getString("email");
13 int rank = rs.getInt("rank");
14 boolean active = rs.getBoolean("active");
15 Timestamp timestamp = rs.getTimestamp("created_on");
16 user = new User(userId, username, name, email, rank, timestamp,
               active);
17 }
18 } catch (SQLException | IOException e) {
19 e.printStackTrace();
20 }
21 return user;
22 }
```
I el test unitari:

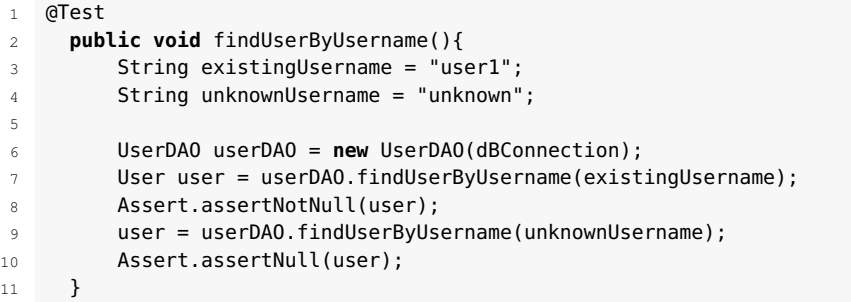

Doneu una ullada a la classe sencera, ja que hi ha codi repetit; símptoma inequívoc que és hora de refactoritzar el codi.

```
1 public class UserDAO {
2 private DBConnection dBConnection;
3 public UserDAO(DBConnection dBConnection){
4 this.dBConnection = dBConnection;
5 }
6
7 public List<User> findAllUsers() {
8 String qry = "select user_id, username, name, email, rank, active,
            created_on from users";
9 List<User> users = new ArrayList<>();
10 try (
11 Connection conn = dBConnection.getConnection();
12 Statement stmt = conn.createStatement();
13 ResultSet rs = stmt.executeQuery(qry);) {
14 while (rs.next()) {
15 int userId = rs.getInt("user_id");
16 String username = rs.getString("username");
17 String name = rs.getString("name");
18 String email = rs.getString("email");
19 int rank = rs.getInt("rank");
20 boolean active = rs.getBoolean("active");
21 Timestamp timestamp = rs.getTimestamp("created_on");
```

```
22 User user = new User(userId, username, name, email, rank, timestamp,
              active);
23 users.add(user);
24 }
25 } catch (SQLException | IOException e) {
26 e.printStackTrace();
27 }
28 return users;
29 }
30
31 public User findUserByEmail(String userEmail){
32 String qry = "select * from users where email ='" + userEmail +"'";
33 User user = null;
34 try (
35 Connection conn = dBConnection.getConnection();
36 Statement stmt = conn.createStatement();
37 ResultSet rs = stmt.executeQuery(qry);) {
38 while (rs.next()) {
39 int userId = rs.getInt("user_id");
40 String username = rs.getString("username");
41 String name = rs.getString("name");
42 String email = rs.getString("email");
43 int rank = rs.getInt("rank");
44 boolean active = rs.getBoolean("active");
45 Timestamp timestamp = rs.getTimestamp("created_on");
46 user = new User(userId, username, name, email, rank, timestamp,
              active);
47 }
48 } catch (SQLException | IOException e) {
49 e.printStackTrace();
50 }
51 return user;
52 }
53
54
55 public User findUserByUsername(String username){
56 String qry = "select * from users where username ='" + username +"'";
57 User user = null;
58 try (
59 Connection conn = dBConnection.getConnection();
60 Statement stmt = conn.createStatement();
61 ResultSet rs = stmt.executeQuery(qry);) {
62 while (rs.next()) {
63 int userId = rs.getInt("user_id");
64 username = rs.getString("username");
65 String name = rs.getString("name");
66 String email = rs.getString("email");
67 int rank = rs.getInt("rank");
68 boolean active = rs.getBoolean("active");
69 Timestamp timestamp = rs.getTimestamp("created_on");
70 user = new User(userId, username, name, email, rank, timestamp,
                active);
71 }
72 } catch (SQLException | IOException e) {
73 e.printStackTrace();
74 }
75 return user;
76 }
77 }
```
Si us hi fixeu, la part del codi que s'encarrega de fer la connexió amb la base de dades i extreure els resultats es repeteix, millor posar-la a un mètode. Per què? Imagineu la següent situació: més endavant, durant el desenvolupament de l'aplicació, volem afegir un altre atribut a la classe User, com per exemple la data de naixement. Tal com tenim el codi ara mateix, fer aquest canvi implicarà canviar tres mètodes: findAllUsers, findUserByEmail i findUserByUsername. Si aquest codi comú el poseu en un mètode separat, el canvi només l'haureu de fer en un lloc.

```
1 public class UserDAO {
2 private DBConnection dBConnection;
3 public UserDAO(DBConnection dBConnection){
4 this.dBConnection = dBConnection;
5 }
6
7 public List<User> findAllUsers() {
8 String qry = "select user_id, username, name, email, rank, active,
           created_on from users";
9 List<User> users = new ArrayList<>();
10 try (
11 Connection conn = dBConnection.getConnection();
12 Statement stmt = conn.createStatement();
13 ResultSet rs = stmt.executeQuery(qry);) {
14 while (rs.next()) {
15 User user = buildUserFromResultSet(rs);
16 users.add(user);
17 }
18 } catch (SQLException | IOException e) {
19 e.printStackTrace();
20 }
21 return users;
22 }
23
24 public User findUserByEmail(String userEmail){
25 String qry = "select * from users where email ='" + userEmail +"'";
26 User user = null;
27 try (
28 Connection conn = dBConnection.getConnection();
29 Statement stmt = conn.createStatement();
30 ResultSet rs = stmt.executeQuery(qry);) {
31 while (rs.next()) {
32 user = buildUserFromResultSet(rs);
33 }
34 } catch (SQLException | IOException e) {
35 e.printStackTrace();
36 }
37 return user;
38 }
39
40 public User findUserByUsername(String username){
41 String qry = "select * from users where username ='" + username +"'";
42 User user = null;
43 try (
44 Connection conn = dBConnection.getConnection();
45 Statement stmt = conn.createStatement();
46 ResultSet rs = stmt.executeQuery(qry);) {
47 while (rs.next()) {
48 user = buildUserFromResultSet(rs);
49 }
50 } catch (SQLException | IOException e) {
51 e.printStackTrace();
52 }
53 return user;
54 }
55
56 private User buildUserFromResultSet(ResultSet rs) throws SQLException{
57 int userId = rs.getInt("user_id");
58 String username = rs.getString("username");
59 String name = rs.getString("name");
60 String email = rs.getString("email");
61 int rank = rs.getInt("rank");
62 boolean active = rs.getBoolean("active");
63 Timestamp timestamp = rs.getTimestamp("created_on");
64 User user = new User(userId, username, name, email, rank, timestamp,
           active);
65 return user;
```
66 } 67 }

> Hem creat la funció buildUserFromResultSet, que s'encarrega de construir un objecte usuari a partir del resultat d'executar la consulta SQL. Un dels avantatges de tenir tests unitaris és que podeu assegurar-vos que la refactorització no ha trencat la funcionalitat del vostre codi. Si correu els tests a la classe UserDAOTest ha de continuar passant.

> Encara es pot refactoritzar més, ja que totes les funcions tenen la mateixa estructura:

- Establir connexió amb la base de dades
- Executar una consulta
- Iterar sobre resultats i construir un o diversos objectes User

L'única diferència és que hi haurà funcions que retornaran només un usuari o diversos. Això ho podem solucionar creant les següents funcions:

```
1 private User findUniqueResult(String query) throws Exception{
2 List<User> users = executeQuery(query);
3 if(users.isEmpty()){
4 return null;
 5 }
6 if(users.size() > 1){
7 throw new Exception("Only one result expected");
8 }
9 return users.get(0);
10 }
11
12 private List<User> executeQuery(String query){
13 List<User> users = new ArrayList<>();
14 try (
15 Connection conn = dBConnection.getConnection();
16 Statement stmt = conn.createStatement();
17 ResultSet rs = stmt.executeQuery(query);) {
18 while (rs.next()) {
19 User user = buildUserFromResultSet(rs);
20 if(user != null){
21 users.add(user);
22 }
23 }
24 } catch (SQLException | IOException e) {
25 e.printStackTrace();
26 }
27 return users;
28 }
```
La funció executeQuery s'encarrega d'establir la connexió amb la base de dades i retornar tots els usuaris que resultin d'executar la consulta. En aquest cas no sabem si retornarà un, diversos o cap resultat. Això es pot expressar amb el tipus de dades *List*; si la llista està buida voldrà dir que no hi ha cap resultat, i si n'hi ha, n'hi haurà tants com elements contingui la llista. Per altra part, la funció findUniqueResult examinarà la llista retornada per executeQuery i retornarà un objecte *null* si no hi ha cap resultat per a la consulta; un objecte User, si hi és, troba un resultat i es llençarà una excepció si hi ha un error. Per avisar la vostra aplicació que alguna cosa ha anat malament llençareu una excepció.

```
1 if(users.size() > 1){
2 throw new Exception("Only one result expected");
3 }
```
Aquesta excepció la propagareu a capes superiors de l'aplicació, on decidireu què fer. Les funcions que permeten obtenir informació sobre els usuaris quedaran molt més simplificades.

```
1 public List<User> findAllUsers() {
2 String qry = "select user_id, username, name, email, rank, active,
           created_on from users";
3 List<User> users = executeQuery(qry);
4 return users;
5 }
6
7 public User findUserByEmail(String userEmail) throws Exception{
8 String qry = "select * from users where email ='" + userEmail +"'";
9 return findUniqueResult(qry);
10 }
11
12 public User findUserByUsername(String username) throws Exception{
13 String qry = "select * from users where username ='" + username +"'";
14 return findUniqueResult(qry);
15 }
```
# <span id="page-33-0"></span>**1.6.2 Operacions d'escriptura**

Hi ha dues formes diferents d'escriure dades: crear una nova entrada a la base de dades o actualitzar un registre existent.

Contesteu a les següents preguntes:

- Quines operacions necessitareu de creació de dades?
- Quines faran falta d'actualització?

Com podeu veure al codi, en aquest moment només heu definit els usuaris, llavors només podreu crear usuaris. Per altra part, respecte a l'actualització hi ha diverses operacions que caldrà fer:

- Crear un usuari.
- Canviar el correu electrònic.
- Actualitzar el *ranking*.
- Actualitzar el nom.

La creació es fa mitjançant l'operació SQL *INSERT* i l'actualització amb *UPDA-TE*. Voleu crear un usuari a partir del nom, nom d'usuari i correu electrònic. Què passarà amb la resta d'atributs de l'objecte User (userId, rank, createdOn i active)? Les principals diferències amb el codi per llegir dades seran dues: la

Començareu a treballar a partir del codi que teniu disponible a l'apartat d'annexos de la unitat.

sentència SQL, que ara contindrà la paraula clau *INSERT*, i l'operació que cridarem en l'objecte Statement, que serà executeUpdate en lloc de executeQuery.

```
1 public User createUser(String username, String name, String email) throws
      Exception {
2 String qry = "INSERT INTO users (username, name, email) VALUES ('"
3 + username + "', '''4 + name + ", '5 + email + "''"6 + ");";
7 try (
8 Connection conn = dBConnection.getConnection();
9 Statement stmt = conn.createStatement()) {
10
11 int result = stmt.executeUpdate(qry);
12 if (result == 0) {
13 throw new Exception("Error creating user");
14 }
15 return findUserByUsername(username);
16
17 } catch (SQLException | IOException e) {
18 e.printStackTrace();
19 return null;
20 }
21 }
```
El mètode executeUpdate (línia 11) retornarà la quantitat de registres que s'han inserit en la base de dades. Per aquest motiu, si el nombre de registres inserits és 0 voldrà dir que hi ha hagut un error afegint l'usuari a la base de dades (línies 12-14). Finalment (línia 15), un cop creat el nou usuari voldreu retornar l'objecte User amb tots els seus atributs. Aprofiteu la funció findUserByUsername per recuperar l'usuari recentment creat de la base de dades. A continuació podeu veure el test corresponent:

```
1 @Test
2 public void createUser() throws Exception {
3 String username = "testUser";
4 String name = "Pete Test";
5 String email = "pete@email.com";
6 UserDAO userDAO = new UserDAO(dBConnection);
7 User createdUser = userDAO.createUser(username, name, email);
8 Assert.assertNotNull(createdUser);
9 Assert.assertEquals(username, createdUser.getUsername());
10 Assert.assertNotEquals(0, createdUser.getUserId());
11 }
```
Primer comproveu que l'usuari creat no és *null*, que el nom d'usuari correspon al nom que hem passat a la funció createUser i que l'atribut userId del nou usuari no és 0.

Quan es va definir la taula, el camp "user\_id" es va definir com *user\_id INT PRIMARY KEY AUTO\_INCREMENT NOT NULL*; llavors, si el nou usuari s'ha afegit correctament a la base de dades, es pot afirmar que el seu valor no serà *null*.

Quan executeu aquest test us trobareu que hi ha un error:

<sup>1</sup> org.h2.jdbc.JdbcSQLException: Table "USERS" already exists; SQL statement:

<sup>2</sup> CREATE TABLE users(user\_id INT PRIMARY KEY AUTO\_INCREMENT NOT NULL,

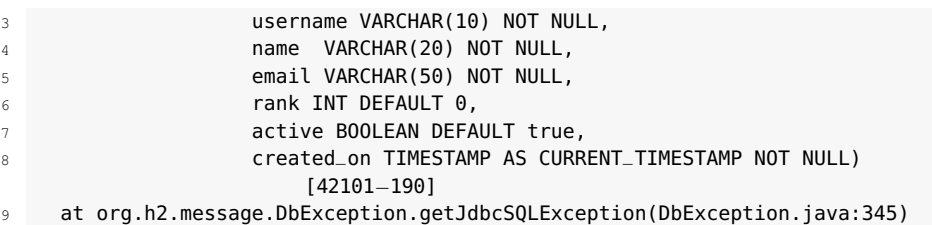

Què ha passat? A la funció createUser, després de definir la consulta a la base de dades, el que feu és establir una connexió amb la base de dades:

Connection conn = dBConnection.getConnection();

Quan després crideu la funció findUserByUsername, s'executarà la mateixa funció. Recordeu que aquest mètode crea una connexió amb la base de dades de la següent manera:

```
1 con = DriverManager.getConnection(props.getProperty("DB_URL"),
           props.getProperty("DB_USERNAME"),
           props.getProperty("DB_PASSWORD"));
```
Aquestes propietats estan definides al fitxer de propietats de la base dades, en el cas dels tests (db\_test.properties):

```
1 DB_URL=jdbc:h2:mem:socioc_db;INIT=runscript from 'classpath:init.sql';
```

```
2 DB_USERNAME=usuari
```

```
DB_PASSWORD=passwd
```
La primera vegada que s'executa dBConnection.getConnection() s'executarà el fitxer init.sql, que crearà la taula "Users". Afegireu l'usuari a la base de dades, i en executar findUserByUsername s'intentarà executar de nou init.sq, però com que ja està creada l'aplicació llençarà aquest error.

Això posa de rellevància un problema del vostre codi: no s'estan reutilitzant les connexions amb la base de dades. Fer una connexió amb la bases de dades és una operació molt cara en termes de recursos: primer s'ha de fer la connexió a través de la xarxa amb la base de dades; s'ha d'inicialitzar una sessió de connexió, que sovint requereix molt de temps de processament per fer l'autenticació d'usuari, establir contextos transaccionals i definir altres aspectes de la sessió que es requereixen per a l'ús de bases de dades subsegüent. En properes seccions veurem com solucionar aquest problema utilitzant *pools* de connexió. La idea és crear una sèrie de connexions amb la base de dades a l'inici de l'aplicació que es compartiran per a totes les operacions que es facin. De moment, però, refactoritzarem el nostre codi de UserDAO per permetre reutilitzar les connexions establertes amb la base de dades. Això implica afegir una nova propietat i modificar el mètode executeQuery.

```
1 public class UserDAO {
     2 private DBConnection dBConnection;
     3 private Connection connection;
4
     5 private List<User> executeQuery(String query) {
       6 List<User> users = new ArrayList<>();
7
```
```
8 if (getConnection() == null) {
9 try {
10 setConnection(dBConnection.getConnection());
11 } catch (SQLException | IOException e) {
12 e.printStackTrace();
13 }
14 }
15 try (
16 Statement stmt = getConnection().createStatement();
17 ResultSet rs = stmt.executeQuery(query)) {
18 while (rs.next()) {
19 User user = buildUserFromResultSet(rs);
20 users.add(user);
21 }
22 } catch (SQLException e) {
23 e.printStackTrace();
24 }
25 return users;
26 }
27
28 public Connection getConnection() {
29 return connection;
30 }
31
32 public void setConnection(Connection connection) {
33 this.connection = connection;
34 }
35
36 }
```
El que heu fet per solucionar el problema és afegir un atribut a la classe UserDAO i, abans de crear-ne un de nou, comprovar si hi ha objecte Connection vàlid; si és el cas, el reutilitzeu. Abans d'executar el test heu d'assegurar-vos que tanquem la connexió amb la base de dades per tal de a cada test hi hagi només les dades definides al fitxer init.sql. Un cop executat, us assegurareu que la connexió amb la base de dades es tanca de manera que cada vegada la base de dades es torni a crear de nou.

```
1 @Before
2 public void setUp() {
3 dBConnection = new DBConnection(connectionProperties);
4 userDAO = new UserDAO(dBConnection);
5 }
6 @After
7 public void tearDown() throws IOException, SQLException {
8 userDAO.getConnection().close();
9 }
```
Afegiu ara un altre test per comprovar què passaria en cas que hi hagi un error creant l'usuari. En aquest cas provoquem l'error introduint un nom d'usuari incorrecte:

```
1 @Test(expected = Exception.class)
2 public void createUserWithError() throws Exception {
3 String username = "sl','sls";
4 String name = "Pete Test";
5 String email = "pete@email.com";
6 User createdUser = userDAO.createUser(username, name, email);
7 Assert.assertNull(createdUser);
8 }
```
Per actualitzar un registre, l'únic que canvia respecte a l'escriptura és que s'utilitza la clàusula SQL *UPDATE* enlloc d'*INSERT*. Vegeu com podeu modificar el correu

electrònic d'un usuari: afegireu la funció executeUpdateQuery a UserDAO i escriureu el corresponent test unitari.

```
1 private int executeUpdateQuery(String query) {
2 int result = 0;
3 if (getConnection() == null) {
4 try {
5 setConnection(dBConnection.getConnection());
6 } catch (SQLException | IOException e) {
7 e.printStackTrace();
8 }
9 }
10 try (
11 Statement stmt = qetConnection().createStatement()) {
12 result = stmt.executeUpdate(query);
13 } catch (SQLException e) {
14 e.printStackTrace();
15 }
16 return result;
17 }
18 </java>
19
20 <code java>
21 public User updateUserEmail(String username, String newEmail) throws Exception
        {
22 String qry = "UPDATE users "
23 + "SET email = '" + newEmail + "' "
24 + "WHERE username = '" + username + "' "
25 + ";";
26 int result = executeUpdateQuery(qry);
27 if (result == 0) {
28 throw new Exception("Error udpating user");
29 }
30 return findUserByUsername(username);
31 }
```
I el test: primer creareu un usuari, modificareu el correu electrònic i comprovareu que és l'única informació que ha canviat:

```
1 @Test
2 public void updateUserEmail() throws Exception {
3 String username = "testUser";
4 String name = "Pete Test";
5 String email = "pete@email.com";
6 User createdUser = userDAO.createUser(username, name, email);
7 Assert.assertNotNull(createdUser);
8 Assert.assertEquals(email, createdUser.getEmail());
9 User updatedUser = userDAO.updateUserEmail(createdUser.getUsername(), "
           new@email.com");
10 Assert.assertEquals(createdUser.getUserId(), updatedUser.getUserId());
11 Assert.assertEquals("new@email.com", updatedUser.getEmail());
12 }
```
Si doneu una ullada a les funcions updateUserEmail i createUser veureu que són molt similars; l'únic que canvia és la consulta a la base de dades. Això vol dir que aquestes dues funcions són candidates per a la refactorització.

```
1 public User createUser(String username, String name, String email) throws
       Exception {
2 String qry = "INSERT INTO users (username, name, email) VALUES ('"
            + username + "', '"
4 + name + ",'''+ email + "'"
            + ");";
7 return createOrUpdateUser(username, qry);
8 }
```
9

```
10 public User updateUserEmail(String username, String newEmail) throws Exception
        {
11 String qry = "UPDATE users "
12 + "SET email = '" + newEmail + "' "
13 + "WHERE username = '" + username + "' "
14 + ";";
15 return createOrUpdateUser(username, qry);
16 \frac{1}{2}17
18 private User createOrUpdateUser(String username, String query) throws Exception
        {
19 int result = executeUpdateQuery(query);
20 if (result == 0) {
21 throw new Exception("Error creating user");
22 }
23 return findUserByUsername(username);
24 }
```
# **1.6.3 Eliminació de dades**

L'eliminació de dades també es considera una actualització de la base de dades; en aquest cas, modificar-la per eliminar informació.

```
1 public void deleteUser(User user) throws Exception {
2 String query = "DELETE FROM users WHERE user_id = ''' + user.getUserId() +
           ' ";
3 createOrUpdateUser(user.getUsername(), query);
4 }
```
A continuació creeu el test:

```
1 @Test
2 public void deleteUser() throws Exception {
3 String username = "testUser";
4 String name = "Pete Test";
5 String email = "pete@email.com";
6 User createdUser = userDAO.createUser(username, name, email);
7 Assert.assertNotNull(createdUser);
8 userDAO.deleteUser(createdUser);
9 User deletedUser = userDAO.findUserByUsername(username);
10 Assert.assertNull(deletedUser);
11 }
```
La modificació de l'actualització de la base de dades per eliminar la informació es farà utilitzant el mètode executeUpdate de l'objecte Statement, per a la qual cosa es pot reutilitzar la funció createOrUpdateUser que heu creat en l'apartat "Operacions d'escriptura" i que podeu trobar a l'apartat d'annexos de la unitat.

# **1.7 Injecció SQL**

Un atac d'injecció SQL és exactament el que el seu nom indica: és quan algú intenta "injectar" el seu codi SQL maliciós a la base de dades d'una altra persona, obligant aquesta base de dades a executar SQL que no estava previst. Això podria arruïnar les seves taules de bases de dades i fins i tot extreure informació valuosa o privada. Vegem-ne un exemple: aquesta és la consulta que hem utilitzat per trobar un usuari a partir del correu electrònic:

String qry = "select  $*$  from users where email ='" + userEmail + "'";

És a dir, que per al correu electrònic test@email.com utilitzaríeu la crida a la funció findUserByEmail("test@email.com"), amb la qual cosa la consulta SQL quedaria:

<sup>1</sup> **select** \* **from** users **where** email ='test@email.com';

Un atac d'injecció SQL consistiria a modificar aquest SQL. Com es pot fer? N'hi hauria prou amb modificar l'argument que s'utilitza en cridar la funció. Si executem findUserByEmail("test@email.com ' OR 1=1"), la consulta SQL que s'executaria seria:

<sup>1</sup> **select** \* **from** users **where** email ='test@email.com' **OR** '1'='1;

La segona condició sempre es complirà; per tant, en lloc d'efectuar una consulta que retorni els usuaris amb el correu, retornarà un llistat de tots els usuaris. En aquest cas estaríeu exposant dades sense voler, però el codi SQL inserit podria ser fàcilment modificat per esborrar totes les dades.

Seguint l'exemple de trobar un usuari a partir del correu electrònic:

```
PreparedStatement stmt = connection.prepareStatement("select * from users where
     email = ?"):
  stmt.setString(1, userEmail);
```
Per poder utilitzar PreparedStatements refactoritzem el codi per tal de que executeQuery, executeupdateQuery i findUniqueResult no usin més una cadena de caràcters com a paràmetre. Fixeu-vos també que he introduït un nou mètode getPreparedStatement que s'encarrega d'obtenir un objecte PreparedStatement ja sigui reutilitzant una connexió existent o creant-ne una de nova:

```
1 public class UserDAO {
2 private DBConnection dBConnection;
      3 private Connection connection;
4
5 public UserDAO(DBConnection dBConnection) {
6 this.dBConnection = dBConnection;
7 }
8
       9 public List<User> findAllUsers() throws SQLException {
10 String qry = "select user_id, username, name, email, rank, active,
              created_on from users";
11 PreparedStatement preparedStatement = getPreparedStatement(qry);
12 List<User> users = executeQuery(preparedStatement);
13 return users;
14 }
15
16 public User findUserByEmail(String userEmail) throws Exception {
17 String qry = "select * from users where email = ?";
18 PreparedStatement preparedStatement = getPreparedStatement(qry);
19 preparedStatement.setString(1, userEmail);
20 return findUniqueResult(preparedStatement);
21 }
2223 public User findUserByUsername(String username) throws Exception {
```

```
24 String qry = "select * from users where username =?";
25 PreparedStatement preparedStatement = getPreparedStatement(qry);
26 preparedStatement.setString(1, username);
27 return findUniqueResult(preparedStatement);
28 }
29
30 public User createUser(String username, String name, String email) throws
          Exception {
31 String qry = "INSERT INTO users (username, name, email) VALUES (?, ?,
             ?)";
32 PreparedStatement preparedStatement = getPreparedStatement(qry);
33 preparedStatement.setString(1, username);
34 preparedStatement.setString(2, name);
35 preparedStatement.setString(3, email);
36 return createOrUpdateUser(username, preparedStatement);
37 }
38
39 public User updateUserEmail(User user, String newEmail) throws Exception {
40 String qry = "UPDATE users SET email = ? WHERE user_id = ? ";
41 PreparedStatement preparedStatement = getPreparedStatement(qry);
42 preparedStatement.setString(1, newEmail);
43 preparedStatement.setInt(2, user.getUserId());
44 return createOrUpdateUser(user.getUsername(), preparedStatement);
45 }
4647
48 private User createOrUpdateUser(String username, PreparedStatement
          preparedStatement) throws Exception {
49 int result = executeUpdateQuery(preparedStatement);
50 if (result == 0) {
51 throw new Exception("Error creating user");
52 }
53 return findUserByUsername(username);
54 }
55
56 public void deleteUser(User user) throws Exception {
57 String qry = "DELETE FROM users WHERE user_id = ?";
58 PreparedStatement preparedStatement = getPreparedStatement(qry);
59 preparedStatement.setInt(1, user.getUserId());
60 createOrUpdateUser(user.getUsername(), preparedStatement);
61 }
62
63 private User findUniqueResult(PreparedStatement preparedStatement) throws
          Exception {
64 List<User> users = executeQuery(preparedStatement);
65 if (users.isEmpty()) {
66 return null;
67 }
68 if (users.size() > 1) {
69 throw new Exception("Only one result expected");
70 }
71 return users.get(0);
72 }
73
74 private List<User> executeQuery(PreparedStatement preparedStatement) {
75 List<User> users = new ArrayList<>();
76
77 try (
78 ResultSet rs = preparedStatement.executeQuery()) {
79 while (rs.next()) {
80 User user = buildUserFromResultSet(rs);
81 users.add(user);
82 }
83 B catch (SQLException e) {
84 e.printStackTrace();
85 }
86 return users;
87 }
88
```

```
89 private PreparedStatement getPreparedStatement(String query) throws
          SQLException {
90 if (getConnection() == null) {
91 try {
92 setConnection(dBConnection.getConnection());
93 } catch (SQLException | IOException e) {
94 e.printStackTrace();
95 }
96 }
97 return getConnection().prepareStatement(query);
98 }
99
100
101 private int executeUpdateQuery(PreparedStatement preparedStatement) {
102 int result = 0;
103 if (getConnection() == null) {
104 try {
105 setConnection(dBConnection.getConnection());
106 } catch (SQLException | IOException e) {
107 e.printStackTrace();
108 }
109 }
110 try {
111 result = preparedStatement.executeUpdate();
112 } catch (SQLException e) {
113 e.printStackTrace();
114 }
115 return result;
116 }
117
118 private User buildUserFromResultSet(ResultSet rs) throws SQLException {
119 int userId = rs.getInt("user_id");
120 String username = rs.getString("username");
121 String name = rs.getString("name");
122 String email = rs.getString("email");
123 int rank = rs.getInt("rank");
124 boolean active = rs.getBoolean("active");
125 Timestamp timestamp = rs.getTimestamp("created_on");
126 User user = new User(userId, username, name, email, rank, timestamp,
             active);
127 return user;
128 }
129
130 public Connection getConnection() {
131 return connection;
132 }
133
134 public void setConnection(Connection connection) {
135 this.connection = connection;
136 }
137 }
```
A l'apartat d'annexos de la unitat podeu trobar el codi després de la refactorització.

## **1.8 Què s'ha après?**

Heu après que JDBC és la tecnologia que permet a una aplicació Java connectar-se a diferents bases de dades utilitzant una única interfície de programació.

Resumint, heu après a:

- Conèixer la utilitat i l'arquitectura de JDBC
- Usar una base de dades en memòria per fer tests unitaris

• Escriure el codi Java per poder fer operacions CRUD amb la base de dades

Ja esteu preparats per començar les activitats proposades en aquest apartat per tal de poder endinsar-vos en el món de la programació amb Java i bases de dades.

# **2. Accés a dades amb Java Enterprise Edition**

Quan programeu en Java, la forma més simple per accedir a una base és mitjançant JDBC. Per desgràcia, amb JDBC es necessita una gran quantitat de treball manual per convertir els resultats d'una consulta a la base de dades en classes Java.

En el següent fragment de codi es mostra com transformar un resultat de consulta JDBC en un objecte User:

```
1 ResultSet rs = stmt.executeQuery(qry);) {
2 while (rs.next()) {
3 int userId = rs.getInt("user_id");
4 String username = rs.getString("username");
5 String name = rs.getString("name");
6 String email = rs.getString("email");
7 int rank = rs.getInt("rank");
8 boolean active = rs.getBoolean("active");
9 Timestamp timestamp = rs.getTimestamp("created_on");
10 User user = new User(userId, username, name, email, rank, timestamp,
            active);
11 users.add(user);
12 }
```
Com podeu veure, hi ha molt codi repetitiu per obtenir els resultats dels diferents camps de la base de dades i transformar-los en variables de Java. Penseu que si aquesta classe tingués 30 atributs la quantitat de codi necessària augmentaria considerablement. Aquesta situació seria encara pitjor si a més a més de tenir 30 atributs estigués relacionada amb una altra classe. Per exemple, a l'aplicació "SocIoc" que construireu, un alumne (*User*) pot crear preguntes. Si la classe que representa les preguntes té 10 atributs, cada cop que fem una consulta on es retornin alumnes com a resultat hauríeu de repetir el codi anterior 40 vegades.

Un altre desavantatge de JDBC és la seva portabilitat. La sintaxi de la consulta canviarà d'una base de dades a una altra. Per exemple, amb la base de dades Oracle la instrucció ROWNUM s'utilitza per limitar la quantitat de resultats retornats, mentre que SqlServer és TOP. El fet d'haver d'utilitzar SQL natiu específic per a cada BD fa que el nostre codi estigui acoblat amb el tipus de BD utilitzat. Això és un problema, ja que si en el futur es vol canviar de base de dades tindrem problemes. Hi ha diverses solucions a aquest tipus de problema, però totes passen per mantenir el codi SQL necessari per a cada tipus de BD; això costarà molt de mantenir i és molt propici a errors.

JPA (Java Persistence API) es va crear com una solució als problemes esmentats anteriorment. JPA permet treballar amb les classes de Java, ja que proporciona una capa transparent que s'encarrega de gestionar els detalls específics per a cada BD i permet focalitzar els esforços de desenvolupament en el codi Java. JPA representa una sèrie d'interfícies Java, així com una sèrie d'estàndards i especificacions que defineixen com han de ser les implementacions. JPA per si sol no farà res, necessitarà d'una implementació per poder ser utilitzada. Hi ha

moltes implementacions de JPA disponibles, tant gratuïtes com de pagament; per exemple, Hibernate, OpenJPA i EclipseLink.

La principal característica de JPA és la capacitat d'establir i gestionar les relacions entre les taules de la BD i les classes del codi Java. En Java, l'aplicació es modela través d'objectes, però les bases de dades relacionals només poden emmagatzemar valors escalars, com cadenes de caràcters o enters, i organitzar-los en taules. Sense JPA, tal com hem vist a l'exemple de JDBC, és el programador qui ha de convertir els valors representats en forma d'objectes en valors simples o agrupats per poder-los emmagatzemar a la BD, així com implementar el procés invers per poder extreure les dades. JPA defineix com s'ha de resoldre aquest problema i defineix com s'ha de fer el mapatge d'objectes relacionals (ORM Object-Relational Mapping).

Posarem les bases de l'aprenentatge configurant l'aplicació Java "SocIoc". Explicarem:

- Creació de la base de dades "SocIoc" a partir d'un model de MySQL Workbench
- Notacions JPA
- Tipus de dades a la BD i correspondència amb Java
- *Persistence units*
- Entorn Glassfish configurant el *datasource* i *connection pool*
- Validació
- Tests unitaris
- Utilitzar la base de dades en memòria H2 per escriure tests unitaris

# **2.1 "SocIoc". Dialogant amb clients amb JPA**

**F igura 2. 1.** Importar model de MySQL Workbench

<span id="page-45-0"></span>El primer que haureu de fer serà importar la base de dades "SocIoc", tal com es mostra en la figura [2.1.](#page-45-0)

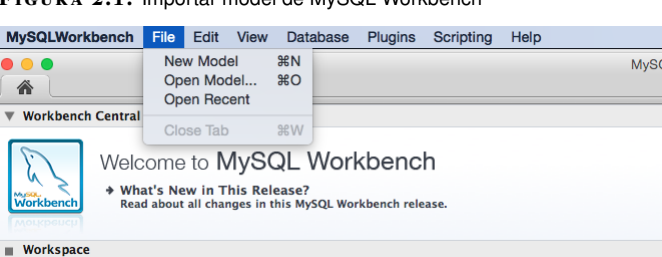

Un cop importat, s'haurà d'haver importat el model entitat relació de la figura [2.2.](#page-46-0) El model ER de la base de dades "SocIoc" es compon de les següents taules:

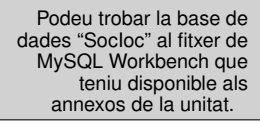

- **rank**: serveix per guardar la puntuació que aconsegueix un alumne en base a les votacions que reben les respostes que dóna.
- **questions**: conté les preguntes dels alumnes.
- **answers**: guarda les respostes.
- **votes**: els alumnes que llegeixen una resposta la podran votar de forma positiva o negativa.
- **users**: guarda informació dels alumnes.

<span id="page-46-0"></span>**F igura 2. 2.** Model ER "SocIoc"

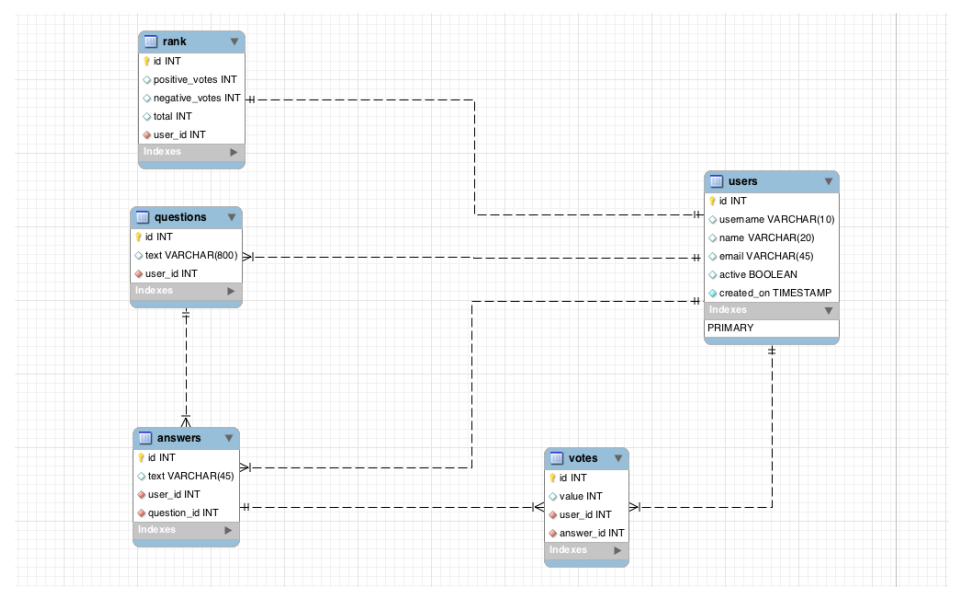

A continuació haureu de connectar-vos al vostre servidor MySQL per tal de crear les taules que hem definit al model ER "SocIoc". El primer pas és crear la base de dades al servidor MySQL. Hi ha diferents formes de fer-ho, però en aquest exemple utilitzarem el client de la línia de comandes. En el cas del servidor que s'està fent servir, aquestes són les dades de connexió:

- usuari: root
- contrasenya: root
- IP del servidor: 192.168.99.100
- port: 32769

1 mysql − −user=root − −password=root − −host=192.168.99.100 − −port=32769

Utilitzant Mysql Workbench, creeu una connexió amb el vostre servidor MySQL. Per fer-ho, seleccioneu *Manage connections*, tal com podeu veure en la figura [2.3.](#page-47-0)

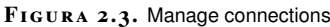

<span id="page-47-0"></span>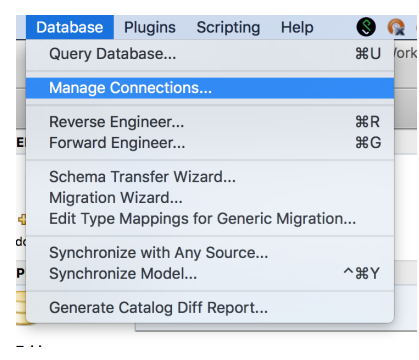

A continuació afegiu les dades de connexió. En la figura [2.4](#page-47-1) podeu veure les dades de connexió al servidor local de MySQL.

<span id="page-47-1"></span>**F igura 2. 4.** Crear connexió amb DB

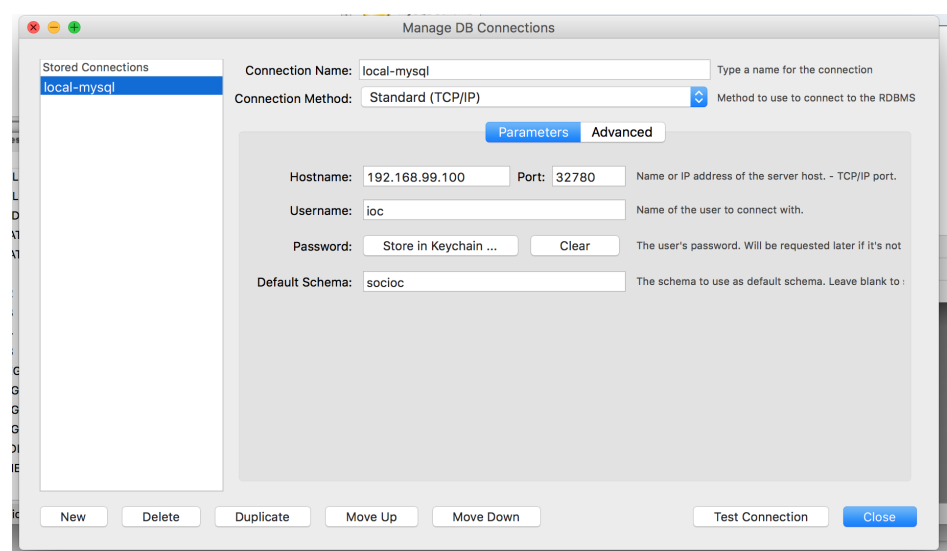

<span id="page-47-2"></span>Un cop està configurada la connexió ja es pot passar a exportar el model al servidor. Seleccioneu l'opció *Forward Engineering* del menú *Database* (vegeu la figura [2.5\)](#page-47-2).

**F igura 2. 5.** Exportar taules al servidor

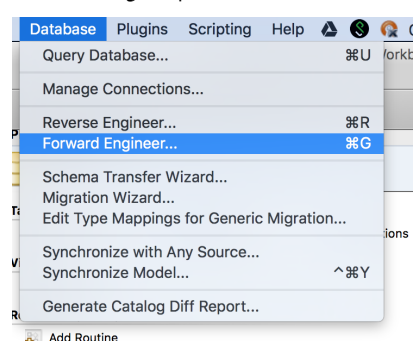

Seleccioneu la connexió que heu creat (vegeu la figura [2.6\)](#page-48-0); en fer clic a *Continue* us demanarà la contrasenya per accedir a la BD.

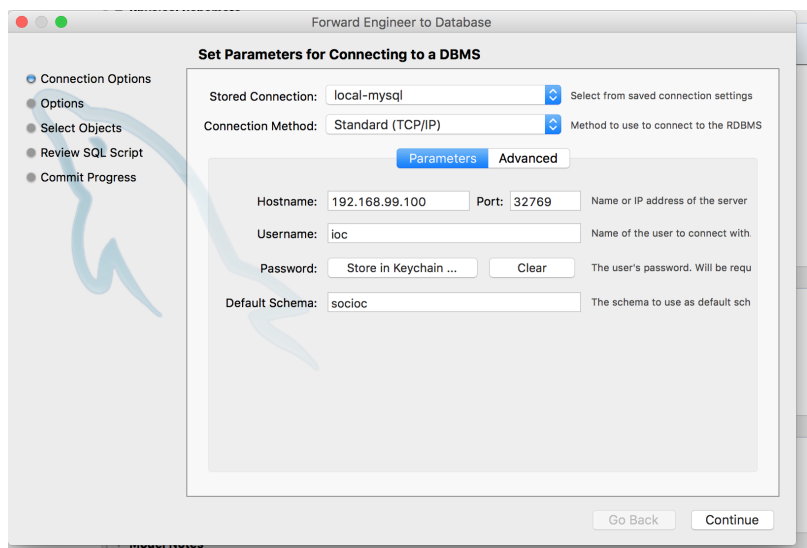

<span id="page-48-0"></span>**F igura 2. 6.** Seleccioneu la connexió amb la BD

<span id="page-48-1"></span>Quant a les opcions, podeu deixar les que hi ha per defecte (vegeu la figura [2.7\)](#page-48-1).

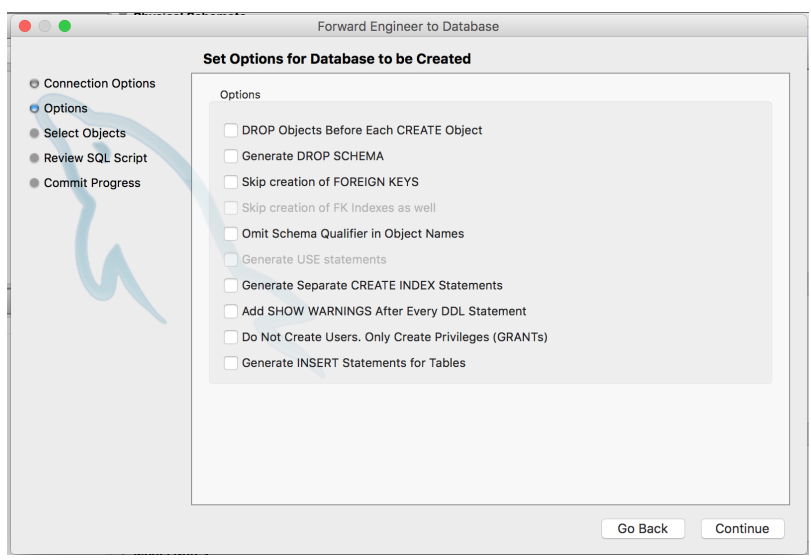

**F igura 2. 7.** Opcions d'exportació

Com que només heu creat taules (vegeu la figura [2.8\)](#page-49-0), només fa falta seleccionar la primera de les opcions, que exportarà les taules.

#### <span id="page-49-0"></span>**F igura 2. 8.** Opcions d'exportació

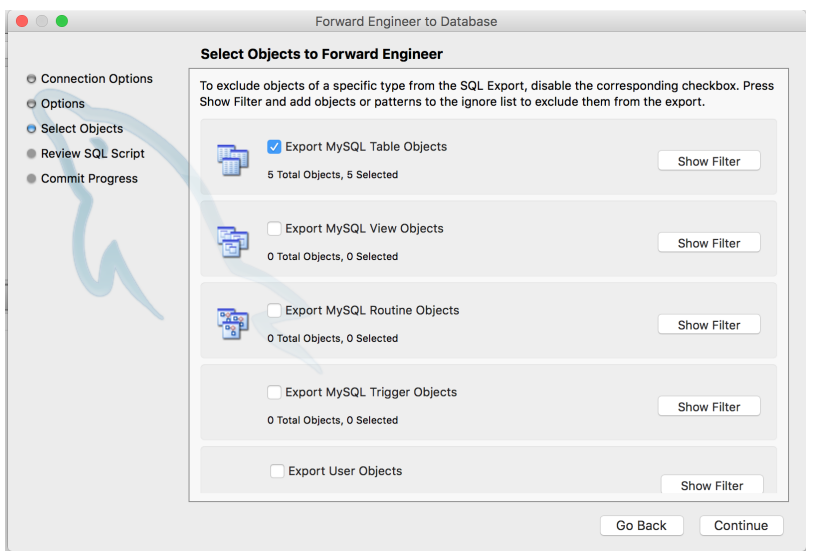

Els dos últims passos són una revisió dels *scripts* de creació dels objectes seleccionats (en el nostre cas, les taules). Si el procés de creació és correcte haureu de veure un missatge de confirmació com el de la figura [2.9.](#page-49-1)

<span id="page-49-1"></span>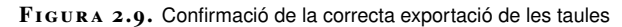

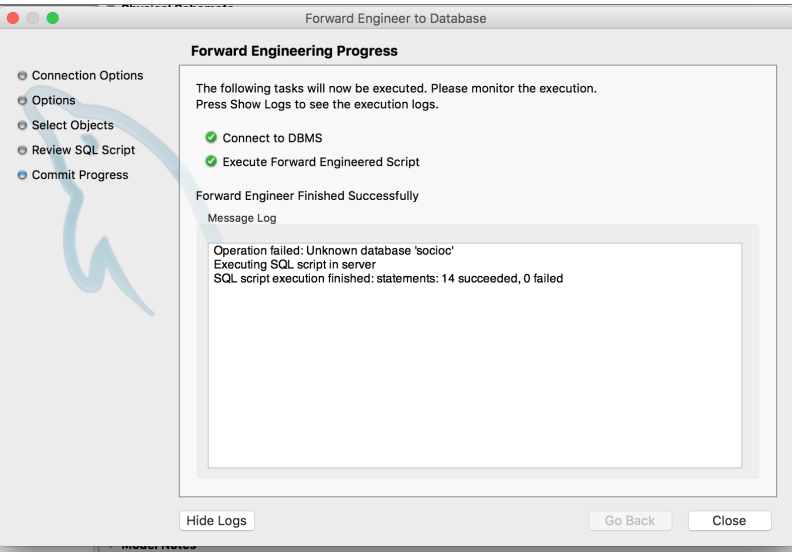

Per comprovar que les taules s'han creat adequadament podeu utilitzar l'editor SQL de Workbench. Seleccioneu del menú *Database* l'opció *Query database*; després d'escollir la connexió amb la vostra BD accedireu a l'editor (vegeu la figura [2.10\)](#page-50-0) i podreu executar una consulta perquè es mostrin totes les taules de la BD.

#### <span id="page-50-0"></span>**F igura 2. 1 0.** Editor SQL

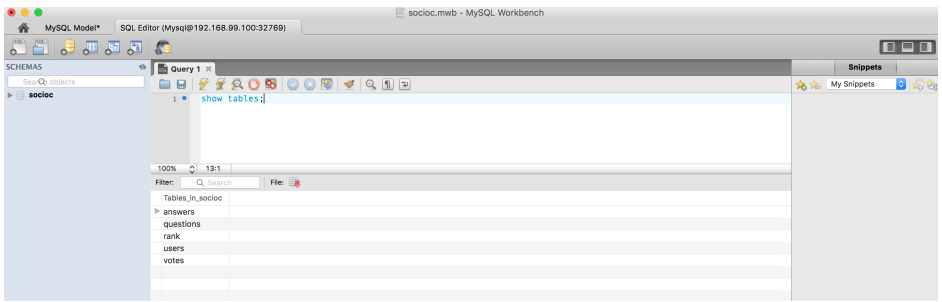

## **2.1.1 Annotacions JPA**

Recordeu que JPA defineix com s'ha de fer el mapatge d'objectes relacionals (ORM Object-Relational Mapping) amb la base de dades. D'aquesta forma, quan desenvolupeu una aplicació, com a programadors us podeu centrar en el codi Java i deixar que JPA s'encarregui dels detalls específics de la base de dades. Començareu creant una classe que representi un usuari de la nostra aplicació i que es pugui utilitzar per emmagatzemar dades.

Per fer això creareu una classe i l'anotareu amb l'anotació @Entity. Això transformarà una classe Java simple (POJO, Plain Old Java Object) en una EJB (Enterprise Java Bean). L'ús d'EJB permet gaudir dels serveis prestats pels servidors Java Enterprise Edition (Java EE). Hi ha diferents serveis que proporcionen el seu ús, com *clustering*, transaccionalitat a través de JTA, seguretat i connexions amb base de dades. A més de l'anotació @Entity hi ha altres anotacions que permeten definir quins atributs de la classe seran persistents i a quina columna de la taula seran emmagatzemats.

El fitxer de partida per fer annotacions JPA el trobareu als annexos de la unitat.

<span id="page-50-1"></span>Un cop descarregat i descomprimit el fitxer de partida, ja el podeu importar; el nom del projecte és "UDF4-02". En la figura [2.11](#page-50-1) es mostra on és l'opció per obrir un projecte existent.

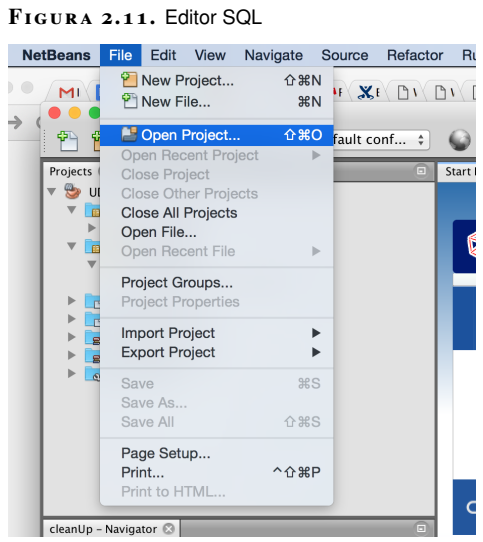

Netbeans, en detectar el fitxer pom.xml, reconeixerà que és un projecte Maven i començarà a descarregar les dependències.

En el fitxer pom.xml de Maven, les úniques dependències que us fan falta són la del *driver* de la BD H2, de JUnit, javax.persistence i javax.validation. javax.persistence conté les llibreries amb totes les classes que necessitareu per treballar amb JPA. Encara que amb les llibreries de javax.persistence no necessitaríeu res més, javax.validation us aporta una sèrie d'anotacions que seran molt útils a l'hora de validar les dades que emmagatzemareu a la base de dades.

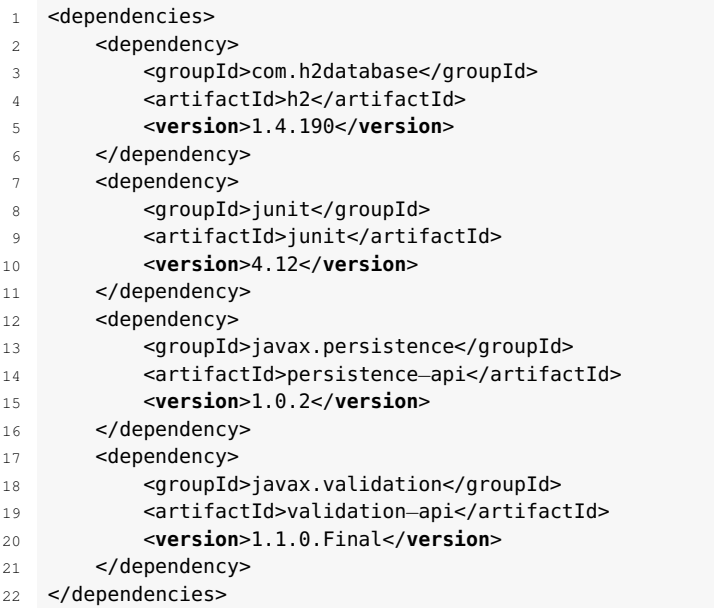

Com a programadors d'aplicacions orientades a objectes, el que us interessa és treballar amb objectes que representin les dades, més que haver de treballar directament amb SQL. JPA permet això, utilitza ORM (Object Relational Mapping) per emmagatzemar i recuperar dades de la base de dades a través de l'ús de classes de tipus entitat (*entity classes*). Mitjançant l'anotació @Entity es transforma una classe Java simple (POJO, Plain Old Java Object) en una EJB (Enterprise Java Bean). L'ús d'EJB permet gaudir dels serveis prestats pels servidors Java Enterprise Edition (Java EE). Hi ha diferents serveis que proporciona el seu ús, com *clustering*, transaccionalitat a través JTA, seguretat i connexions amb base de dades. A més de l'anotació @Entity hi ha altres anotacions que permeten definir quins atributs de la classe seran persistents i a quina columna de la taula seran emmagatzemats. En el següent codi podeu veure les diferents anotacions que farem servir.

```
1 @Entity
2 \qquad \text{@Table} \text{(name = "users")}3 public class User implements Serializable{
4 private static final long serialVersionUID = 1L;
5 @Id
6 @NotNull
       7 @Column(name = "user_id")
8 private Long userId;
9
10 @NotNull
11 @Size(max = 30)12 @Column(name = "username")
```
 **private** String username; @NotNull 16  $@Size(max = 30)$  @Column(name = "name") **private** String name; @NotNull 21  $@Size(max = 30)$  @Column(name = "email") **private** String email; @NotNull @Size(max = 30, min = 5) @Column(name = "password") **private** String password; @NotNull @Column(name = "rank") **private** Integer rank; **@NotNull**  @Column(name = "active") **private** Boolean active; @NotNull @Column(name = "created\_on") **private** Timestamp createdOn; **public** User(){} **public** Long getUserId() { **return** userId; } **public void** setUserId(Long userId) { **this**.userId = userId; } **public** String getUsername() { **return** username; } **public void** setUsername(String username) { **this**.username = username; } **public** String getName() { **return** name; } **public void** setName(String name) { **this**.name = name; } **public** String getEmail() { **return** email; } **public void** setEmail(String email) { **this**.email = email; } **public** String getPassword() { **return** password; } **public void** setPassword(String password) { **this**.password = password;

}

```
83
84 public Integer getRank() {
85 return rank;
86 }
87
88 public void setRank(Integer rank) {
89 this.rank = rank;
90 }
91
92 public Boolean getActive() {
93 return active;
94 }
95
96 public void setActive(Boolean active) {
97 this.active = active;
98 }
99
100 public Timestamp getCreatedOn() {
101 return createdOn;
102 }
103
104 public void setCreatedOn(Timestamp createdOn) {
105 this.createdOn = createdOn;
106 }
107 }
```
L'anotació @Entity indica que serà una classe de tipus entitat i l'anotació @Table permet indicar quin és el nom de la taula que estarà lligada a aquesta classe. Un altre aspecte que és important destacar és que és sempre una bona idea fer que una classe de tipus entitat sigui serialitzable, per tal que la classe pugui ser passada per valor i no per referència. Això s'aconsegueix fent que la classe implementi la interfície java.io.Serializable i afegint l'atribut estàtic serialVersionUID. Sense entrar en molts detalls, serialVersionUID s'utilitza per comprovar que els objectes serialitzats i desserialitzats són compatibles.

Una classe del tipus entitat necessita tenir un constructor sense arguments i atributs per a cada una de les columnes de la taula. Les anotacions JPA que hem utilitzat les podeu veure en la taula [2.1.](#page-53-0)

<span id="page-53-0"></span>**Taula 2. 1.** Annotacions JPA

| Anotació         | <b>Descripció</b>                                                                                       |
|------------------|----------------------------------------------------------------------------------------------------|
| CEntity          | Transforma un POJO en una classe de tipus entitat<br>per tal de poder utilitzar-la amb els serveis JPA. |
| Cable (opcional) | Especifica el nom de la taula de la base de dades<br>associada amb l'entitat.                           |
| 6Id              | Designa un o més dels atributs de l'entitat com a la<br>clau principal de la taula.                     |
| @Column          | Associa un atribut que es vol emmagatzemar amb el<br>nom d'una columna de la taula.                     |

Hi ha altres anotacions que hem utilitzat i que no apareixen en la llista. Intenteu contestar a les següents preguntes abans de continuar:

- Quines són les anotacions que hem utilitzat i que no pertanyen a l'API de JPA?
- A quina API pertanyen?

• Per a què creieu que serveixen?

Les anotacions que no són part de JPA i que hem utilitzat (taula [2.2\)](#page-54-0) són part de l'API javax.validation i serveixen per validar les dades que guardarem a la base de dades abans d'intentar guardar-les.

<span id="page-54-0"></span>**Taula 2. 2.** Annotacions de validació

| Anotació     | <b>Descripció</b>                                                                   |
|--------------|-------------------------------------------------------------------------------------|
| <b>@Size</b> | Permet especificar la longitud màxima i/o mínima<br>d'una variable de tipus string. |
| @NotNull     | Estableix que l'atribut not pot tenir un valor null.                                |

Com ja hem vist, JPA és una especificació que indica com es transformen classes en entitats i com aquestes es poden fer servir per llegir i escriure en una base de dades. És una especificació però no una implementació, és a dir, defineix com han de ser les operacions però no les implementa. Això vol dir que amb l'exemple de la classe User que hem vist no podem fer cap operació amb la base de dades. Per poder fer-ho hi ha dues opcions: utilitzar Persistence Units (unitats de persistència) o emprar Enterprise Java Beans, que requerirà de l'ús d'un servidor d'aplicacions com pot ser Glassfish.

## **2.1.2 Unitats de persistència**

Les unitats de persistència són les peces que enllacen l'entitat que hem definit amb la base de dades. Poden usar un *pool* de connexions amb la BD definides al servidor d'aplicacions o, com en l'exemple següent, una connexió JDBC. El que es aconseguir és crear una unitat de persistència que pugueu utilitzar en els tests unitaris. Obriu el codi que crearà el projecte UDF4-02. Al fitxer src/test/resources/META-INF/persistence.xml trobareu la configuració de la unitat de persistència.

Als annexos de la unitat trobareu l'arxiu amb el codi per crear el projecte  $IIDFA-02$ 

```
1 <?xml version="1.0" encoding="UTF−8"?>
2 <persistence version="2.0" xmlns="http://java.sun.com/xml/ns/persistence"
3 xmlns:xsi="http://www.w3.org/2001/XMLSchema−instance"
               4 xsi:schemaLocation="http://java.sun.com/xml/ns/persistence
5 http://java.sun.com/xml/ns/persistence/persistence_2_0.xsd">
6 <persistence−unit name="InMemoryH2PersistenceUnit" transaction−type="
          RESOURCE_LOCAL">
7 <class>org.ioc.daw.user.User</class>
8 <properties>
              9 <property name="javax.persistence.jdbc.driver" value="org.h2.Driver
                  ''/>
10 <property name="javax.persistence.jdbc.user" value="username"/>
11 <property name="javax.persistence.jdbc.password" value="password"/>
12 <property name="javax.persistence.jdbc.url" value="jdbc:h2:mem:
                  socioc_db"/>
13 </properties>
14 </persistence−unit>
15 </persistence>
```
El fitxer XML que defineix la unitat de persistència és on resideix informació que necessita JPA per saber com connectar-se a la BD. Aquest fitxer pot contenir la configuració de com connectar-se a múltiples BD. Cadascuna d'aquestes configuracions indicarà el tipus de transacció que s'utilitzarà a l'hora de fer les operacions amb la BD que serà JTA o RESOURCE\_LOCAL.

A *persistence-unit name=* s'indica el nom de la unitat de persistència, que serà utilitzat a l'aplicació per obtenir una referència a la configuració que defineix com ens connectem a la BD. El tipus de transacció indica si s'utilitzarà Java Transaction API (JTA) *entity managers* (gestors d'entitats) per ser utilitzats en un servidor d'aplicacions o bé *entity managers* locals que no necessiten de cap servidor d'aplicacions, i que és el tipus que us interessa per als vostres tests unitaris.

<class> permet definir quines classes (en el vostre cas només n'hi ha una, de moment) seran mapejades amb la BD. Després es defineixen els elements que permeten la connexió amb la BD. En aquest cas, nom d'usuari i contrasenya per accedir a la BD i l'*string* de connexió que defineix com accedir a la base de dades.

Un cop heu establert com es farà la connexió amb la base de dades, ja podeu escriure un test unitari.

```
1 public class UserTest {
2 private EntityManager entityManager;
3 private EntityTransaction entityTransaction;
4
5 @Before
6 public void setUp() {
          7 entityManager = Persistence.createEntityManagerFactory("
             InMemoryH2PersistenceUnit").createEntityManager();
8 entityTransaction = entityManager.getTransaction();
9 }
10
11 @After
12 public void cleanUp() {
13 entityManager.close();
14 }
15
16 @Test
17 public void findAllUsers(){
18
19 User user = new User();
20 user.setActive(true);
21 user.setCreatedOn(new Timestamp(new Date().getTime()));
22 user.setEmail("test@test.com");
23 user.setName("Jane");
24 user.setPassword("password");
25 user.setRank(100);
26 user.setUsername("jdoe");
27 user.setUserId(23L);
28
29 entityTransaction.begin();
30 entityManager.persist(user);
31 entityTransaction.commit();
32
33 Query query = entityManager.createNativeQuery("select * from users",
             User.class);
34 List<User> userList = query.getResultList();
35 Assert.assertEquals(1, userList.size());
36 Assert.assertEquals("jdoe", userList.get(0).getUsername());
37 }
38
```
39 }

Amb Persistence.createEntityManagerFactory definiu quina serà la unitat de persistència que necessitareu per crear l'EntityManager. Després creeu un objecte per fer transaccions amb la BD; és part del mètode setUp, perquè aquest objecte l'utilitzareu en tots els tests. Al test findAllUsers primer creeu un objecte User (que, recordeu, serà una entitat), inicieu la transacció amb la BD, salveu l'objecte amb entityManager.persist(user); i finalment dieu a l'objecte que gestiona les transaccions que apliqui tots els canvis a la BD. Fixeuvos que no serà fins a entityTransaction.commit() que els canvis s'escriuran a la base de dades. Finalment, el test comprova que a la taula "Users" de la BD només hi ha una entrada i que correspon a l'usuari que acabeu de crear. Executeu el test i obtindreu el següent error:

```
1 javax.persistence.PersistenceException: No resource files named META−INF/
    services/javax.persistence.spi.PersistenceProvider were found. Please make
     sure that the persistence provider jar file is in your classpath.
```
2

at javax.persistence.Persistence.findAllProviders(Persistence.java:167)

Quin és el motiu pel qual teniu aquest error?

Com ja heu vist, JPA només és una especificació, però no una implementació. L'error vol dir exactament això: quan s'intenta executar el codi no es troba cap llibreria (PersistenceProvider) que implementi JPA, per la qual cosa resulta impossible fer cap operació amb la base de dades. Ho solucionareu utilitzant la implementació [EclipseLink](http://www.eclipse.org/eclipselink/). No entrarem en detalls sobre EclipseLink, ja que més endavant utilitzareu Hibernate com a implementació.

Per incloure EclipseLink al nostre projecte, el primer serà modificar el fitxer de dependències pom.xml.

```
1 <dependency>
2 <groupId>org.eclipse.persistence</groupId>
      3 <artifactId>eclipselink</artifactId>
4 <version>2.5.0</version>
    5 </dependency>
```
A continuació haureu de modificar la unitat de persitència per indicar quina implementació utilitzareu:

```
1 <persistence−unit name="InMemoryH2PersistenceUnit" transaction−type="
       RESOURCE_LOCAL">
2 <provider>org.eclipse.persistence.jpa.PersistenceProvider</provider>
3 <class>org.ioc.daw.user.User</class>
4 <properties>
5 <property name="javax.persistence.jdbc.driver" value="org.h2.Driver
                  "/>
6 <property name="javax.persistence.jdbc.user" value="username"/>
7 <property name="javax.persistence.jdbc.password" value="password"/>
8 <property name="javax.persistence.jdbc.url" value="
                  jdbc:h2:mem:socioc_db;INIT=runscript from 'classpath:init.sql'
                  ^{\prime\prime}/>
              9 <property name="javax.persistence.schema−generation.database.action
                  " value="drop−and−create"/>
10 <property name="javax.persistence.schema−generation.create−source"
                  value="metadata"/>
```
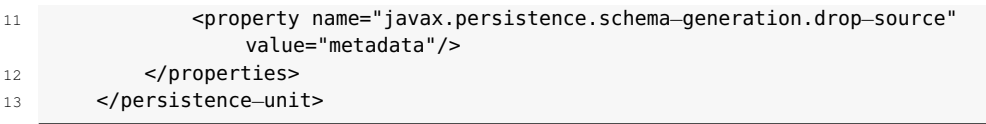

A la línia 2 s'ha afegit quina serà la implementació del PersistenceProvider. A la línia 8, on s'indica l'*string* de connexió, afegim també que s'executi un *script* on creareu la taula "Users", que utilitzareu per emmagatzemar els usuaris del nostre sistema. El fitxer src/test/resources/init.sql té el següent contingut:

```
1 CREATE TABLE users(user_id INT PRIMARY KEY AUTO_INCREMENT NOT NULL,
                   2 username VARCHAR(30) NOT NULL,
                   3 name VARCHAR(20) NOT NULL,
                   4 email VARCHAR(50) NOT NULL,
                   5 password VARCHAR(50) NOT NULL,
                   rank INT DEFAULT 0,
                   7 active BOOLEAN DEFAULT true,
                   8 created_on TIMESTAMP AS CURRENT_TIME)
```
Torneu a executar el test findAllUsers, que aquest cop hauria de passar. Un problema d'aquest codi és que la lògica per emmagatzemar i recuperar usuaris està al test. És important que aquest codi estigui a la seva pròpia classe per tal que es pugui utilitzar en tota l'aplicació. Creareu una classe, UserService, que s'encarregarà d'aquesta funció i que tindrà la lògica necessària per guardar un usuari a la base de dades, modificar-lo i buscar usuaris pel seu nom. Començareu creant una interfície que definirà les operacions relacionades amb la BD. Programar utilitzant interfícies té avantatges, com heu pogut veure amb JPA. Es defineix una interfície i després es pot canviar la implementació; així, si canviéssiu de BD i per exemple escollíssiu una BD NoSQL on no es pugui utilitzar JPA només hauríeu de preocupar-vos de canviar la implementació. Definiu la interfície org.ioc.daw.user.UserDAO que us permeti guardar usuaris a la BD, esborrarlos, modificar-los i trobar un usuari pel seu nom.

```
1 public interface UserService {
2 public void create(User user);
       public void edit(User user);
       public void remove(User user);
5 public User findUserByUsername(String username);
     \overline{ }
```
A continuació creeu la seva implementació:

```
1 public class UserServiceImpl implements UserService {
2 private EntityManager entityManager;
\overline{3}4 public UserServiceImpl(EntityManager entityManager) {
5 this.entityManager = entityManager;
6 }
7
8 @Override
9 public void create(User user) {
10 entityManager.persist(user);
11 }
12
13 @Override
14 public void edit(User user) {
15 entityManager.merge(user);
16 }
17
```

```
18 @Override
19 public void remove(User user) {
20 entityManager.remove(user);
21 }
2223 @Override
24 public User findUserByUsername(String username) {
25 return (User) entityManager.createQuery("select object(o) from User o " +
26 "where o.username = :username")
27 .setParameter("username", username)
28 .getSingleResult();
29 }
30 }
```
Els mètodes create, remove i edit defineixen les operacions JPA per guardar, actualitzar i esborrar entitats de la BD. La part més interessant és la del mètode findUserByUsername. Utilitzeu createQuery, i en aquest cas feu servir una consulta parametritzada on indiqueu la classe de l'objecte que retornarà la consulta, el paràmetre que passareu (username) i que només retornarà un resultat, ja que només podeu tenir un usuari amb un nom determinat. El test el podeu implementar de la següent manera (en aquest cas emmagatzemeu dos usuaris):

```
1 public class UserServiceTest {
2 private EntityManager entityManager;
3 private EntityTransaction entityTransaction;
4 private UserService userService;
5
6 @Before
7 public void setUp() {
8 entityManager = Persistence.createEntityManagerFactory("
             InMemoryH2PersistenceUnit").createEntityManager();
9 userService = new UserServiceImpl(entityManager);
10 entityTransaction = entityManager.getTransaction();
11 }
12
13 @After
14 public void cleanUp() {
15 entityManager.close();
16 }
17
18 @Test
19 public void findAllUsers(){
20 String username = "jdoe";
21 User user = new User();
22 user.setActive(true);
23 user.setCreatedOn(new Timestamp(new Date().getTime()));
24 user.setEmail("test@test.com");
25 user.setName("Jane");
26 user.setPassword("password");
27 user.setRank(100);
28 user.setUsername(username);
29 User user1 = new User();
30 user1.setActive(true);
31 user1.setCreatedOn(new Timestamp(new Date().getTime()));
32 user1.setEmail("test1@test.com");
33 user1.setName("Joe");
34 user1.setPassword("password");
35 user1.setRank(100);
36 user1.setUsername("joeTest");
37
38 entityTransaction.begin();
39 userService.create(user);
40 userService.create(user1);
41 entityTransaction.commit();
42
43 User userFromDB = userService.findUserByUsername(username);
```

```
44 Assert.assertNotNull(userFromDB);
45 Assert.assertEquals("jdoe", userFromDB.getUsername());
46 Assert.assertEquals("test@test.com", userFromDB.getEmail());
47 Assert.assertNotNull(userFromDB.getUserId());
48 }
49 }
```
Fixeu-vos que en aquest test no heu donat valor a userId, però tal com testeja Assert.assertNotNull(userFromDB.getUserId()); sí que té un valor. Quina anotació JPA s'ha d'afegir a l'atribut userId de la classe User que generarà automàticament un valor? La resposta és GeneratedValue.

```
hT<sub>o</sub>
```

```
2 @NotNull
```

```
@GeneratedValue
```

```
4 \qquad \text{QColumn}(\text{name} = "user_id")
```

```
5 private Long userId;
```
# **2.2 Servidor d'aplicacions Glassfish**

Quan vulgueu desplegar la vostra aplicació, utilitzar EclipseJPA com a implementació de JPA no serà suficient. Necessiteu un servidor d'aplicacions que permeti desplegar aplicacions Java EE. Glassfish és el servidor d'aplicacions de referència per a aplicacions Java EE i inclou les tecnologies EJB, JPA, JSF (Java Server Faces) i JMS (Java Messaging System). Netbeans inclou per defecte un servidor Glassfish. A la pestanya *Serveis*, tal com podeu veure en la figura [2.11,](#page-50-1) ja hi ha un servidor Glassfish configurat.

**F igura 2. 1 2.** Glassfish

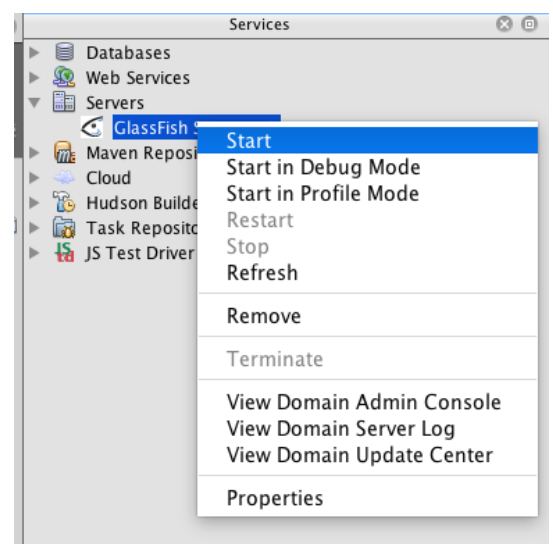

Arranqueu el servidor; després d'uns segons estarà funcionant, i si feu clic a Resources veureu que hi ha dues carpetes, *JDBC Resources* i *Connection Pools* (vegeu la figura [2.13\)](#page-60-0).

En algunes versions del servidor Glassfish hi ha un *bug* no solucionat en afegir un *pool* de connexions. Utilitzeu la versió 4.0 o superior, que podeu descarregar de: [glassfish.java.net/](https://glassfish.java.net/download-archive.html) [download-archive.html.](https://glassfish.java.net/download-archive.html)

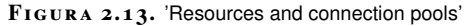

<span id="page-60-0"></span>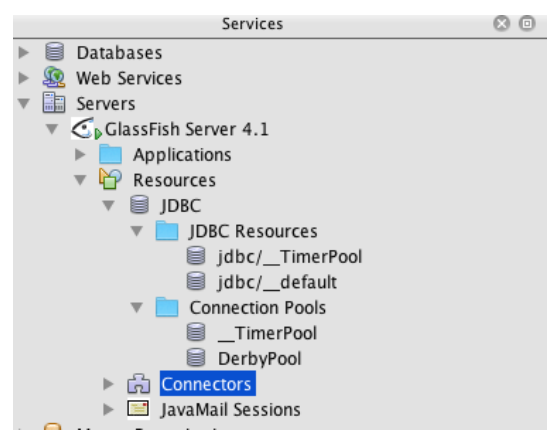

# **2.2.1 'Pool' de connexions**

Un *pool* de connexions és un sèrie de connexions amb la BD que es guarden en *cache* i que poden ser reutilitzades per diferents consultes que es facin a la BD. El motiu d'utilitzar-les és que milloren notablement el rendiment de l'aplicació i la fan molt més ràpida. La gestió d'obrir i tancar connexions amb al BD cada cop que es necessiti guardar o recuperar dades és molt costosa, especialment en aplicacions dinàmiques on el contingut es genera dinàmicament a partir de les dades de la BD. La forma de funcionar és que quan es crea una connexió es posa al *pool*, de manera que quan es torni a necessitar la connexió no s'ha de tornar a establir. El que volem fer és establir un *pool* de connexions amb la base de dades MySQL. Per fer-ho, un cop el servidor Glassfish ha arrencat, accediu a la consola d'administració (vegeu la figura [2.14\)](#page-60-1).

**F igura 2. 1 4.** 'Resources and connection pools'

<span id="page-60-1"></span>

|                                                                                                    | Services<br>o                                                                                                  |  |  |  |  |
|----------------------------------------------------------------------------------------------------|----------------------------------------------------------------------------------------------------|--|--|--|--|
| Databases<br>B<br>lava DB<br><b>Drivers</b><br>@ Java DB (Embedded)<br>@ <sup>@</sup> Java DB (Network)<br>WP MySQL (Connector/J driver)<br>@ <sup>@</sup> Oracle OCI<br>@ Oracle Thin |                                                                                                    |  |  |  |  |
| @ PostgreSQL<br>Web Services<br>Servers                                                                                                    | idbc:derby://localhost:1527/sample [app on APP]                                                                |  |  |  |  |
| $\mathbf{C}_{\mathsf{P}}$ GlassFish Server 4.1<br>Appl<br>Reso<br><b>m</b> : Maven Repo<br>Cloud<br>Hudson Buil<br><b>Task Repos</b><br>S Test Driv                                    | Start<br>Start in Debug Mode<br>Start in Profile Mode<br>Restart<br>Stop<br>Refresh                            |  |  |  |  |
|                                                                                                    | Remove<br>Terminate<br><b>View Domain Admin Console</b><br>View Domain Server Log<br>View Domain Update Center |  |  |  |  |
|                                                                                                    | Properties                                                                                                    |  |  |  |  |

La consola d'administració és una aplicació web, així que s'obrirà una finestra al vostre navegador. Navegueu a Resources/JDBC/JDBC Connection Pools i veureu els *pools* de connexions creats per defecte (vegeu la figura [2.15\)](#page-61-0).

<span id="page-61-0"></span>**F igura 2. 1 5.** 'Resources and connection pools'

| Help<br>Home About<br>User: admin Role: domain1 Server: localhost     |                                                                                                    |                        |                |  |                                              |                |                                                            |  |            |
|-----------------------------------------------------------------------|----------------------------------------------------------------------------------------------------|------------------------|----------------|--|----------------------------------------------|----------------|------------------------------------------------------------|--|------------|
| <b>GlassFish</b> " Server Open Source Edition                         |                                                                                                    |                        |                |  |                                              |                |                                                            |  |            |
| $\bullet$ Total # of available updates : 45                           |                                                                                                    |                        |                |  |                                              |                |                                                            |  |            |
| Common Tasks                                                          | <b>JDBC Connection Pools</b>                                                                                                    |                        |                |  |                                              |                |                                                            |  |            |
| <b>O</b> Domain<br>server (Admin Server)                              | To store, organize, and retrieve data, most applications use relational databases. Java EE applications access relational databases through the JDBC API. Before an application can access a database,<br>must get a connection. |                        |                |  |                                              |                |                                                            |  |            |
| <b>RO</b> Clusters<br>E<br>Standalone Instances                       |                                                                                                    |                        |                |  |                                              |                |                                                            |  |            |
| $\triangleright$ $\overline{\mathbf{g}}$ Nodes                        | Pools (2)<br>Delete<br>New<br>82B                                                                                                    |                        |                |  |                                              |                |                                                            |  |            |
| <b>Applications</b><br>. Lifecycle Modules                            | <b>Select</b><br>п                                                                                                    | Pool Name<br>DerbyPool | $\tau_{\rm E}$ |  | <b>Resource Type</b><br>javax.sql.DataSource | $\tau_{\rm L}$ | <b>Classname</b><br>org.apache.derby.jdbc.ClientDataSource |  | . Descript |
| Monitoring Data<br><b>v</b> Resources                                 |                                                                                                    | TimerPool              |                |  | iavax.sol.XADataSource                       |                | org.apache.derbv.idbc.EmbeddedXADataSource                 |  |            |
| Concurrent Resources                                                  |                                                                                                    |                        |                |  |                                              |                |                                                            |  |            |
| $\triangleright$ $\bigoplus$ Connectors<br>$\vdash \blacksquare$ JDBC |                                                                                                    |                        |                |  |                                              |                |                                                            |  |            |
| DBC Resources<br>jdbc/_TimerPool                                      |                                                                                                    |                        |                |  |                                              |                |                                                            |  |            |
| jdbc/_default                                                         |                                                                                                    |                        |                |  |                                              |                |                                                            |  |            |
| DBC Connection Pools<br>DerbyPool                                     |                                                                                                    |                        |                |  |                                              |                |                                                            |  |            |
| TimerPool                                                             |                                                                                                    |                        |                |  |                                              |                |                                                            |  |            |

Feu clic a *New* i podreu crear el *pool* de connexions. Es fa en dues parts. En la primera part es dóna nom al *pool* de connexions i se selecciona el tipus de recurs i el *driver* que s'utilitzarà per connectar-se amb la base de dades (vegeu la figura [2.16\)](#page-61-1).

<span id="page-61-1"></span>**F igura 2. 1 6.** Configuració del 'pool' de connexions I

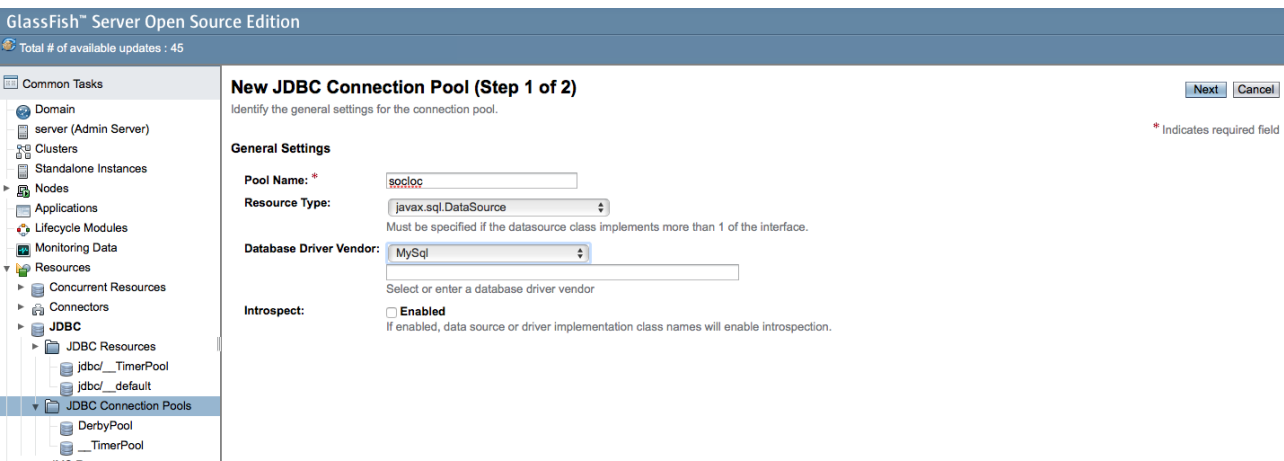

A continuació es configuren els paràmetres del *pool* de connexions (vegeu la figura [2.17\)](#page-62-0). Els que hi ha per defecte ja aniran bé, així que no els canviareu. Cal destacar els següents:

- Initial and Minimum Pool Size: nombre mínim de connexions amb la BD que mantindrem al *pool*.
- Maximum Pool Size: nombre màxim de connexions simultànies que mantindrem al *pool*.
- Pool Resize Quantity: nombre de connexions que es trauran del *pool* quan no hi hagi activitat durant més del temps establert pel paràmetre Idle Timeout.
- Idle Timeout: temps màxim que una connexió pot estar inactiva.

<span id="page-62-0"></span>**F igura 2. 1 7.** Configuració del 'pool' de connexions II

| <b>GlassFish</b> " Server Open Source Edition              |                                                                     |                                                                                                    |                              |  |  |
|------------------------------------------------------------|---------------------------------------------------------------------|----------------------------------------------------------------------------------------------------|------------------------------|--|--|
| $\ddot{\nu}$ Total # of available updates : 45             |                                                                     |                                                                                                    |                              |  |  |
| $\vert \langle \vert \vert$<br>ree<br>Common Tasks         |                                                                     | New JDBC Connection Pool (Step 2 of 2)<br>Identify the general settings for the connection pool. Datasource Classname or Driver Classname must be specified for the connection pool. | Finish<br>Cancel<br>Previous |  |  |
| <b>O</b> Domain<br>server (Admin Server)                   | <b>General Settings</b>                                             |                                                                                                    | * Indicates required field   |  |  |
| <b>SE Clusters</b><br>Standalone Instances                 | Pool Name:                                                          | socioc                                                                                                    |                              |  |  |
| R Nodes                                                    | <b>Resource Type:</b>                                               | iavax.sol.DataSource                                                                                                    |                              |  |  |
| <b>Applications</b>                                        | Database Driver Vendor: MySql                                       |                                                                                                    |                              |  |  |
| <b>C</b> Lifecycle Modules                                 | <b>Datasource Classname:</b>                                        | com.mysql.jdbc.jdbc2.optional.MysqlDataSource $\div$                                                                                                    |                              |  |  |
| Monitoring Data<br><b>Resources</b>                        |                                                                     | 囗<br>Select or enter vendor-specific classname that implements the DataSource and/or XADataSource APIs                                                                               |                              |  |  |
| Concurrent Resources                                       | <b>Driver Classname:</b>                                            |                                                                                                    |                              |  |  |
| ► ennectors                                                |                                                                     |                                                                                                    |                              |  |  |
| $\blacktriangleright$ $\blacksquare$ JDBC<br>DBC Resources |                                                                     | Select or enter vendor-specific classname that implements the java.sql.Driver interface.                                                                                             |                              |  |  |
| jdbc/_TimerPool                                            | Ping:                                                               | <b>Z</b> Enabled<br>When enabled, the pool is pinged during creation or reconfiguration to identify and warn of any erroneous values for its attributes                              |                              |  |  |
| jdbc/_default                                              | <b>Description:</b>                                                 | Connection Pool for Socloc DB                                                                                                    |                              |  |  |
| DBC Connection Pools                                       |                                                                     |                                                                                                    |                              |  |  |
| DerbyPool                                                  | <b>Pool Settings</b>                                                |                                                                                                    |                              |  |  |
| <b>Report</b>                                              | <b>TimerPool</b><br>Initial and Minimum Pool Size: R<br>Connections |                                                                                                    |                              |  |  |
| ▶ B JMS Resources                                          |                                                                     | Minimum and initial number of connections maintained in the pool                                                                                                    |                              |  |  |
| $\triangleright$ $\bigcirc$ JNDI<br>JavaMail Sessions      | <b>Maximum Pool Size:</b>                                           | Connections<br>32                                                                                                    |                              |  |  |
| Resource Adapter Configs                                   |                                                                     | Maximum number of connections that can be created to satisfy client requests                                                                                                    |                              |  |  |
| <b>By</b> Configurations                                   | <b>Pool Resize Quantity:</b>                                        | $\overline{2}$<br>Connections<br>Number of connections to be removed when pool idle timeout expires                                                                                  |                              |  |  |
| ► <sub>Bill</sub> default-config                           | <b>Idle Timeout:</b>                                                | <b>Seconds</b><br>300                                                                                                    |                              |  |  |
| ▶ Berver-config                                            |                                                                     | Maximum time that connection can remain idle in the pool                                                                                                    |                              |  |  |
| Update Tool                                                | <b>Max Wait Time:</b>                                               | Milliseconds<br>60000                                                                                                    |                              |  |  |
|                                                            |                                                                     | Amount of time caller waits before connection timeout is sent                                                                                                    |                              |  |  |

Els únics valors que heu de canviar són els relatius al nom de la base de dades, l'usuari, la contrasenya, la IP i el port que utilitza el servidor MySQL, que trobareu al final de la pàgina web (vegeu la figura [2.18\)](#page-62-1).

<span id="page-62-1"></span>**F igura 2. 1 8.** Configuració del 'pool' de connexions III

|                                               | <b>Additional Properties (5)</b> |  |                |  |                            |  |  |  |  |
|-----------------------------------------------|----------------------------------|--|----------------|--|----------------------------|--|--|--|--|
| $\boxed{3}$<br>Add Property Delete Properties |                                  |  |                |  |                            |  |  |  |  |
|                                               | Select Name<br>ta.               |  | Value          |  | $\mathbf{r}_1$ Description |  |  |  |  |
| $\overline{\phantom{m}}$                      | 固<br>password                    |  | ioc            |  |                            |  |  |  |  |
|                                               | databaseName                     |  | socioc         |  |                            |  |  |  |  |
|                                               | serverName                       |  | 192.168.99.100 |  |                            |  |  |  |  |
|                                               | user                             |  | ioc            |  |                            |  |  |  |  |
|                                               | portNumber                       |  | 32769          |  |                            |  |  |  |  |

Un cop configurat, assegureu-vos que la connexió amb la BD funciona utilitzant el botó *Ping*. Si obteniu l'error mostrat en la figura [2.19](#page-62-2) és perquè el servidor Glassfish no pot accedir al *driver* de connexió amb MySQL.

<span id="page-62-2"></span>**F igura 2. 1 9.** Connector MySQL no trobat

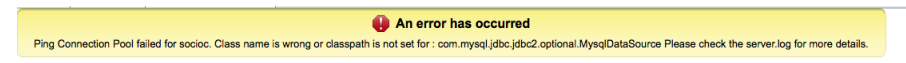

En aquest cas feu el següent:

- 1. Descarregueu-vos el connector de [dev.mysql.com/downloads/connector/](https://dev.mysql.com/downloads/connector/j/5.1.html) [j/5.1.html.](https://dev.mysql.com/downloads/connector/j/5.1.html)
- 2. Descomprimiu-lo i copieu l'arxiu mysql-connector-java-5.1.40-bin.jar a */instalacio-del-servidor-glassfish/glassfish-4.1/glassfish/domains/domain1 /lib/* . Glassfish estarà instal·lat en el directori on hagueu instal·lat Netbeans. Per veure on està instal·lat exactament mireu les propietats del servidor Glassfish (*Installation Location*) (vegeu la figura [2.20](#page-63-0) i la figura [2.21\)](#page-63-1).

```
fish
Servers
GlassFish Server 4.1
                          Start
      Applications
                          Start in Debug Mode
  Resources
                          Start in Profile Mode
      S JDBC
           IDBC Reso
                          Restart
      \overline{\mathbf{v}}\equiv jdbc/
                          Stop
            \text{dbc}/\text{d}Refresh
            jdbc/s
                          Remove
            idbc/s
        Connectio
                          Terminate
     6 Connectors
   \triangleright \blacksquare IavaMail Sess
                          View Domain Admin Console
Maven Repositories
                          View Domain Server Log
Cloud
                          View Domain Update Center
Hudson Builders
Task Repositories
                         Propertie
JS Test Driver
```
**F igura 2. 2 0.** Directori d'instal·lació de Glass-

<span id="page-63-1"></span>**F igura 2. 2 1.** Directori d'instal·lació de Glassfish

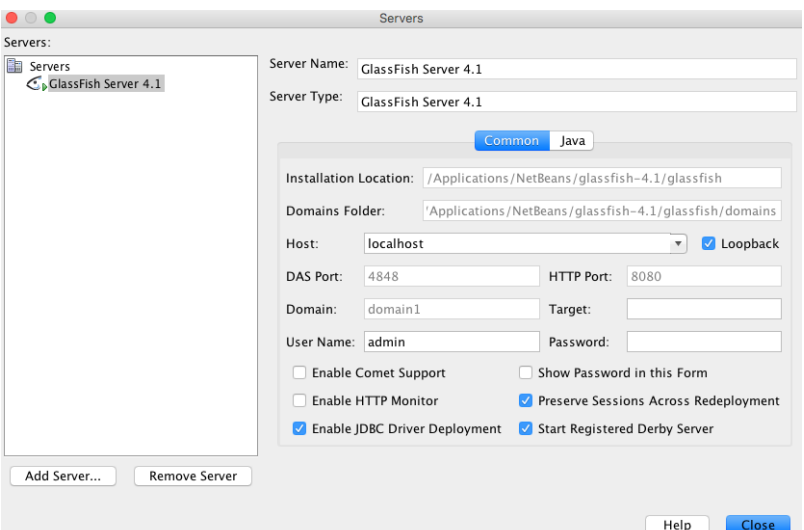

## **2.2.2 Recursos JDBC**

Un recurs JDBC proporciona a una aplicació la forma de connectar-se a una base de dades. Típicament, l'administrador del servidor Glassfish crearà un recurs JDBC que establirà quin dels *pools* de connexions utilitzarà l'aplicació. Cada recurs JDBC creat al servidor d'aplicacions tindrà un únic identificador JNDI (Java Naming and Directory Interface). JNDI és un servei ofert pels servidors d'aplicacions Java EE que permet als clients (en aquest cas, l'aplicació que estem desenvolupant) descobrir serveis i objectes utilitzant un nom. L'objecte que la vostra aplicació descobrirà serà l'objecte que representa el *pool* de connexions. A l'hora d'escollir el nom per al recurs JDBC es pot triar qualsevol, però per convenció s'utilitza jdbc/nom\_del\_recurs\_pm. Per crear un recurs JDBC aneu a la consola d'administració de Glassfish i navegueu a *Resources/JDBC/JDBC Resources*. Amb el botó *New*, creeu un nou recurs i afegiu-hi les dades, tal com podeu veure en la figura [2.22.](#page-64-0)

<span id="page-64-0"></span>**F igura 2. 2 2.** Creació d'un recurs JDBC

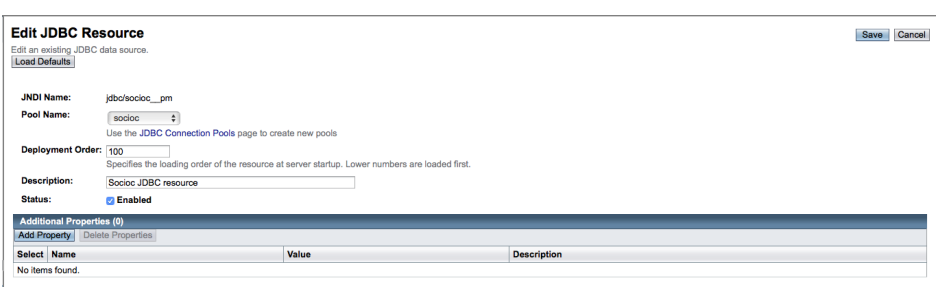

<span id="page-64-1"></span>Si refresqueu la informació del servidor Glassfish a Netbeans hauríeu de veure tant el recurs JDBC creat com el *pool* de connexions (vegeu la figura [2.23\)](#page-64-1).

**F igura 2. 2 3.** Recurs JDBC i 'pool' de connexions

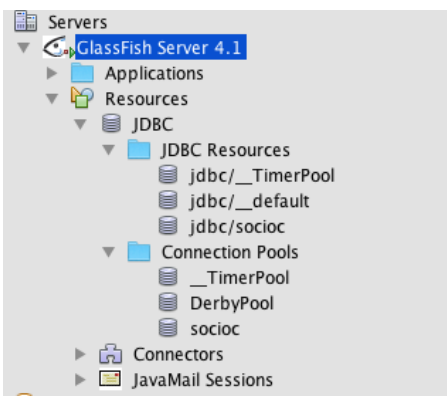

# **2.2.3 Connectar l'aplicació "SocIoc" amb el recurs JDBC**

Un cop ja teniu el *pool* de connexions i el recurs JDBC creat, ja podeu fer que la vostra aplicació els utilitzi. Per fer-ho haureu de definir una unitat de persistència que especifiqui el recurs JDBC que utilitzareu. A partir del codi , importeu el projecte UDF4-02 i editeu el fitxer persistence.xml i amb el següent contingut:

```
1 <?xml version="1.0" encoding="UTF−8"?>
2 <persistence version="2.0" xmlns="http://java.sun.com/xml/ns/persistence"
3 xmlns:xsi="http://www.w3.org/2001/XMLSchema−instance"
4 xsi:schemaLocation="http://java.sun.com/xml/ns/persistence
5 http://java.sun.com/xml/ns/persistence/persistence_2_0.xsd">
6 <persistence−unit name="InMemoryH2PersistenceUnit" transaction−type="
          RESOURCE_LOCAL">
7 <provider>org.eclipse.persistence.jpa.PersistenceProvider</provider>
8 <class>org.ioc.daw.user.User</class>
          <properties>
10 <property name="javax.persistence.jdbc.driver" value="org.h2.Driver
                  "/>
11 <property name="javax.persistence.jdbc.user" value="username"/>
12 <property name="javax.persistence.jdbc.password" value="password"/>
13 <property name="javax.persistence.jdbc.url" value="
                  jdbc:h2:mem:socioc_db;INIT=runscript from 'classpath:init.sql'
                  "/>
14 <property name="javax.persistence.schema−generation.database.action
                  " value="drop−and−create"/>
15 <property name="javax.persistence.schema−generation.create−source"
                  value="metadata"/>
16 <property name="javax.persistence.schema−generation.drop−source"
                 value="metadata"/>
```
Trobareu el codi per connectar l'aplicació "SocIoc" amb el recurd JDBC als annexos de la unitat.

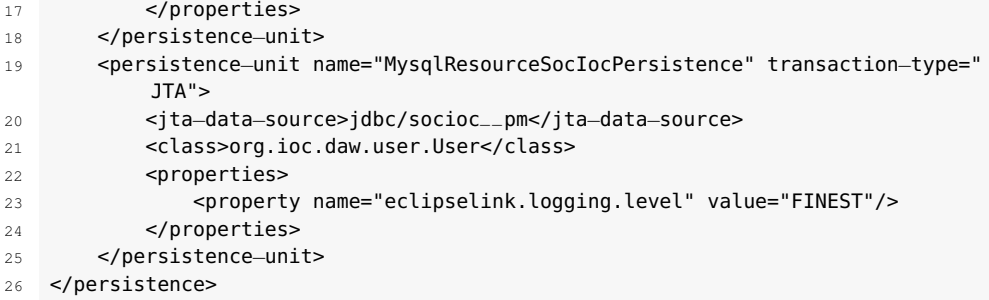

Hi ha diversos canvis. El primer és que la definició de la nova unitat de persistència MysqlResourceSocIocPersistence és molt més simple. Penseu que ara tots els detalls de la connexió estan gestionats per Glassfish, així que vosaltres només us heu de preocupar d'indicar quin serà el recurs JDBC que utilitzareu. L'única propietat que s'ha afegit a la línia 23 és eclipselink.logging.level, que indica el nivell de *logging* de l'aplicació i que serà útil per solucionar problemes. Al test unitari anterior, la gestió de les transaccions era part del test.

```
1 entityTransaction.begin();
2 userService.create(user);
      userService.create(user1);
      entityTransaction.commit();
```
Això no hauria de formar part del test, ja que el que us interessa és que sigui la classe que fa les consultes a la BD la que s'encarregui de gestionar les transaccions. A més a més, en utilitzar un servidor d'aplicacions les vostres classes seran ara entitats de ple dret, per la qual cosa es pot aprofitar per simplificar el codi utilitzant anotacions. Per fer-ho haureu d'afegir la següent dependència al fitxer pom.xml.

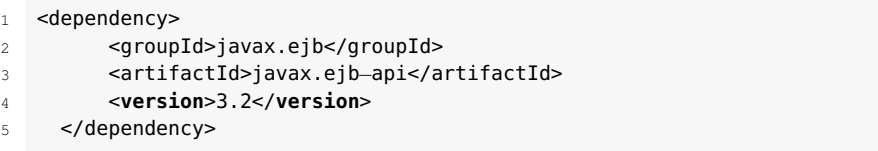

Vegeu com s'ha de modificar la classe UserServiceImpl:

```
1 @Stateless
2 @TransactionManagement(TransactionManagementType.BEAN)
3 public class UserServiceImpl implements UserService {
      4 @PersistenceContext(unitName = "MysqlResourceSocIocPersistence")
      5 private EntityManager entityManager;
6
      @Resource
8 private EJBContext context;
\alpha10 @Override
11 public void create(User user) {
12 UserTransaction utx = context.getUserTransaction();
13 try {
14 utx.begin();
15 entityManager.persist(user);
16 utx.commit();
17 } catch (Exception e) {
18 e.printStackTrace();
19 try {
20 utx.rollback();
21 } catch (Exception e1) {
22 e1.printStackTrace();
23 }
24 }
```

```
25 }
26
27 @Override
28 public void edit(User user) {
29 UserTransaction utx = context.getUserTransaction();
30 try {
31 utx.begin();
32 entityManager.merge(user);
33 utx.commit();
34 } catch (Exception e) {
35 try {
36 utx.rollback();
37 } catch (Exception e1) {
38 e1.printStackTrace();
39 }
40 e.printStackTrace();
41     }
42 }
43
44 @Override
45 public void remove(User user) {
46 UserTransaction utx = context.getUserTransaction();
47 try {
48 utx.begin();
49 entityManager.remove(user);
50 utx.commit();
51 } catch (Exception e) {
52 try {
53 utx.rollback();
54 } catch (Exception e1) {
55 e1.printStackTrace();
56 }
57 e.printStackTrace();
58 }
59 }
60
61 @Override
62 public User findUserByUsername(String username) {
63 return (User) entityManager.createQuery("select object(o) from User o " +
64 "where o.username = :username")
65 .setParameter("username", username)
66 .getSingleResult();
67 }
```
L'anotació Stateless transforma un POJO en una EJB de sessió que adquireix la capacitat d'executar operacions en un servidor d'aplicacions (Glassfish, en el vostre cas). TransactionManagement és necessària per permetre fer operacions amb la BD a través del servidor d'aplicacions. En aquest cas, farà que hi hagi disponible al context de EJB (EJBContext) la classe UserTransaction, que utilitzareu per indicar quan comencen i acaben les transaccions amb la BD. L'anotació PersistenceContext permet declarar quina serà la unitat de persistència que utilitzareu per indicar com l'EJB UserServiceImpl s'ha de connectar amb la BD. Finalment, a cadascun dels mètodes que s'encarreguen de modificar dades a la BD utilitzeu UserTransaction per establir quan comencen i acaben les transaccions. Hi ha un mètode, utx.rollback(), que desfarà les dades modificades a la BD en cas que hi hagi un error.

A continuació cal modificar el vostre test unitari. Hi ha un problema: volem que el test utilitzi el recurs JDBC que heu creat al servidor Glassfish. Això vol dir que el vostre test ha de poder accedir a les EJB a Glassfish. Per aconseguirho utilitzareu un servidor Glassfish-embedded, que s'iniciarà durant els tests i permetrà accedir als recursos JDBC i EJB del servidor real Glassfish. El primer pas és afegir unes dependències al fitxer pom.xml. Fixeu-vos que heu de substituir

DIRECTORI\_INSTALACIO\_NETBEANS pel directori on tingueu instal·lat el servidor Glassfish (vegeu la figura [2.20](#page-63-0) i la figura [2.21\)](#page-63-1). També heu de copiar el fitxer mysql-connector-java-5.1.40-bin.jar al directori */NetBeans/glassfish-4.1/glassfish/lib/embedded*.

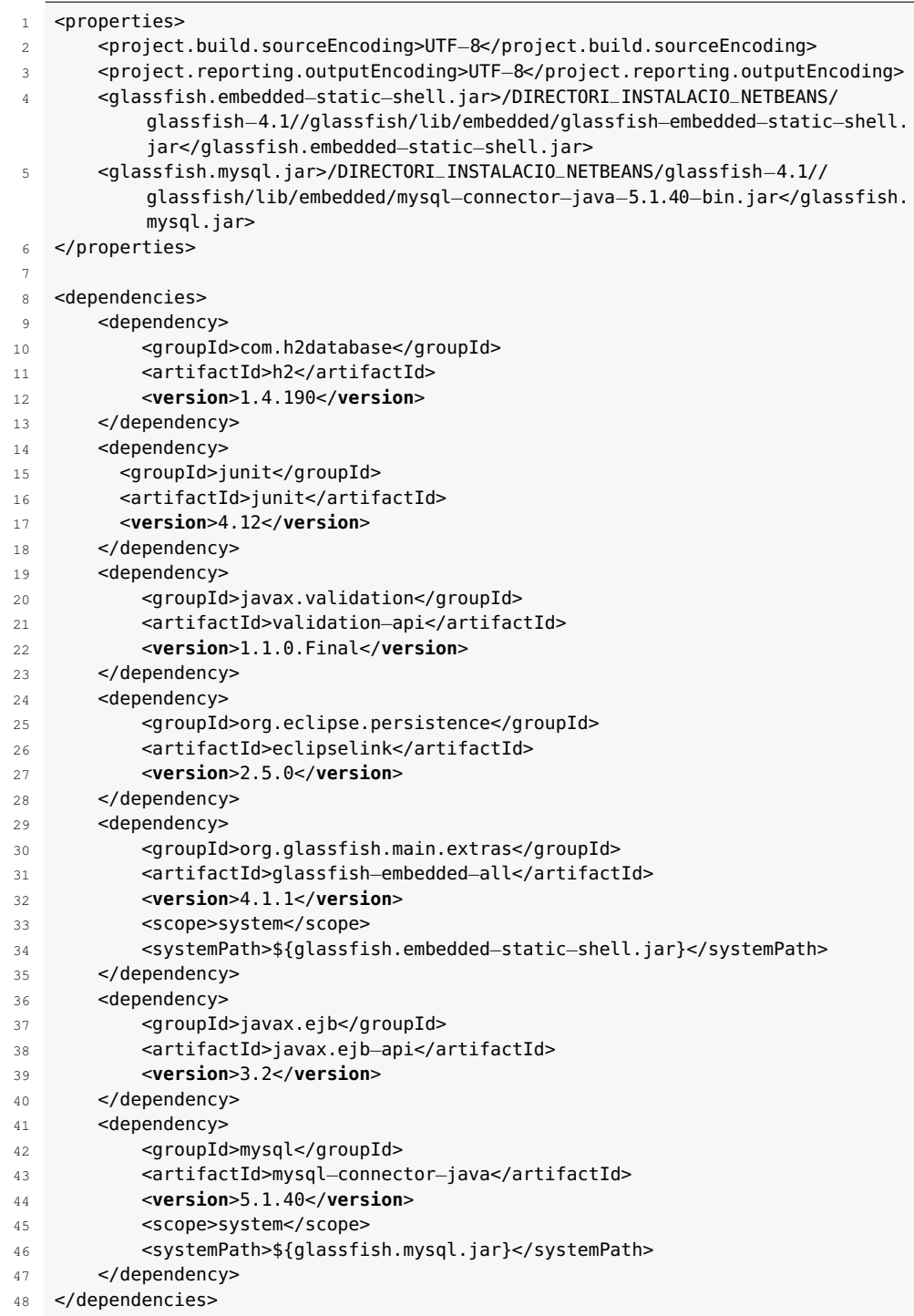

El directori glassfish-4.1 correspon a la versió 4.1. Heu de fer servir el que correspon a la vostra versió.

A continuació creeu un test que utilitzarà el recurs JDBC definit a UserServiceImpl i que, per tant, escriurà dades a la BD MySQL que heu creat.

```
1 @Before
2 public void setUp() throws NamingException {
3 Context context = EJBContainer.createEJBContainer().getContext();
4 userService = (UserService) context.lookup("java:global/classes/
            UserServiceImpl");
5 }
6
7 @Test
8 public void findUserByUsername() {
9 String username = "jdoe";
10 User user = new User();
11 user.setActive(true);
12 user.setCreatedOn(new Timestamp(new Date().getTime()));
13 user.setEmail("test@test.com");
14 user.setName("Jane");
15 user.setPassword("password");
16 user.setRank(100);
17 user.setUsername(username);
18 User user1 = new User();
19 user1.setActive(true);
20 user1.setCreatedOn(new Timestamp(new Date().getTime()));
21 user1.setEmail("test1@test.com");
22 user1.setName("Joe");
23 user1.setPassword("password");
24 user1.setRank(100);
25 user1.setUsername("joeTest");
26
27 userService.create(user);
28 userService.create(user1);
2930 User userFromDB = userService.findUserByUsername(username);
31 Assert.assertNotNull(userFromDB);
32 Assert.assertEquals("jdoe", userFromDB.getUsername());
33 Assert.assertEquals("test@test.com", userFromDB.getEmail());
34 Assert.assertNotNull(userFromDB.getUserId());
35 }
```
Primer inicialitzeu el servidor Glassfish-embedded i recupereu l'EJB del contenidor d'EJB del servidor Glassfish real. Un cop teniu l'EJB UserServiceImpl ja podeu fer les operacions amb la base de dades. Executeu el test, i hauríeu d'obtenir un error similar al de la figura [2.24.](#page-68-0)

#### <span id="page-68-0"></span>**F igura 2. 2 4.** Error SQL

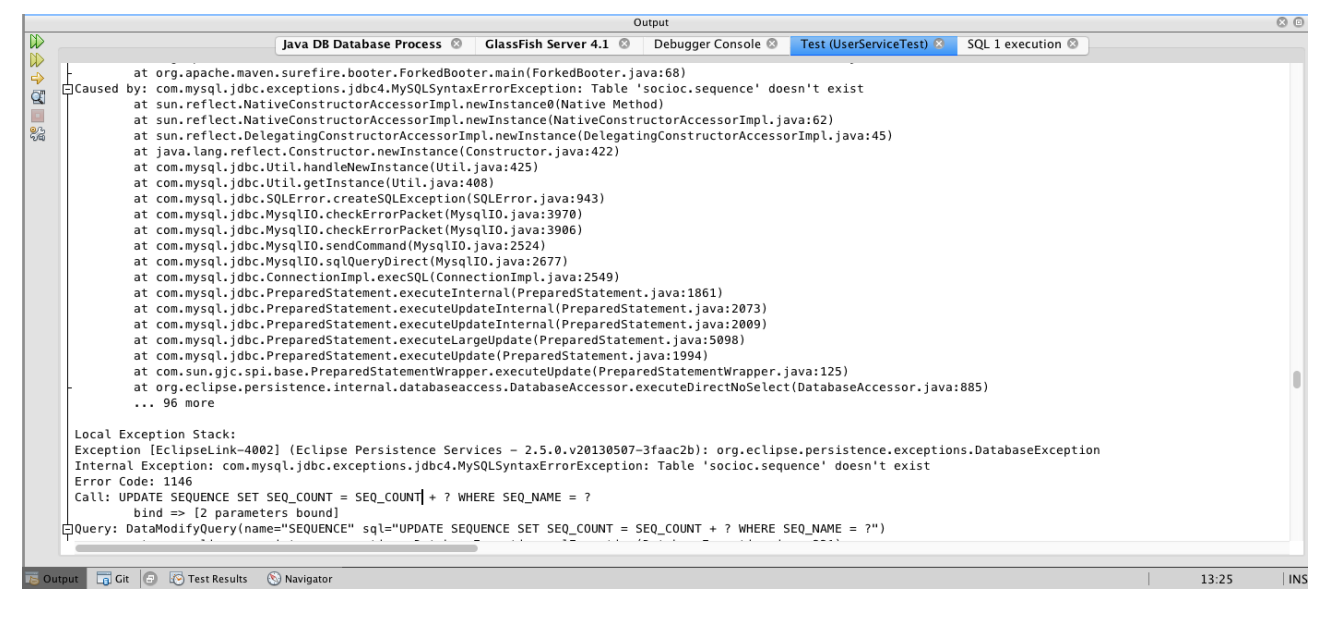

Per què creieu que teniu aquest error?

- Perquè no es pot connectar amb la BD?
- Perquè la taula "Users" no està disponible?
- Perquè la taula "Sequence" no existeix?

L'error és perquè la taula "Sequence" no existeix, no l'heu definit i no hi feu referència enlloc; llavors, quan s'està intentant crear? Per què quan vau fer el test amb la BD en memòria no va fallar? La resposta està a la classe User.

```
@GeneratedValue
  2 @Column(name = "user_id")
  3 private Long userId;
```
L'anotació GeneratedValue té com a estratègia per defecte GenerationType.AUTO, que intentarà crear la taula "Sequence" per guardar el valor autogenerat per al camp "user\_id" de la taula. Com que la taula no existeix, l'aplicació acaba amb un error, ja que no hi pot escriure. A la vostra taula vau definir que el cap que formaria la clau principal s'autoincrementaria, llavors l'estratègia que heu d'utilitzar és GenerationType.IDENTITY. Modifiqueu la classe User.

```
1 @GeneratedValue(strategy = GenerationType.IDENTITY)
```

```
@Column(name = "user_id")
```

```
3 private Long userId;
```
Executeu el test un altre cop, aquesta vegada tindreu el següent error:

```
1 Caused by: com.mysql.jdbc.exceptions.jdbc4.MySQLSyntaxErrorException: Unknown
    column 'user_id' in 'field list'
```
L'error diu ara que no existeix un camp anomenat "user\_id" a la taula "Users". Netbeans deixa crear una connexió amb la BD que us permetrà examinar l'estructura de la taula. Seleccioneu la pestanya "Services", feu clic amb el botó dret a *Database* i registreu una connexió amb un servidor MySQL, tal com podeu veure en la figura [2.25.](#page-69-0)

<span id="page-69-0"></span>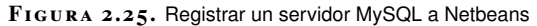

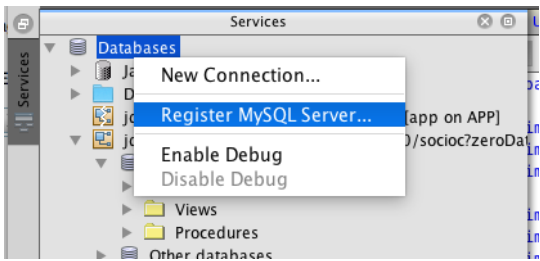

A continuació, afegiu les dades del vostre servidor MySQL (vegeu la figura [2.26\)](#page-70-0).

<span id="page-70-0"></span>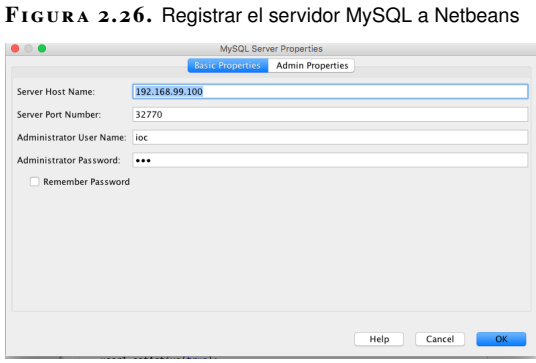

<span id="page-70-1"></span>Un cop definida la connexió ja podeu examinar el contingut de la taula "Users" (vegeu la figura [2.27\)](#page-70-1) a través de la pestanya "Services" de Netbeans.

#### **F igura 2. 2 7.** Contingut de la taula "Users"

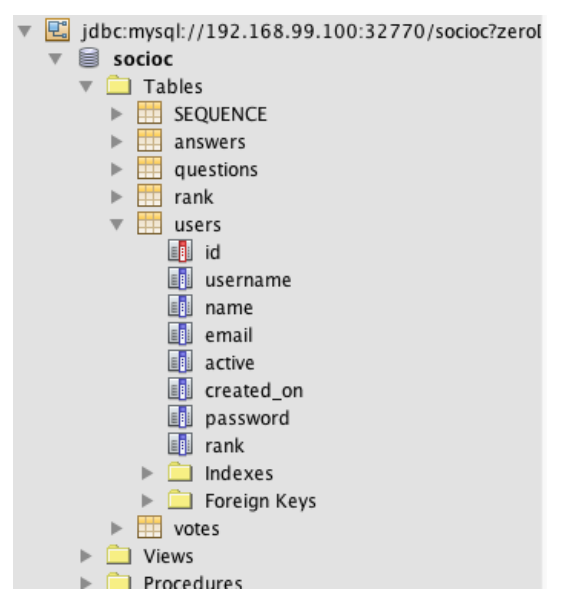

El problema és que la columna de la taula "Users" s'anomena "id" i no "user\_id". Canvieu, doncs, la classe User.

```
1 @Id
2 @GeneratedValue(strategy = GenerationType.IDENTITY)
3 @Column(name = "id")
4 private Long userId;
```
<span id="page-70-2"></span>Executeu de nou el test, i ara acabarà sense cap error. Com que heu utilitzat la BD MySQL, podeu veure que els dos usuaris creats al tests estan a la taula "Users". Amb l'opció *Execute command* (vegeu la figura [2.28\)](#page-70-2) podeu executar consultes i veure que la taula conté els registres esperats (vegeu la figura [2.29\)](#page-71-0).

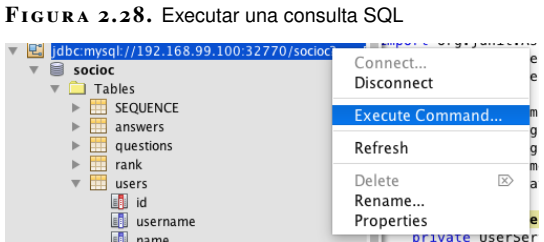

```
F igura 2. 2 9. Registres creats durant el test
```
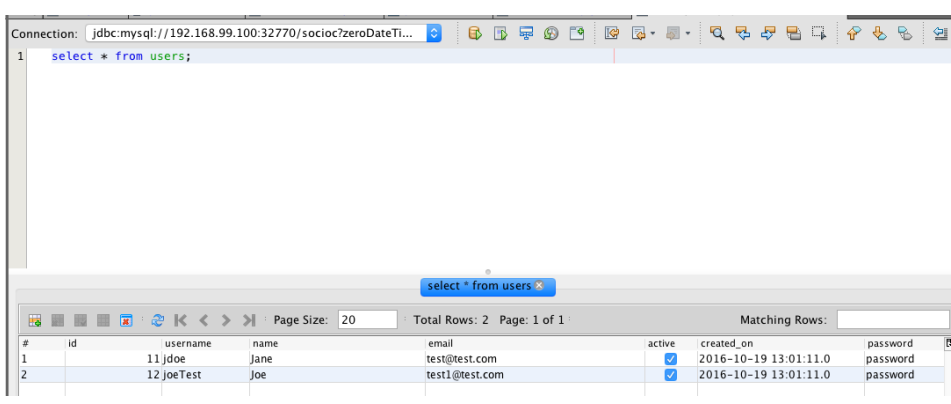

## **2.2.4 Refactoritzant el codi per simplificar el codi i millorar el test**

Escriure test unitaris que modifiquin el contingut de la base de dades MySQL és un problema. Penseu que aquesta serà la BD que utilitzareu per a la vostra aplicació; tenir un test que escriu dades a aquesta BD és, doncs, un error. Us ha servit per veure com utilitzar el servidor Glassfish per emprar un recurs JDBC i escriure a la BD, però ho heu de canviar.

Un altre problema està a la classe UserServiceImpl. El primer problema és que esteu determinant quina unitat de persistència utilitzarà aquesta EJB, i això impossibilita escollir quina unitat de persistència emprar quan s'executen els tests. Heu de refactoritzar el codi per tal de poder escollir la unitat de persistència en funció que executeu tests unitaris o desplegueu l'aplicació al servidor Glassfish.

```
1 @PersistenceContext(unitName = "MysqlResourceSocIocPersistence")
```
Un altra cosa que podeu millorar es la gestió de les transaccions. Aquest és el codi que heu utilitzat:

```
1 @Override
2 public void create(User user) {
      UserTransaction utx = context.getUserTransaction();
4 try {
         utx.begin();
          entityManager.persist(user);
7 utx.commit();
8 } catch (Exception e) {
9 e.printStackTrace();
10 try {
11 utx.rollback();
12 } catch (Exception e1) {
13 e1.printStackTrace();
14 }
15 }
16 }
```
El que passa és que quan s'utilitza l'anotació @Stateless, automàticament EJB proporciona la següent anotació a cadascun dels mètodes @TransactionAttribute(TransactionAttributeType.REQUIRED). Això fa que s'encarregui automàticament de gestionar les transaccions; per tant, podeu simplificar la classe UserServiceImpl notablement.
```
1 @Stateless
2 public class UserServiceImpl implements UserService {
3 @PersistenceContext
4 private EntityManager entityManager;
5
6 @Override
7 public void create(User user) {
8 entityManager.persist(user);
9 }
10
11 @Override
12 public void edit(User user) {
13 entityManager.merge(user);
14 }
15
16 @Override
17 public void remove(User user) {
18 entityManager.remove(user);
19 }
20
21 @Override
22 public User findUserByUsername(String username) {
23 return (User) entityManager.createQuery("select object(o) from User o " +
24 "where 0.1sername = : username")
25 .setParameter("username", username)
26 .getSingleResult();
27 }
28 }
```
De la forma que heu fet el test anterior era necessari que el servidor Glassfish estigués corrent. Això és un problema, ja que necessiteu executar els tests de manera independent del servidor d'aplicacions, i el més important: heu de ser capaços de poder especificar la unitat de persistència que voleu utilitzar en cada moment. Per poder aconseguir això fareu servir Arquillian [\(red.ht/2ls9x1Q\)](https://docs.jboss.org/arquillian/reference/1.0.0.Alpha1/en-US/html_single/), que és un *framework* de testeig que facilita escriure tests del components EJB. Utilitzant Arquillian podreu llançar una versió d'un servidor Glassfish en memòria que us permetrà accedir a les EJB tal com si estiguessin corrent al servidor real. Per aconseguir això, el primer que heu de fer és afegir unes dependències. Hi ha uns quants canvis, per la qual cosa aquí teniu tot el fitxer pom.xml.

```
1 <dependencyManagement>
2 <dependencies>
3 <dependency>
4 <groupId>org.jboss.arquillian</groupId>
5 <artifactId>arquillian−bom</artifactId>
6 <version>1.1.11.Final</version>
            7 <scope>import</scope>
8 <type>pom</type>
9 </dependency>
10 </dependencies>
11 </dependencyManagement>
12
13 <dependencies>
14 <dependency>
15 <groupId>com.h2database</groupId>
16 <artifactId>h2</artifactId>
17 <version>1.4.190</version>
18 </dependency>
19 <dependency>
20 <groupId>junit</groupId>
21 <artifactId>junit</artifactId>
22 <version>4.12</version>
23 </dependency>
24 <dependency>
```

```
25 <groupId>javax.validation</groupId>
26 <artifactId>validation−api</artifactId>
27 <version>1.1.0.Final</version>
28 </dependency>
29 <dependency>
30 <groupId>org.eclipse.persistence</groupId>
31 <artifactId>eclipselink</artifactId>
32 <version>2.6.4</version>
33 </dependency>
34 <dependency>
35 <groupId>javax.ejb</groupId>
36 <artifactId>javax.ejb−api</artifactId>
37 <version>3.2</version>
38 </dependency>
39 <dependency>
40 <groupId>mysql</groupId>
41 <artifactId>mysql−connector−java</artifactId>
42 <version>5.1.40</version>
43 </dependency>
44
45 <dependency>
46 <groupId>javax.el</groupId>
47 <artifactId>javax.el−api</artifactId>
48 <version>3.0.1−b04</version>
49 </dependency>
50
51 <dependency>
52 <groupId>org.jboss.arquillian.container</groupId>
53 <artifactId>arquillian−glassfish−embedded−3.1</artifactId>
54 <version>1.0.0.Final</version>
55 <scope>test</scope>
56 </dependency>
57 <dependency>
58 <groupId>org.glassfish.main.extras</groupId>
59 <artifactId>glassfish−embedded−all</artifactId>
60 <version>4.1.1</version>
61 <scope>provided</scope>
62 </dependency>
63 <dependency>
64 <groupId>javax.inject</groupId>
65 <artifactId>javax.inject</artifactId>
66 <version>1</version>
67 </dependency>
68
69 <dependency>
70 <groupId>org.jboss.arquillian.junit</groupId>
71 <artifactId>arquillian−junit−container</artifactId>
72 <scope>test</scope>
73 </dependency>
74 </dependencies>
```
El primer que fareu serà separar el fitxer on definiu les unitats de persistència en dos fitxers. Un contindrà la unitat de persistència per escriure a la BD MySQL i l'altre la unitat de persistència per a testeig (vegeu la figura [2.30\)](#page-74-0).

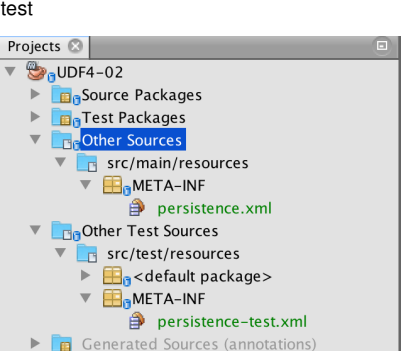

<span id="page-74-0"></span>**F igura 2. 3 0.** Registres creats durant el

Aquest és la unitat de persistència per escriure a MySQL:

```
1 <?xml version="1.0" encoding="UTF−8"?>
2 <persistence version="2.0" xmlns="http://java.sun.com/xml/ns/persistence"
               3 xmlns:xsi="http://www.w3.org/2001/XMLSchema−instance"
4 xsi:schemaLocation="http://java.sun.com/xml/ns/persistence
5 http://java.sun.com/xml/ns/persistence/persistence_2_0.xsd">
6 <persistence−unit name="SocIocPersistenceUnit" transaction−type="JTA">
          7 <jta−data−source>jdbc/socioc__pm</jta−data−source>
8 <class>org.ioc.daw.user.User</class>
9 <properties>
10 <property name="eclipselink.logging.level" value="FINEST"/>
11 </properties>
12 </persistence−unit>
13 </persistence>
```
I aquest és la unitat de persistència que utilitzareu per al testeig:

```
1 <?xml version="1.0" encoding="UTF−8"?>
2 <persistence version="2.0" xmlns="http://java.sun.com/xml/ns/persistence"
               3 xmlns:xsi="http://www.w3.org/2001/XMLSchema−instance"
4 xsi:schemaLocation="http://java.sun.com/xml/ns/persistence
5 http://java.sun.com/xml/ns/persistence/persistence_2_0.xsd">
6 <persistence−unit name="SocIocPersistenceUnit−TEST" transaction−type="JTA">
7 <provider>org.eclipse.persistence.jpa.PersistenceProvider</provider>
8 <class>org.ioc.daw.user.User</class>
          <properties>
10 <property name="javax.persistence.jdbc.driver" value="org.h2.Driver
                  "/>
11 <property name="javax.persistence.jdbc.user" value="username"/>
12 <property name="javax.persistence.jdbc.password" value="password"/>
13 <property name="javax.persistence.jdbc.url" value="
                  jdbc:h2:mem:socioc_db;INIT=runscript from 'classpath:init.sql'
                  ^{\prime\prime}/>
14 <property name="javax.persistence.schema−generation.database.action
                  " value="drop−and−create"/>
15 <property name="javax.persistence.schema−generation.create−source"
                  value="metadata"/>
16 <property name="javax.persistence.schema−generation.drop−source"
                  value="metadata"/>
17 </properties>
18 </persistence-unit>
19 </persistence>
```
Ara ja podeu reescriure el test unitari. Si teniu el servidor Glassfish en execució pareu-lo, o tindreu conflictes de port.

```
1 @RunWith(Arquillian.class)
```

```
2 public class UserServiceTest {
```
@Inject

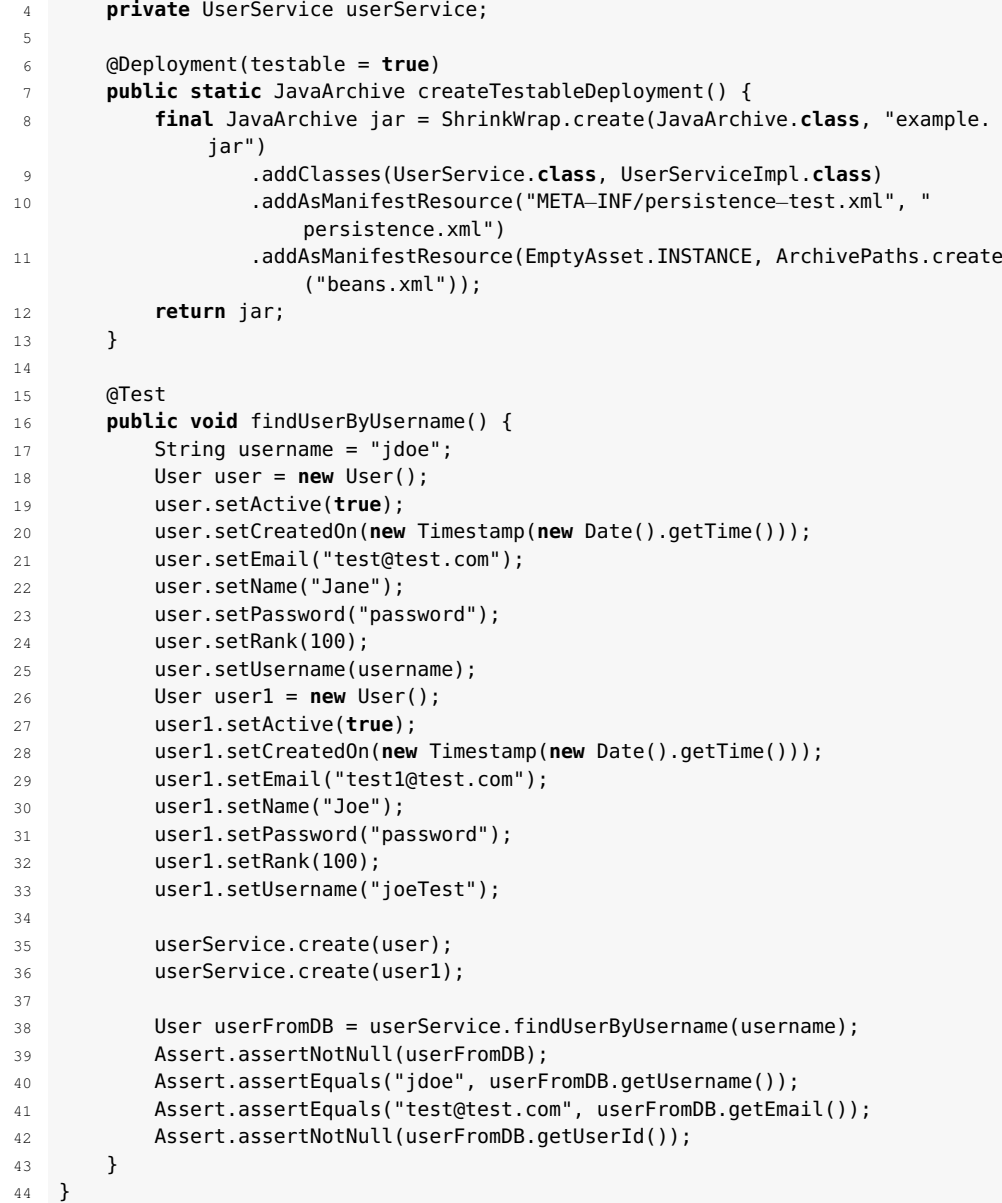

@RunWith(Arquillian.class) indica que executareu el test utilitzant Arquillian, i a continuació injecteu l'EJB UserService. Això és possible perquè Arquillian crea un servidor Glassfish en memòria amb un contenidor amb totes les EJB de la vostra aplicació, la qual cosa us permet afegir-les a una determinada classe quan sigui necessari. A createTestableDeployment és on es configura el servidor d'aplicacions utilitzant Arquillian. La part més important és on indiqueu quines classes són les EJB que voleu afegir al contenidor EJB del servidor i quin és el fitxer amb la definició de la unitat de persistència que voleu fer servir.

Podeu trobar tot el codi resultant de la refactorització als annexos de la unitat.

# **2.3 Què s'ha après?**

Heu après que utilitzant JDBC directament al codi té una sèrie d'inconvenients, ja que fa que us hagueu d'encarregar de programar operacions de baix nivell amb la base de dades, com establir i tancar les connexions, encarregar-se del mapatge de les dades de la BD amb els objectes del codi, etc.

Per solucionar aquests problemes heu vist JPA, que és una especificació que determina i fa estàndards les operacions amb la BD. És una especificació però no hi ha una implementació, així que per fer els exemples hem utilitzat EclipseLink, una de les implementacions disponibles. També heu vist que, encara que pugueu utilitzar implementacions de JPA per accedir directament a les bases de dades, utilitzar un servidor EJB com Glassfish proporciona diversos avantatges.

Pel que fa a JPA, permet establir un *pool* de connexions per fer més eficients les operacions i reutilitzar les connexions establertes amb la BD, que són operacions molt costoses. Finalment, heu vist diferents formes de testejar aplicacions que treballen amb bases de dades i heu creat una estructura, separant les unitats de persistència i utilitzant el *framework* Arquillian, que pot servir de base per testejar qualsevol aplicació que treballi amb JPA.

## **3. Accés a dades amb Spring i Hibernate**

Java té una API que ens facilita la feina d'escriure codi que interactuï amb una base de dades. Aquesta API és la Java Persistance API (JPA), i és simplement una especificació que defineix les interfícies per fer operacions amb la BD. JPA no consisteix en cap implementació de les dades i per si sola no ens servirà de res. Necessitem unes llibreries que implementin aquesta especificació i que siguin capaces de transformar objectes Java en registres a la BD (ORM, Object-Relational Mapping) a més d'implementar totes les operacions amb la BD. Hi ha moltes implementacions, com ara Eclipselink [\(www.eclipse.org/eclipselink\)](http://www.eclipse.org/eclipselink/), Open JPA [\(openjpa.apache.org\)](https://openjpa.apache.org/) o TopLink [\(bit.ly/2lAMG8o\)](http://www.oracle.com/technetwork/middleware/toplink/overview/index-089172.html), però una de les més populars és Hibernate [\(hibernate.org\)](http://hibernate.org/).

Hibernate és, doncs, un *framework* ORM per a Java que té un gran rendiment i velocitat i facilita considerablement la feina de programació amb BD. Amb una senzilla configuració, permet establir una relació directa entre classes Java amb taules i tipus de dades SQL i facilita fins i tot la creació automàtica de les taules. Hibernate s'encarregarà aproximadament del 90% de la feina que s'ha de fer per treballar amb una BD automatitzant tasques repetitives. Una altra característica que fa de Hibernate un *framework* molt popular és el fet que té un llenguatge propi de consulta amb la BD que es diu Hibernate Query Language (HQL). Això permet utilitzar qualsevol de les 10 BD suportades per Hibernate sense haver de canviar ni una sola línia de codi, ja que Hibernate s'encarregarà de traduir les consultes HQL que fem a un llenguatge SQL específic per a cadascuna de les BD. Altres característiques són:

- És un projecte Opensource amb llicència LGPL.
- Alt rendiment: utilitza una memòria *cache* interna que fa que les operacions de lectura de la BD (normalment sempre hi ha moltes més operacions de lectura que d'escriptura) siguin molt ràpides.
- Creació automàtica de les taules.
- Simplifica l'obtenció de dades de múltiples taules.

Hibernate ens ajudarà pel que fa a les bases de dades, i Spring, per la seva banda, ens ajudarà en el disseny de la nostra aplicació. Spring és un *framework* que utilitza injecció de dependències (en anglès, DI, Dependency Injection) o la inversió del control (en anglès, IoC, Inversion of Control). IoC es refereix al fet que una classe no s'encarregarà de crear instàncies de les seves dependències, sinó que el contenidor DI s'encarregarà de crear els objectes amb la configuració necessària i injectar-los on faci falta. Aquest fet, que sembla tan simple, té grans implicacions a l'hora de desenvolupar una aplicació. Afavoreix la composició sobre l'herència de classes, la qual cosa fa que hi hagi menys dependències entre les classes. I menys dependències implica que les classes faran menys coses i més específiques, per la qual cosa el codi serà més fàcilment reutilitzable i més fàcilment testejable.

La combinació de Spring i Hibernate ens permetrà dissenyar i desenvolupar un codi que pugui treballar fàcilment amb diferents tipus de BD (Hibernate) i on Spring ens donarà flexibilitat per canviar si és necessari Hibernate per qualsevol altre *framework* ORM.

Continuarem amb el desenvolupament de l'aplicació Java "SocIoc". Explicarem:

- Hibernate
- Spring i IoC: inversió del control o injecció de dependències
- HQL
- Com configurar Spring i Hibernate
- Anotacions
- Relacions 1..M i N..M
- Validació
- Tests unitaris

## **3.1 "SocIoc". Dialogant amb usuaris amb Spring i Hibernate**

Les classes Java haurien de ser al més independents possible d'altres classes. Això augmenta la possibilitat de reutilitzar aquestes classes i simplifica els tests unitaris. Per aconseguir aquesta separació o desacoblament, la dependència que una classe tingui amb d'altres s'ha d'injectar, més que fer que la classe creï o busqui la dependència. Això representa el principi d'inversió de control o principi de Hollywood: "no ens truquis" (crear/buscar objectes), "nosaltres et trucarem" (injectarem els objectes). Per exemple, la classe A dependrà de B si usa la classe B com a variable. Si usem injecció de dependències, la classe B serà passada a la A via el constructor (injecció de construcció) o a través d'un mètode *setter* (injecció *setter*). Vegem un exemple:

```
1 public interface UserDAO {
2 public void create(User user);
       public User edit(User user);
4 public void remove(User user);
5 public User findUserByUsername(String username);
6 public User findUserWithHighestRank();
7 public List<User> findActiveUsers();
8 }
 9
10 @Stateless
11 public class UserDAOJPA implements UserDAO {
12 @PersistenceContext
13 private EntityManager entityManager;
14
15 @Override
```

```
16 public void create(User user) {
17 entityManager.persist(user);
18 }
19
20 @Override
21 public User edit(User user) {
22 return entityManager.merge(user);
23 }
2425 @Override
26 public void remove(User user) {
27 user = entityManager.merge(user);
28 entityManager.remove(user);
29 }
31 @Override
32 public User findUserByUsername(String username) {
33 try {
34 return (User) entityManager.createQuery("select object(o) from User
                o " +
35 "where o.username = :username")
36 .setParameter("username", username)
37 .getSingleResult();
38 } catch (NoResultException e) {
39 return null;
40 }
42 }
43
44 @Override
45 public List<User> findActiveUsers() {
46 try {
47 return (List<User>) entityManager.createQuery("select object(o)
               from User o " +
48 "where o.active= true")
49 .getResultList();
50 } catch (NoResultException e) {
51 return null;
52 }
53 }
54
55 @Override
56 public User findUserWithHighestRank() {
57 try {
58 return (User) entityManager.createQuery("select object(o) from User
                o order by o.rank DESC")
59 .setMaxResults(1)
60 .getSingleResult();
61 } catch (NoResultException e) {
62 return null;
63 }
64 }
65 }
67 public class UserController {
68 private UserDAO userDAO;
69
70 public User getUser(String username){
71 return userDAO.findUserByUsername(username);
72 }
73 }
```
Podeu veure que la classe UserController utilitza la interfície UserDAO. Si us hi fixeu, el codi no fa referència a cap implementació de la interfície. Hem de modificar el codi de UserController per fer referència a una implementació.

```
1 public class UserService {
2 private UserDAO userDAO;
```

```
3
4 public UserService() {
5 this.userDAO = new UserDAOJPA();
6 }
7
8 public User getUser(String username) {
9 return userDAO.findUserByUsername(username);
10 }
11 }
```
En aquest cas, fem que la implementació de la interfície sigui la de la classe UserDAOJPA, que ens proporciona la funcionalitat per accedir a la BD utilitzant JPA. Aquest codi té diversos problemes. La classe UserService té la configuració de la implementació de la interfície UserDAO. Això farà que per testejar la classe UserService utilitzem un objecte real UserDAOJPA, que establirà una connexió amb una BD. Un altre problema és que si canviem la implementació de UserDAO i fem una implementació que usa Hibernate, haurem de venir a la classe UserController i canviar el codi. El que ens permet la injecció de dependències (DI) és que la classe UserController no conegui els detalls de la configuració de UserDAO, sinó que aquests es passin. Si anéssim a utilitzar DI podríem refactoritzar el codi:

```
1 public class UserController {
2 private UserDAO userDAO;
3
4 public UserController(UserDAO userDAO) {
5 this.userDAO = userDAO;
6 }
7
8 public User getUser(String username){
9 return userDAO.findUserByUsername(username);
10 }
11 }
```
D'aquesta manera, la classe UserController està totalment desacoblada de la implementació de UserDAO. El *framework* de DI s'encarregarà de passar la versió correcta de UserDAO a la classe UserController. La injecció de dependències es pot aconseguir amb Java Standard. Spring, però, simplifica el procés mitjançant una forma estàndard de configurar les dependències entre els objectes.

# **3.1.1 Integrant l'aplicació "SocIoc" amb Spring**

Spring és un *framework* d'inversió del control (IoC) format d'una sèrie de mòduls que faciliten la feina de desenvolupar aplicacions Java. En ser modular, ens permet escollir quins mòduls utilitzar segons les necessitats de l'aplicació que estem desenvolupant. Hi ha uns 20 mòduls, i en la figura [3.1](#page-82-0) podeu veure la seva arquitectura.

### <span id="page-82-0"></span>**F igura 3. 1.** Mòduls Spring

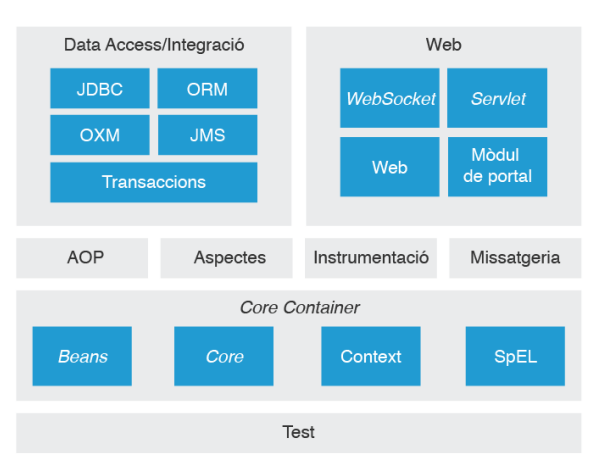

*Core container*: aquest és el mòdul fonamental de Spring, i permet fer IoC i DI. També defineix el context de l'aplicació que indicarà quins *beans* (objectes gestionats pel *container* IoC) hi ha i com es relacionen entre si. Està format per quatre mòduls:

- Core proporciona les parts fonamentals del *framework*, incloent IoC i injecció de dependències.
- Beans proporciona BeanFactory, que és una classe que segueix el patró de disseny de *software* anomenat *factory pattern* i que serveix per crear objectes a partir d'una classe.
- Context proporciona la funcionalitat per accedir als objectes gestionats per Spring (*beans*). La interfície ApplicationContext interface és la part central d'aquest mòdul.
- SpEL proporciona un llenguatge potent i flexible per manipular un *bean* i les seves dependències mentre l'aplicació s'està executant.

**Data Access/Integration**: aquest és el mòdul que proporciona accés a dades i sistemes d'integració. Està format pels següents mòduls:

- JDBC proporciona la funcionalitat JDBC per accedir a bases de dades.
- ORM proporciona capes d'integració per a API de mapeig d'objectes Java amb taules de les BD. Entre les API suportades hi ha JPA, JDO, Hibernate i iBatis.
- OXM proporciona la funcionalitat per a la transformació d'objectes a XML, i viceversa.
- JMS (Java Messaging Service) és un mòdul que conté la funcionalitat per consumir i produir missatges JMS.
- Transaction és un mòdul que facilita la gestió de transaccions.

**Web**: la capa web està formada pels següents mòduls:

- Web proporciona funcionalitats típiques que s'utilitzen a les aplicacions web, com pujada de fitxers o la inicialització del contenidor IoC utilitzant *servlets*.
- Web-MVC: conté una implementació de MVC (Model View Controller) per a aplicacions web.
- Web-Socket proporciona suport per a comunicacions client-servidor en aplicacions web.
- Web-Portlet proporciona una implementació de MVC per ser utilitzada en entorns *portlet*.

Hi ha altres mòduls importants:

- AOP (Aspect-Oriented Programming): consisteix en una implementació de programació orientada a aspectes. AOP permet interceptar crides a funcions i injectar codi que s'executarà abans o després d'executar el codi de la funció.
- Aspects: aquest mòdul permet la integració d'AspectJ, que és un *framework* d'AOP.
- Instrumentation: proporciona instrumentació de classes i funcionalitat per carregar classes que són necessàries a certs servidors d'aplicacions.
- Test: permet testejar aplicacions Spring utilitzant *frameworks* de testeig, com JUnit o TestNG.

No tots aquests mòduls seran necessaris quan desenvolupem una aplicació. El que serà fonamental serà afegir el *core*, que inclou el contenidor IoC, que serà l'encarregat de crear instàncies dels objectes, configurar-los i crear les dependències necessàries. El contenidor IoC obté aquesta informació de la configuració de Spring que es pot definir amb fitxers XML o amb classes de configuració Java.

El primer que haurem de fer és afegir les dependències. A partir del fitxer proporcionat als annexos afegirem les següents dependències:

```
1 <properties>
2 <project.build.sourceEncoding>UTF−8</project.build.sourceEncoding>
       3 <project.reporting.outputEncoding>UTF−8</project.reporting.outputEncoding>
       4 <springframework.version>4.3.4.RELEASE</springframework.version>
       5 <mysql.connector.version>5.1.40</mysql.connector.version>
6 <junit.version>4.12</junit.version>
       7 <mockito.version>1.10.19</mockito.version>
8 <h2.version>1.4.190</h2.version>
9 </properties>
10 <dependencies>
11 ...
12 <dependency>
13 <groupId>org.springframework</groupId>
14 <artifactId>spring−core</artifactId>
15 <version>${springframework.version}</version>
16 </dependency>
17 <dependency>
18 <groupId>org.springframework</groupId>
19 <artifactId>spring−web</artifactId>
```
L'arxiu de partida per treballar el descrit en aquest apartat el teniu disponble als annexos de la unitat.

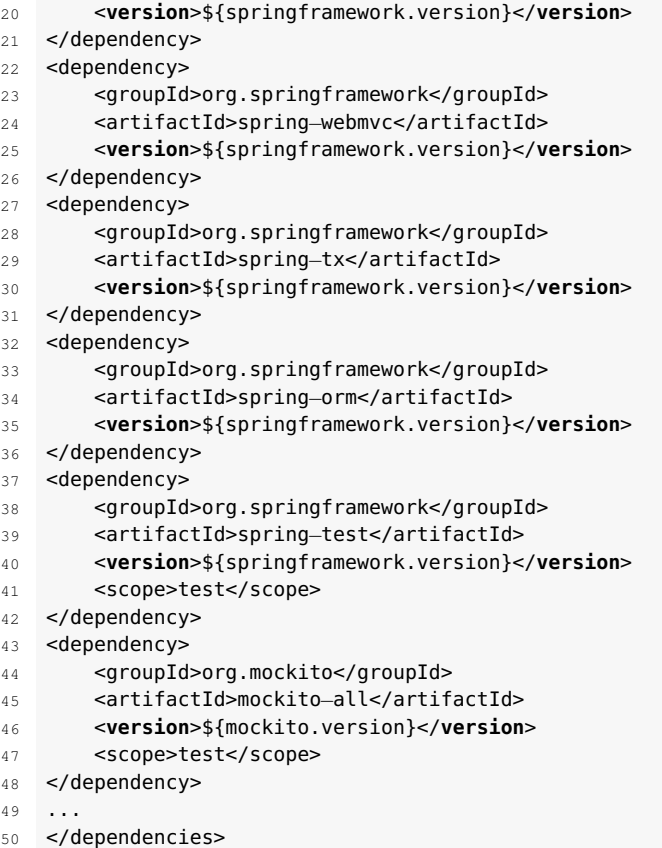

Fixeu-vos que hem definit una sèrie de propietats al pom.xml que permeten centralitzar la versió utilitzada en una variable. D'aquesta manera, quan hi hagi disponible una nova versió de Spring, enlloc de canviar el valor en sis dependències, només ho haurem de fer en un lloc.

```
1 <properties>
2 <springframework.version>4.3.4.RELEASE</springframework.version>
3 </properties>
```
A la implementació que tenim de UserService, la classe crea una instància de UserDAO. El que volem ara és que Spring s'encarregui d'aquesta configuració. Refactoritzarem UserService de manera que no creï una instància de UserDAO.

```
1 public class UserService {
2 private UserDAO userDAO;
3
4 public UserService(UserDAO userDAO) {
5 this.userDAO = userDAO;
6 }
7
8 public User getUser(String username) {
9 return userDAO.findUserByUsername(username);
10 }
11 }
```
El que farem serà que Spring s'encarregui d'injectar la configuració de UserDAO necessària. Això vol dir que podrem testejar la classe UserService sense necessitar tenir cap informació de com serà la implementació de UserDAO. Per poder fer-ho necessitem configurar la nostra aplicació per tal que utilitzi Spring. Spring permet escollir quin serà el context a utilitzar en els tests. El que nosaltres

volem testejar ara és que la classe UserService i les seves dependències estan gestionades per Spring. El que faci la implementació de la classe UserDAO realment no ens interessa en aquest moment, per la qual cosa utilitzarem un *mock* de la classe. Definim llavors la classe que tindrà la configuració del context de Spring a *src/test/java* al paquet package org.ioc.daw.config;.

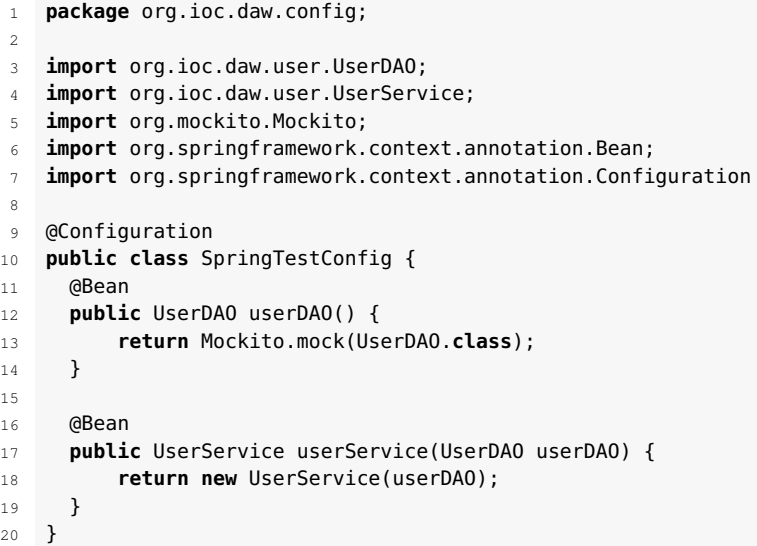

@Configuration indica que la classe conté un o més mètodes anotats amb @Bean i que produeixen *beans* gestionats pel contenidor de Spring. Aquesta configuració defineix dos *beans* que estaran gestionats pel contenidor IoC de Spring. Això permetrà injectar aquests dos *beans* quan ens faci falta.

Fixeu-vos que l'objecte que retorna userDAO() no és cap implementació real de la interfície. Utilitzant Mockito.mock(UserDAO.class) retornem un *mock*, és a dir, un objecte que fa de *proxy* amb la interfície però que no té cap codi. El que això permet és oblidar-se completament del funcionament de les classes que implementen UserDAO i focalitzar el test en UserService. Si l'objecte *mock* no té cap implementació, com es pot usar en el codi? Al test veureu que podeu definir què retornen els diferents mètodes quan són invocats. Creeu la classe de test UserServiceTest al paquet package org.ioc.daw.user;.

```
1 import org.ioc.daw.config.SpringTestConfig;
2 import org.junit.Test;
   import org.junit.runner.RunWith;
4 import org.springframework.beans.factory.annotation.Autowired;
5 import org.springframework.test.context.ContextConfiguration;
   import org.springframework.test.context.junit4.SpringJUnit4ClassRunner;
 7
8 import static org.junit.Assert.assertEquals;
   import static org.mockito.Mockito.times;
10 import static org.mockito.Mockito.verify;
11 import static org.mockito.Mockito.when;
12
13 @RunWith(SpringJUnit4ClassRunner.class)
14 @ContextConfiguration(classes = {SpringTestConfig.class})
15 public class UserServiceTest {
16 @Autowired
17 private UserDAO userDAO;
18
19 @Autowired
20 private UserService userService;
21
```
Mockito és un *framework* de testeig que facilita la creació d'objectes de test (*mock*) que amaguen la implementació real i que faciliten els tests unitaris.

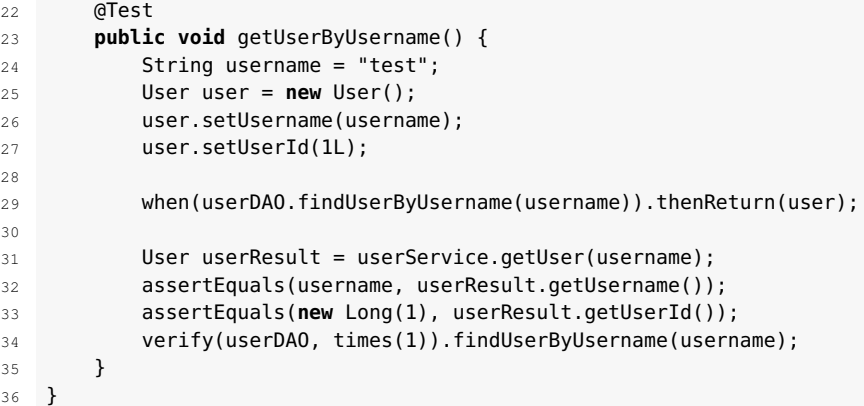

@RunWith(SpringJUnit4ClassRunner.class) especifica que el test carregarà un context de Spring per ser utilitzat en un test JUnit, i @ContextConfiguration(classes = {SpringTestConfig.class}) especifica quines classes tenen la configuració del context. Com que hem definit que SpringTestConfig serà la configuració a utilitzar, podem injectar (amb la notació @Autowired) els *beans* definits. Fixeu-vos que com que UserDAO és un *mock*, podem dir el que retornaran els seus mètodes:

```
when(userService.findUserByUsername(username)).thenReturn(user);
```
Estem dient que quan es cridi al mètode findUserByUsername retornarem l'objecte user. Les línies que utilitzen assertEquals fan les comprovacions del test, comproven que l'objecte retornat pel mètode findUserByUsername de UserService és el mateix que el que retorna UserDAO. Finalment, verify(userDAO, times(1)).findUserByUsername(username); comprova que el mètode findUserByUsername només és invocat un cop. Podeu trobar el codi en el fitxer .

## **3.1.2 Integrant l'aplicació "SocIoc" amb Hibernate**

Hibernate és un *framework* ORM (Object-Relational Mapping). És a dir, Hibernate s'encarrega de relacionar taules d'una base de dades amb objectes Java. Com es pot veure en la figura [3.2,](#page-87-0) Hibernate crea una capa entre la BD i l'aplicació. S'encarregarà de gestionar la configuració de com accedir a la BD, el tipus de BD, com fer el mapeig entre les classes i taules, i establir les relacions entre diferents taules.

#### **F igura 3. 2.** Arquitectura d'Hibernate

<span id="page-87-0"></span>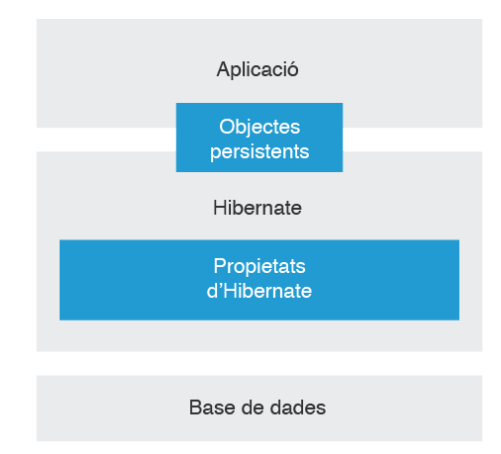

En la figura [3.3](#page-87-1) es representa amb més detall com funciona Hibernate. A l'hora de guardar les dades a la BD, Hibernate crea una instància de la classe de tipus entitat (una classe Java mapejada amb una taula). Aquest objecte s'anomena objecte *transient*, ja que no està associat amb cap sessió i no està guardat a la BD. Per guardar un objecte a la BD s'utilitza una instància de la interfície SessionFactory, un objecte de tipus*singleton* (només hi ha una instància de l'objecte a l'aplicació) que implementa el patró de disseny *factory*. SessionFactory carrega la configuració d'Hibernate i s'encarrega de gestionar la configuració de la connexió amb la BD.

**F igura 3. 3.** Arquitectura detallada d'Hibernate

<span id="page-87-1"></span>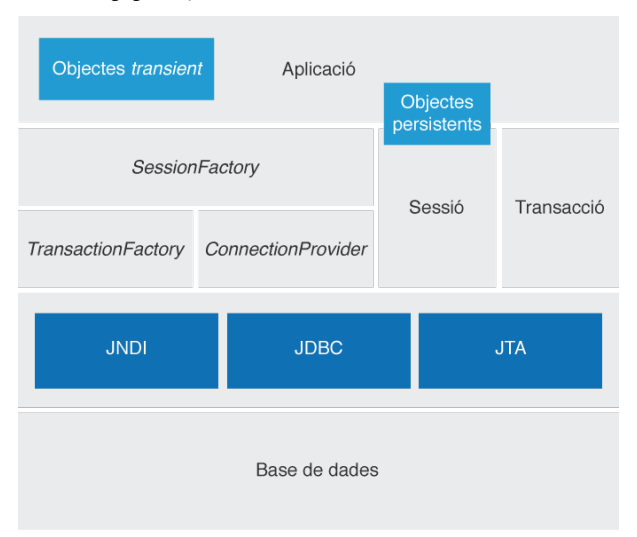

Cada connexió amb la BD a Hibernate es fa creant una instància d'una implementació de la interfície Session. Hibernate també disposa d'una API per gestionar les transaccions i que permet utilitzar transaccions JDBC o JTA. Una transacció representa una única unitat de treball amb la base de dades. Vegem amb una mica més de detall els diferents blocs de la figura [3.3:](#page-87-1)

• SessionFactory: és una classe encarregada de produir objectes de tipus Session. Opcionalment, manté una memòria *cache* de segon nivell que guarda dades de la connexió amb la BD perquè siguin reutilitzades entre diferents transaccions.

- Session: s'encarreguen de la conversa entre les aplicacions i la BD. Manté una *cache* de primer nivell dels objectes de l'aplicació. Aquesta *cache* s'utilitza a l'hora de recuperar objectes utilitzant el seu identificador o a l'hora de navegar a través de les dependències de l'objecte.
- Objectes persistents: són objectes que contenen la funcionalitat de l'aplicació. Cada objecte està associat amb una única sessió d'Hibernate. Un cop la sessió associada a un objecte es tanca, els objectes passen a estar a l'estat *detached* (separat).
- Objectes tipus *transient* i *detached*: són les instàncies de classes de tipus Entity que no estan associades a cap sessió d'Hibernate. Poden haver estat creades per l'aplicació i no haver estat guardades, o poden ser el resultat que s'hagi tancat una sessió d'Hibernate.
- Proveïdor de connexions (ConnectionProvider): és opcional i permet crear un *pool* de connexions JDBC.
- TransactionFactory: permet crear instàncies d'objectes de tipus Transaction.

Per poder treballar amb Hibernate i que formi part de la vostra aplicació, el primer que fareu serà afegir les dependències necessàries. Importeu a Netbeans el codi descarregat dels annexos. Modificareu el fitxer pom.xml per afegir les dependències d'Hibernate.

```
1 <properties>
2 ..
3 <hibernate.version>5.2.5.Final</hibernate.version>
<sup>4</sup>
5 </properties>
6 <dependency>
        7 <groupId>org.hibernate</groupId>
8 <artifactId>hibernate−validator</artifactId>
9 <version>5.3.4.Final</version>
10 </dependency>
11 <dependency>
12 <groupId>org.hibernate</groupId>
13 <artifactId>hibernate−core</artifactId>
14 <version>${hibernate.version}</version>
15 </dependency>
16 <dependency>
17 <groupId>org.jadira.usertype</groupId>
18 <artifactId>usertype.core</artifactId>
19 <version>6.0.1.GA</version>
20 </dependency>
```
Hibernate a la llibreria *hibernate-core* porta l'especificació JPA 2.1 i la seva implementació. Per tant, no és necessari incloure les següents dependències.

```
1 <dependency>
2 <groupId>javax.persistence</groupId>
3 <artifactId>persistence−api</artifactId>
4 <version>1.0.2</version>
5 </dependency>
```
Hibernate utilitza el concepte de sessions per gestionar les connexions amb la base de dades. A cada sessió s'obre una única connexió amb la BD i s'utilitza

Als annexos de la unitat trobareu un arxiu amb el codi per importar a Netbeans i treballar amb Hibernate.

fins que la sessió es tanca. Cada objecte que es carrega en memòria per Hibernate estarà associat amb la sessió. Això permet a Hibernate persistir automàticament els objectes que s'han modificat. Quan la sessió persisteix canvis a la BD es diu *flushing*. Cada objecte associat amb la sessió es comprova per veure si ha canviat d'estat. Qualsevol objecte amb canvi d'estat es conservarà a la base de dades, amb independència que els objectes modificats es guardin o no explícitament. Aquesta característica es pot configurar, però per defecte podeu configurar el comportament arran d'Hibernate, es farà automàticament. Hibernate fa *flushing* en les següents situacions:

- Quan s'executa directament el mètode flush().
- Abans que Hibernate faci una consulta, si creu que és necessari per obtenir un resultat precís.
- Quan es confirma una transacció.
- Quan es tanca la sessió.

El que volem fer a continuació és començar a utilitzar Hibernate. Per fer-ho definireu una classe que implementi la interfície UserDAO i que utilitzi la funcionalitat d'Hibernate. Creareu la classe org.ioc.daw.user.UserHibernateDAO.

```
1 import org.hibernate.Criteria;
2 import org.hibernate.Session;
   import org.hibernate.SessionFactory;
4 import org.hibernate.criterion.Order;
5 import org.hibernate.criterion.Restrictions;
6 import org.springframework.beans.factory.annotation.Autowired;
7 import org.springframework.stereotype.Repository;
8 import javax.transaction.Transactional;
9 import java.util.List;
10
11 @Transactional
12 @Repository("userHibernateDAO")
13 public class UserHibernateDAO implements UserDAO {
14
15 @Autowired
16 private SessionFactory sessionFactory;
17
18 @Override
19 public void create(User user) {
20 getSession().saveOrUpdate(user);
21 }
2223 @Override
24 public User edit(User user) {
25 return (User) getSession().merge(user);
26 }
27
28 @Override
29 public void remove(User user) {
30 getSession().delete(user);
31 }
32
33 @Override
34 public User findUserByUsername(String username) {
35 Criteria criteria = createEntityCriteria();
36 criteria.add(Restrictions.eq("username", username));
37 return (User) criteria.uniqueResult();
38 }
39
```
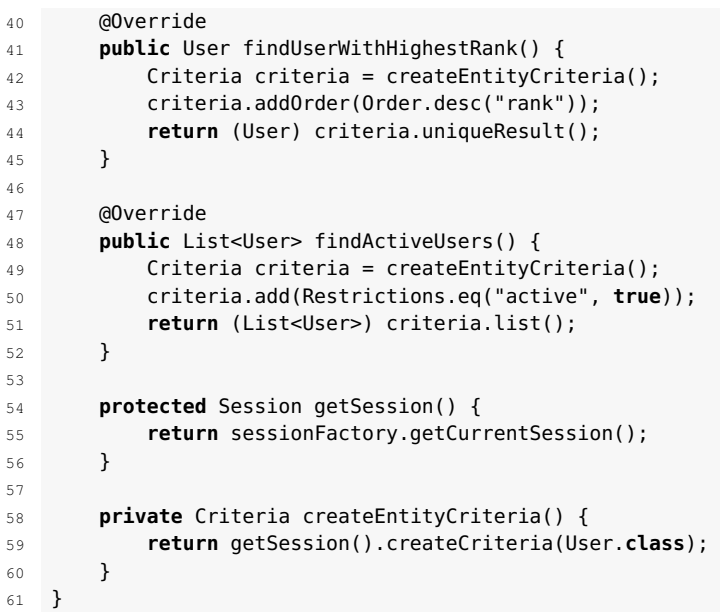

@Repository("userHibernateDAO") indica que quan la classe sigui escanejada per Spring es crearà un *bean* anomenat userHibernateDAO. La notació @Transactional indica que els mètodes definits a la classe utilitzaran transaccions, és a dir, que quan el mètode es comença a executar s'obre una transacció i abans d'acabar es tanca. A les línies 4-5 injecteu l'objecte que permetrà fer totes les operacions utilitzant Hibernate SessionFactory i obtenir una sessió d'Hibernate. A la classe UserHibernateDAO heu vist com injectar les dependències necessàries per utilitzar Hibernate i com fer que els mètodes siguin transaccionals. El que heu de fer ara és crear la configuració que creï el *bean* SessionFactory, un altre *bean* que defineixi la classe que gestioni les transaccions, i finalment necessitareu definir un *bean* de tipus DataSource, que establirà com es farà la connexió amb la base de dades. El que interessa és testejar que Hibernate treballi amb la BD correctament, no tant la BD en si, i per això utilitzareu una BD en memòria. En aquest cas, H2. Al directori *test/java* creareu la classe org.ioc.daw.config.EmbeddedDatabaseTestConfig, i el fitxer de propietats al directori test/resources application-test.properties, tal com podeu veure en la figura [3.4.](#page-90-0)

<span id="page-90-0"></span>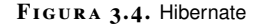

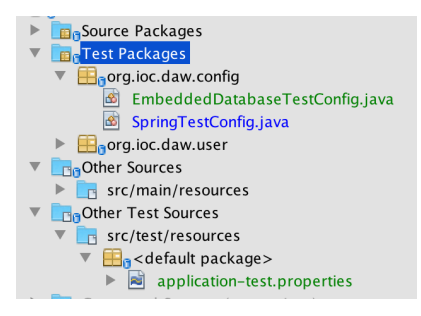

1 **import** org.hibernate.SessionFactory;

2 **import** org.springframework.beans.factory.annotation.Autowired;

3 **import** org.springframework.context.annotation.Bean;

4 **import** org.springframework.context.annotation.Configuration;

5 **import** org.springframework.context.annotation.PropertySource;

6 **import** org.springframework.core.env.Environment;

 **import** org.springframework.jdbc.datasource.embedded.EmbeddedDatabase; **import** org.springframework.jdbc.datasource.embedded.EmbeddedDatabaseBuilder; **import** org.springframework.jdbc.datasource.embedded.EmbeddedDatabaseType; **import** org.springframework.orm.hibernate5.HibernateTransactionManager; **import** org.springframework.orm.hibernate5.LocalSessionFactoryBean; **import** org.springframework.transaction.annotation.EnableTransactionManagement; **import** javax.sql.DataSource; **import** java.util.Properties; @Configuration @EnableTransactionManagement @PropertySource(value = {"application−test.properties"}) **public class** EmbeddedDatabaseTestConfig { @Autowired **private** Environment environment; @Bean **public** UserDAO userDAO() { **return new** UserHibernateDAO(); } @Bean **public** DataSource dataSource() { EmbeddedDatabaseBuilder builder = **new** EmbeddedDatabaseBuilder(); EmbeddedDatabase db = builder.setType(EmbeddedDatabaseType.H2).build(); **return** db; } @Bean @Autowired **public** LocalSessionFactoryBean sessionFactory(DataSource dataSource) { LocalSessionFactoryBean sessionFactory = **new** LocalSessionFactoryBean(); sessionFactory.setDataSource(dataSource); sessionFactory.setPackagesToScan("org.ioc.daw"); sessionFactory.setHibernateProperties(hibernateProperties()); **return** sessionFactory; } **private** Properties hibernateProperties() { Properties properties = **new** Properties(); properties.put("hibernate.dialect", environment.getRequiredProperty(" hibernate.dialect")); properties.put("hibernate.hbm2ddl.auto", environment. getRequiredProperty("hibernate.hbm2ddl")); properties.put("hibernate.show\_sql", environment.getRequiredProperty(" hibernate.show\_sql")); properties.put("hibernate.format\_sql", environment.getRequiredProperty( "hibernate.format\_sql")); **return** properties; } @Bean @Autowired **public** HibernateTransactionManager transactionManager(SessionFactory s) { HibernateTransactionManager txManager = **new** HibernateTransactionManager (); txManager.setSessionFactory(s); **return** txManager; } }

@EnableTransactionManagement habilita la capacitat de gestionar les transaccions amb la BD. @PropertySource(value = {"classpath:application-test.properties"}) permet definir propietats a un fitxer de propietats que serà accessible a través del component injectat *Environment*.

```
1 @Bean
2 public UserDAO userDAO() {
3 return new UserHibernateDAO();
4 }
```
Defineix que com el Bean de tipus UserDAO que utilitzarem serà del tipus UserHibernateDAO.

1 @Bean **public** DataSource dataSource() { EmbeddedDatabaseBuilder builder = **new** EmbeddedDatabaseBuilder(); EmbeddedDatabase db = builder.setType(EmbeddedDatabaseType.H2).build(); **return** db; 6 }

Aquest codi crea un *bean* de tipus DataSource, que és el que establirà amb quina base de dades es connectarà Hibernate. En el vostre cas, indiqueu que serà una BD en memòria de tipus H2. Això serà l'únic que haureu de canviar en el codi si voleu utilitzar una BD diferent.

```
1 @Bean
2 @Autowired
3 public LocalSessionFactoryBean sessionFactory(DataSource dataSource) {
4 LocalSessionFactoryBean sessionFactory = new LocalSessionFactoryBean();
5 sessionFactory.setDataSource(dataSource);
6 sessionFactory.setPackagesToScan("org.ioc.daw");
7 sessionFactory.setHibernateProperties(hibernateProperties());
        return sessionFactory;
    9 }
```
El mètode sessionFactory() crea un *bean* de tipus LocalSessionFactoryBean que té informació de com connectar amb la base de dades a través de l'objecte DataSource. Fixeu-vos que el bean DataSource s'injecta utilitzant la notació @Autowired. A més de DataSource, es necessita definir les propietats d'Hibernate (hibernateProperties()). Gràcies a la notació @PropertySource es poden externalitzar les propietats a fitxers, fet que permet carregar diferents fitxers de propietats a diferents contextos. Un cop l'objecte SessionFactory s'ha creat s'injectarà al mètode transactionManager, que proporcionarà suport per a les transaccions amb la base de dades.

```
1 @Bean
2 @Autowired
3 public HibernateTransactionManager transactionManager(SessionFactory s) {
4 HibernateTransactionManager txManager = new HibernateTransactionManager()
             ;
        5 txManager.setSessionFactory(s);
6 return txManager;
    7 }
```
És a dir, Spring crearà tres *beans*: un que té informació de la BD a utilitzar, un que usa aquest *bean* per crear una sessió que gestiona la connexió amb la BD i un altre que gestiona les transaccions. El fitxer de propietats application-test.properties d'Hibernate té el contingut mostrat a continuació. A més de definir que el dialecte SQL que usarà Hibernate és H2Dialect, estem indicant també amb la propietat hibernate.hbm2ddl que es creïn les taules automàticament a partir dels objectes.

```
1 hibernate.dialect = org.hibernate.dialect.H2Dialect
```

```
2 hibernate.hbm2ddl = create
```
- hibernate.show\_sql = true
- hibernate.format\_sql = true

Un cop Hibernate i Spring estan configurats podem passar a crear el test UserDAOTest al paquet org.ioc.daw.user. De moment comprovareu que podeu escriure i llegir informació de la BD.

```
1 import org.ioc.daw.config.EmbeddedDatabaseTestConfig;
2 import static org.junit.Assert.*;
3 import org.junit.Test;
   import org.junit.runner.RunWith;
5 import org.springframework.beans.factory.annotation.Autowired;
6 import org.springframework.test.context.ContextConfiguration;
7 import org.springframework.test.context.junit4.SpringJUnit4ClassRunner;
8 import java.sql.Timestamp;
9 import java.util.Date;
10
11
12 @RunWith(SpringJUnit4ClassRunner.class)
13 @ContextConfiguration(classes = {EmbeddedDatabaseTestConfig.class})
14 public class UserDAOTest {
15 @Autowired
16 private UserDAO userDAO;
17
18 @Test
19 public void saveUser() {
20 User user = new User();
21 user.setUsername("test");
22 user.setActive(true);
23 user.setEmail("email@test.com");
24 user.setPassword("password");
25 user.setName("name");
26 user.setRank(10);
27 user.setCreatedOn(new Timestamp(new Date().getTime()));
28 assertNull(user.getUserId());
29 userDAO.create(user);
30 assertNotNull(user.getUserId());
31
32 User userFromDb = userDAO.findUserByUsername("test");
33 assertEquals(user.getUserId(), userFromDb.getUserId());
34 }
35 }
```
Amb @ContextConfiguration(classes = {EmbeddedDatabaseTestConfig .class}) definiu quin serà el fitxer de propietats que utilitzareu al test; en el vostre cas és el fitxer de configuració que defineix un DataSource per connectar a la BD H2. Fixeu-vos que abans de guardar l'usuari el valor del seu userId és *null*, però que un cop Hibernate persisteix l'objecte, tal com es va definir a la classe User (@GeneratedValue(strategy = GenerationType.IDENTITY)), es genera un valor automàticament. El test consisteix a guardar l'usuari a la BD, recuperar-lo usant el nom d'usuari i comprovar que el userId dels dos objectes és el mateix.

Una de les característiques d'Hibernate és que un cop un objecte forma part d'una sessió si es fan canvis sobre alguna de les seves propietats, els canvis es persisteixen a la BD. Modificareu el test anterior per comprovar-ho.

```
1 @Test
  2 public void saveUser(){
```

```
3 User user = new User();
4 user.setUsername("test");
5 user.setActive(true);
6 user.setEmail("email@test.com");
7 user.setPassword("password");
8 user.setName("name");
9 user.setRank(10);
10 user.setCreatedOn(new Timestamp(new Date().getTime()));
11
12 assertNull(user.getUserId());
13 userDAO.create(user);
14 assertNotNull(user.getUserId());
15 user.setEmail("new−email@test.com");
16
17 User userFromDb = userDAO.findUserByUsername("test");
18 assertEquals(user.getUserId(), userFromDb.getUserId());
19 assertEquals("new−email@test.com", userFromDb.getEmail());
20 }
```
Un cop s'ha guardat l'objecte user, modifiqueu el correu-e i comproveu que s'ha guardat correctament. Si executeu el test veureu que hi ha un error:

```
1 Failed tests: saveUser(org.ioc.daw.user.UserDAOTest): expected:<[new−]
    email@test.com> but was:<[]email@test.com>
```
El problema és que necessiteu establir el context per a la transacció, és a dir, indicar on comença i on acaba la transacció. Si afegiu la notació @Transactional al mètode del test i torneu a executar el test veureu que aquest cop s'executa correctament.

Com podríeu utilitzar el test que heu creat per comprovar que podeu escriure dades a la BD MySQL "SocIoc"?

La configuració està definida a la classe EmbeddedDatabaseTestConfig, així que tot el que haureu de canviar estarà aquí:

- @PropertySource(value = {"classpath:application-test. properties"}) indica que s'han d'agafar els valors d'aquest fitxer de propietats per fer la connexió amb la BD.
- El bean DataSource indica que utilitzareu una BD en memòria.

Llavors, per connectar-vos a la BD MySQL només haureu de canviar el fitxer de propietats i el tipus de DataSource. Si feu el canvi a EmbeddedDatabaseTestConfig, si voleu tornar a utilitzar la BD en memòria, com serà el cas, haureu de tornar a canviar un altre cop el fitxer. Creareu una altra classe de configuració al paquet org.ioc.daw.config que establirà com treballar amb la BD MySQL que anomenarem HibernateMysqlConfiguration.

Podeu accedir al codi al fityer que trobareu als annexos de la unitat.

<sup>1</sup> **package** org.ioc.daw.config;

 $\overline{2}$ 

<sup>3</sup> **import** org.hibernate.SessionFactory;

<sup>4</sup> **import** org.springframework.beans.factory.annotation.Autowired;

<sup>5</sup> **import** org.springframework.context.annotation.Bean;

<sup>6</sup> **import** org.springframework.context.annotation.ComponentScan;

import org.springframework.context.annotation.Configuration;

<sup>8</sup> **import** org.springframework.context.annotation.PropertySource;

import org.springframework.core.env.Environment;

 **import** org.springframework.jdbc.datasource.DriverManagerDataSource; **import** org.springframework.orm.hibernate5.HibernateTransactionManager; **import** org.springframework.orm.hibernate5.LocalSessionFactoryBean; **import** org.springframework.transaction.annotation.EnableTransactionManagement; **import** javax.naming.NamingException; **import** javax.sql.DataSource; **import** java.util.Properties; 17 @Configuration @EnableTransactionManagement @ComponentScan({"org.ioc.daw.user", "org.ioc.daw.question", "org.ioc.daw.answer", "org.ioc.daw.vote", "org.ioc.daw.rank"}) @PropertySource(value = {"jdbc.properties", "hibernate.properties"}) @Import(value = {HibernateConfiguration.**class**}) **public class** HibernateMysqlConfiguration { @Autowired **private** Environment environment; 27 28 @Bean **public** DataSource dataSource() { DriverManagerDataSource dataSource = **new** DriverManagerDataSource(); dataSource.setDriverClassName(environment.getRequiredProperty("jdbc. driverClassName")); dataSource.setUrl(environment.getRequiredProperty("jdbc.url")); dataSource.setUsername(environment.getRequiredProperty("jdbc.username") ); dataSource.setPassword(environment.getRequiredProperty("jdbc.password") ); **return** dataSource; 36 } 37 }

Afegiu també un fitxer de propietats src/main/resources/application.properties. Fixeu-vos que haureu de canviar jdbc.url per la IP:PORT on estigui funcionant la vostra base de dades.

```
1 jdbc.driverClassName = com.mysql.jdbc.Driver
2 jdbc.url = jdbc:mysql://192.168.99.100:32768/socioc?useUnicode=true&
       useJDBCCompliantTimezoneShift=true&useLegacyDatetimeCode=false&
       serverTimezone=UTC
3 jdbc.username = root
4 jdbc.password = root
5 hibernate.dialect = org.hibernate.dialect.MySQLDialect
6 hibernate.show_sql = true
  hibernate.format_sql = true
8 hibernate.hbm2ddl = validate
```
A causa de possibles problemes amb la configuració de MySQL i la seva configuració horària, afegiu una sèrie de paràmetres (?useUnicode=true&useJDBCCompliantTimezoneShift=true&useLegacy DatetimeCode=false&serverTimezone=UTC/) a la cadena de caracters de la connexió amb el servidor MySQL.

Si us hi fixeu, la classe de configuració HibernateMysqlConfiguration té repetit gairebé tot el codi respecte a EmbeddedDatabaseTestConfig. Per tant, si voleu fer algun canvi al DataSource o introduir una nova propietat d'Hibernate us haureu de recordar de canviar les dues classes. Això no és una bona pràctica de desenvolupament i és susceptible a errors. El que fareu serà separar les classes en tres: una classe de configuració que contindrà el codi comú i dues amb les configuracions específiques per a MySQL i H2, i afegir els DAO al seu propi fitxer de configuració. Creareu DAOConfig al paquet org.ioc.daw.config.

```
import org.ioc.daw.user.UserDAO;
2 import org.ioc.daw.user.UserHibernateDAO;
3 import org.springframework.context.annotation.Bean;
   import org.springframework.context.annotation.Configuration;
 5
6 @Configuration
   7 public class DAOConfig {
8
9 @Bean
10 public UserDAO userDAO() {
11 return new UserHibernateDAO();
12 }
13 }
```
*HibernateConfiguration* conté la configuració comú:

```
1 import org.hibernate.SessionFactory;
2 import org.springframework.beans.factory.annotation.Autowired;
   import org.springframework.context.annotation.Bean;
4 import org.springframework.context.annotation.Configuration;
5 import org.springframework.core.env.Environment;
   import org.springframework.orm.hibernate5.HibernateTransactionManager;
   7 import org.springframework.orm.hibernate5.LocalSessionFactoryBean;
8 import org.springframework.transaction.annotation.EnableTransactionManagement;
   import javax.naming.NamingException;
10 import javax.sql.DataSource;
11 import java.util.Properties;
12 @Configuration
13 @EnableTransactionManagement
14 @Import(value = {DAOConfig.class})
15 public class HibernateConfiguration {
16 @Autowired
17 private Environment environment;
18
19 @Bean
20 @Autowired
21 public LocalSessionFactoryBean sessionFactory(DataSource dataSource) throws
            NamingException {
22 LocalSessionFactoryBean sessionFactory = new LocalSessionFactoryBean();
23 sessionFactory.setDataSource(dataSource);
24 sessionFactory.setPackagesToScan("org.ioc.daw.user");
25 sessionFactory.setHibernateProperties(hibernateProperties());
26 return sessionFactory;
27 }
2829 private Properties hibernateProperties() {
30 Properties properties = new Properties();
31 properties.put("hibernate.dialect", environment.getRequiredProperty("
               hibernate.dialect"));
32 properties.put("hibernate.show_sql", environment.getRequiredProperty("
              hibernate.show_sql"));
33 properties.put("hibernate.format_sql", environment.getRequiredProperty(
               "hibernate.format_sql"));
34 properties.put("hibernate.hbm2ddl.auto", environment.
               getRequiredProperty("hibernate.hbm2ddl"));
35 return properties;
36 }
37
38 @Bean
39 @Autowired
40 public HibernateTransactionManager transactionManager(SessionFactory s) {
41 HibernateTransactionManager txManager = new HibernateTransactionManager
               ();
42 txManager.setSessionFactory(s);
43 return txManager;
44 }
45 }
```
HibernateMysqlConfiguration tindrà la configuració específica per connectar amb la BD MySQL.

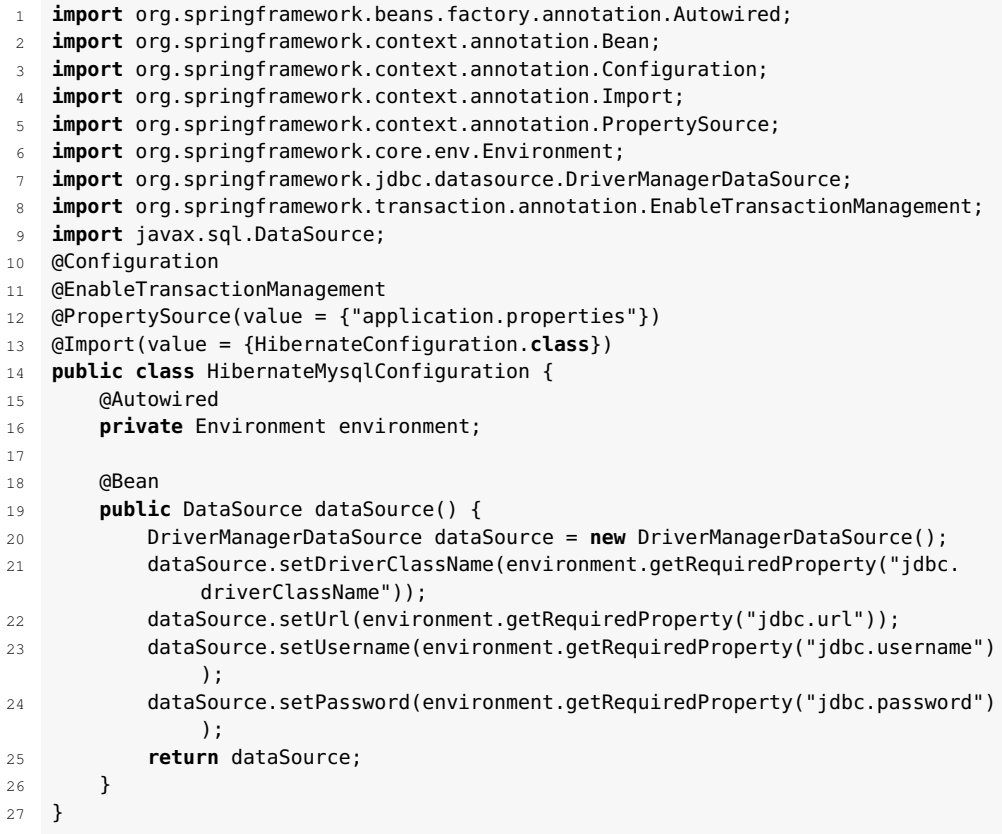

I finalment, EmbeddedDatabaseTestConfig tindrà la configuració per connectarse a la BD en memòria H2.

```
1 @Configuration
2 @EnableTransactionManagement
3 @PropertySource(value = {"application−test.properties"})
4 @Import(value = {HibernateConfiguration.class})
5 public class EmbeddedDatabaseTestConfig {
6
7 @Bean
8 public DataSource dataSource() {
9 EmbeddedDatabaseBuilder builder = new EmbeddedDatabaseBuilder();
10 EmbeddedDatabase db = builder.setType(EmbeddedDatabaseType.H2).build();
11 return db;
12 }
13 }
```
Als annexos de la unitat trobareu un arxiu amb el codi refactoritzat, així com un altre arxiu de MySQL Workbench amb la base de dades "SocIoc" per importar-la.

> Comproveu que amb el codi refactoritzat podeu executar tots els tests. A continuació modificareu EmbeddedDatabaseTestConfig per tal d'executar els tests contra la BD MySQL. Podeu importar la base de dades "SocIoc" del fitxer de MySQL Workbench descarregat dels annexos.

> Per comprovar que el vostre codi i configuració pot escriure a la BD MySQL que vau definir a Workbench, podeu utilitzar l'editor de *queries* de Workbench per fer la comprovació. En la figura [3.3](#page-87-1) podeu veure que el contingut de la taula està buit.

#### **F igura 3. 5.** Contingut de la taula "Users"

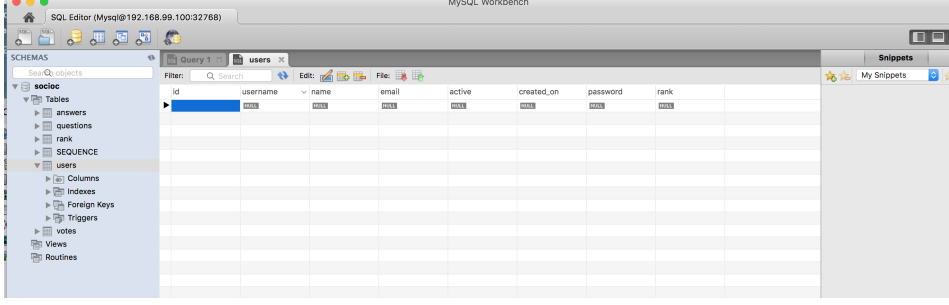

A continuació canvieu el context del test UserDAOTest perquè utilitzi la classe de configuració de MySQL i executeu el test UserDAOTest.saveUser.

```
1 @ContextConfiguration(classes = {HibernateMysqlConfiguration.class})
```
Si executeu el test hi haurà un altre error:

```
1 .HibernateConfiguration: Invocation of init method failed; nested exception is
       org.hibernate.tool.schema.spi.SchemaManagementException: Schema−validation
       : wrong column type encountered in column [id] in table [users]; found [
       int (Types#INTEGER)], but expecting [bigint (Types#BIGINT)]
```
El problema és que vau definir la taula "Users" com a tipus *int*, i Hibernate el que espera és un tipus *bigint*. Això passa perquè heu definit userId com a *Long*, que Hibernate mapeja amb el tipus *bigint* per tal d'acomodar a tots els possibles valors que pot guardar una variable de tipus *Long*. Per solucionar el problema modifiqueu la classe User canviant el tipus de userId de *Long* a *Integer*.

```
1 @Id
2 @NotNull
3 @GeneratedValue(strategy = GenerationType.IDENTITY)
4 \qquad \qquad @Column(name = "id")5 private Integer userId;
6 public Integer getUserId() {
7 return userId;
8 }
\alpha10 public void setUserId(Integer userId) {
11 this.userId = userId;
12 }
```
Ara sí, executeu el test i mireu el contingut de la taula "Users"; veureu està buida. Què ha passat? Doncs que com que és un test, Hibernate fa un *rollback* (desfer els canvis d'una transacció) abans de tancar el test i esborra les dades guardades a la BD. Per tal que es guardin les dades a la BD és necessari indicar al test que no faci *rollback* amb la notació @Rollback(false). El mètode amb el test tindrà llavors les següents anotacions:

```
1 @Test
2 @Transactional
3 @Rollback(false)
```

```
4 public void saveUser() {
```
Ara sí que veureu que hi ha l'usuari que el test ha creat (vegeu la figura [3.4\)](#page-90-0).

**F igura 3. 6.** Contingut de la taula "Users"

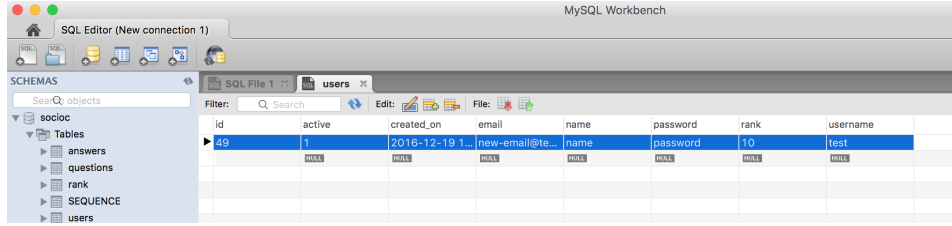

Aquests canvis que heu fet són només per veure que podeu guardar dades a la BD només canviant un fitxer de configuració. Desfeu els canvis (treure la notació @Rollback i utilitzar la configuració EmbeddedDatabaseTestConfig) abans de continuar endavant.

A continuació veurem com podreu configurar Spring i Hibernate per treballar amb el servidor d'aplicacions Glassfish. Primer afegireu al fitxer pom.xml una dependència que us permetrà cercar recursos (en el vostre cas, un recurs JDBC) utilitzant JNDI. Java Naming and Directory Interface és una API que permet trobar recursos, serveis i components EJB que estan distribuïts. Afegiu el següent al pom.xml:

```
1 <dependency>
      2 <groupId>org.glassfish.main.common</groupId>
      3 <artifactId>glassfish−naming</artifactId>
      4 <version>4.1.1</version>
  5 </dependency>
```
A continuació heu de crear una classe de configuració amb els detalls específics de Glassfish al paquet org.ioc.daw.config. Fixeu-vos que l'únic que heu d'especificar és el tipus de DataSource. En aquest cas utilitzeu JndiDataSourceLookup per buscar el recurs JDBC especificat per a la propietat jndi.socioc del fitxer de propietats glassfish-application.properties.

```
1 import org.springframework.beans.factory.annotation.Autowired;
2 import org.springframework.context.annotation.Bean;
   import org.springframework.context.annotation.Configuration;
4 import org.springframework.context.annotation.Import;
5 import org.springframework.context.annotation.PropertySource;
6 import org.springframework.core.env.Environment;
7 import org.springframework.jdbc.datasource.lookup.JndiDataSourceLookup;
8 import org.springframework.transaction.annotation.EnableTransactionManagement;
   import javax.sql.DataSource;
10
11 @Configuration
12 @EnableTransactionManagement
13 @PropertySource(value = {"glassfish−application.properties"})
14 @Import(value = {HibernateConfiguration.class})
15
16 public class GlassfishPoolConfiguration {
17
18 @Autowired
19 private Environment environment;
20
21 @Bean(name = "jndiDataSource")
22 public DataSource dataSource() {
23 String jndiName = environment.getRequiredProperty("jndi.socioc");
24 JndiDataSourceLookup lookup = new JndiDataSourceLookup();
25 lookup.setResourceRef(true);
26 return lookup.getDataSource(jndiName);
27 }
```
#### 28 }

El fitxer de propietats només ha de contenir les propietats que configuren Hibernate i la propietat que indica el nom del recurs JNDI.

```
1 jndi.socioc = jdbc/socioc
```

```
2 hibernate.dialect = org.hibernate.dialect.MySQLDialect
```

```
3 hibernate.show_sql = true
```

```
4 hibernate.format_sql = true
```
5 hibernate.hbm2ddl = validate

Si us hi fixeu, les propietats d'Hibernate són les mateixes que les que vau utilitzar per a la connexió MySQL. Com que no voleu tenir codi ni configuració repetides, refactoritzareu els fitxers de propietats. Creareu el fitxer hibernate.properties amb les propietats d'Hibernate, jdbc.properties amb les propietats específiques per a JDBC i glassfish.properties amb les propietats de Glassfish.

hibernate.properties:

```
1 hibernate.dialect = org.hibernate.dialect.MySQLDialect
```

```
2 hibernate.show_sql = true
```
- $3$  hibernate.format\_sql = true
- 4 hibernate.hbm2ddl = validate

jdbc.properties:

```
1 jdbc.driverClassName = com.mysql.jdbc.Driver
```
2 jdbc.url = jdbc:mysql://192.168.99.100:32768/socioc

```
3 jdbc.username = root
```
4 jdbc.password = root

glassfish.properties:

```
1 jndi.socioc = jdbc/socioc
```
A continuació us heu d'assegurar que les classes de configuració inclouen els fitxers de propietats adients.

```
1 @PropertySource(value = {"glassfish.properties","hibernate.properties" })
2 @Import(value = {HibernateConfiguration.class})
3 public class GlassfishPoolConfiguration {
4
5 @PropertySource(value = {"jdbc.properties", "hibernate.properties"})
6 @Import(value = {HibernateConfiguration.class})
   7 public class HibernateMysqlConfiguration {
```
Finalment, voleu testejar que la nova configuració funciona i que podeu escriure a la BD MySQL. El problema és que el *bean* de tipus DataSource configurat per utilitzar el recurs JDBC a Glassfish, si l'aplicació no està desplegada al servidor Glassfish, no el trobarà. Hi diverses alternatives: una podria ser utilitzar un servidor Glassfish que s'executi com a part del test utilitzant Glassfish-embedded. Un altra aproximació, que és molt més flexible, ràpida i que ens permet testejar la funcionalitat de Spring, Hibernate i la nostra aplicació, és ampliar la funcionalitat de la classe Spring que executa els tests JUnit perquè sigui ella la que s'encarregui que el test tingui disponible recursos JNDI. La idea és molt senzilla: crear un

context JNDI on registrareu un *bean* que després utilitzareu al test. Això ho podeu fer amb la classe org.ioc.daw.SpringJNDIRunner, que formarà part dels tests.

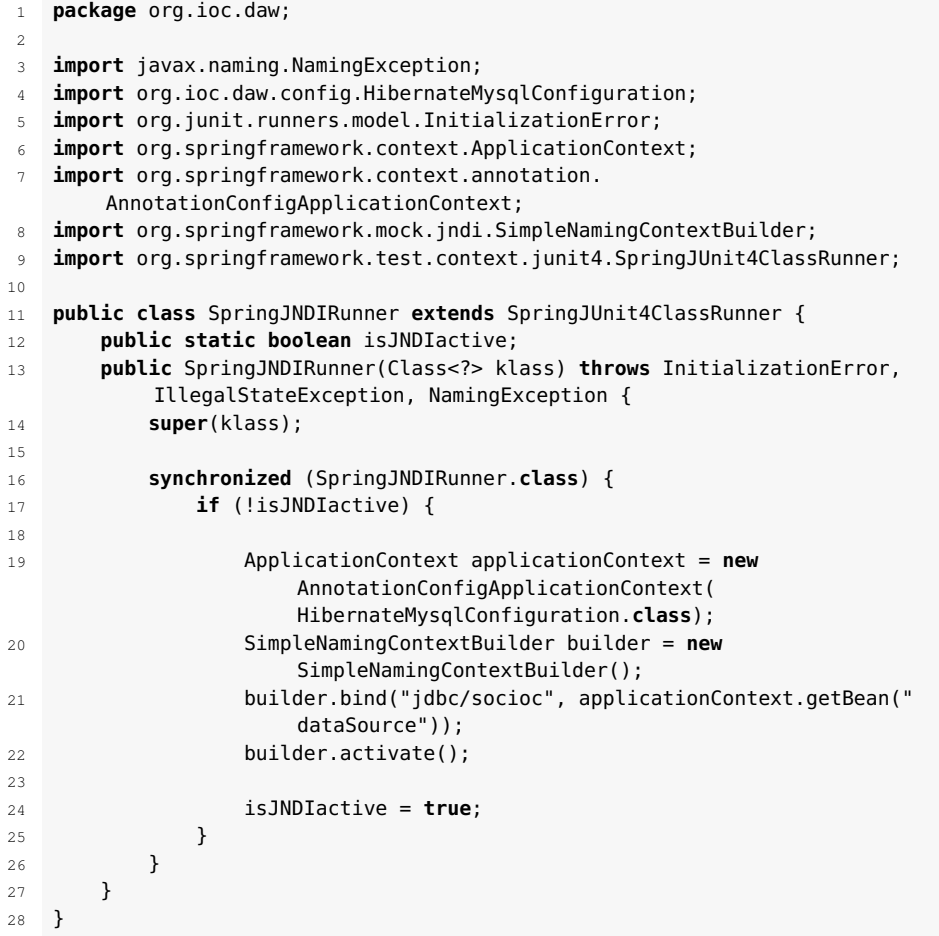

Amb new AnnotationConfigApplicationContext definiu un context de Spring que carrega el *bean* definit a la classe de configuració HibernateMysqlConfiguration. A continuació registreu el *bean* anomenat dataSource amb el nom JNDI jdbc/socioc. El *bean* dataSource és el definit a HibernateMysqlConfiguration, que permet la connexió amb la BD MySQL. Per executar el test només heu d'especificar la nova classe que utilitzareu per definir el context de Spring en el qual correrà el test i el fitxer on heu configurat el DataSource que busca el recurs JDBC utilitzant JNDI.

1 @RunWith(SpringJNDIRunner.**class**)

2 @ContextConfiguration(classes = {GlassfishPoolConfiguration.**class**})

Heu vist els avantatges d'utilitzar Spring i Hibernate, així com una breu introducció al seu funcionament. Després heu vist com configurar i integrar l'aplicació "SocIoc" amb aquests dos *frameworks* i com treballar amb diferents recursos JDBC, ja sigui en memòria, connectant directament amb MySQL o utilitzant Glassfish i l'accés als seus recursos utilitzant JNDI.

Assegureu-vos de buidar el contingut de la taula "Users" abans d'executar el test. Aquest és el problema de treballar amb BD reals amb els tests, que mai es pot saber en quin es troba la BD i quines dades conté abans d'executar els tests. Això pot fer que els tests fallin, no per un error en el codi, sinó per un error en les dades.

Podeu trobar el codi al fitxer que teniu disponible als annexos de la unitat.

# **3.2 "SocIoc". Dialogant amb preguntes i respostes**

A contnuació aprofundirem més a fons en Hibernate i explorar les relacions entre els objectes i com es guardaran en la BD. Per fer-ho treballarem amb les preguntes, respostes i vots de l'aplicació SocIoc. Recordeu les taules de la base de dades "SocIoc" i com es relacionen. En la figura [3.7](#page-102-0) podeu veure que les preguntes (taula "Questions") poden tenir més d'una resposta (taula "Answers"), i que un usuari pot fer més d'una pregunta i contestar moltes altres.

<span id="page-102-0"></span>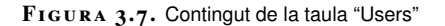

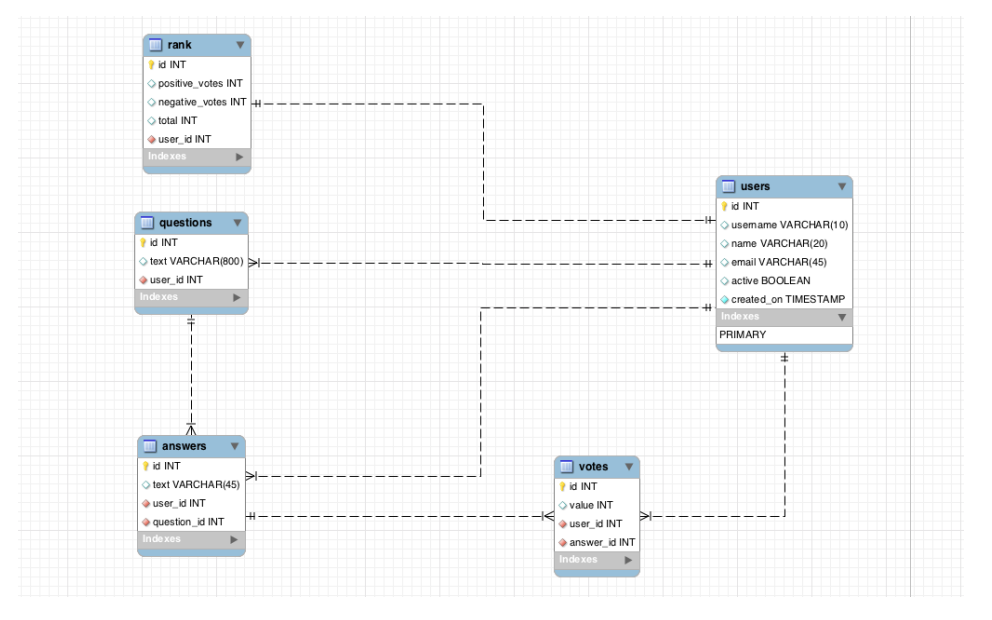

<span id="page-102-1"></span>Començareu creant les classes que representen les preguntes i respostes (vegeu la figura [3.8\)](#page-102-1).

**F igura 3. 8.** Classes Question i Answer

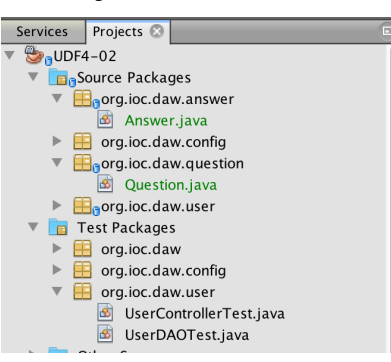

1 **import** javax.persistence.Column;

- 2 **import** javax.persistence.Entity;
- 3 **import** javax.persistence.GeneratedValue;
- 4 **import** javax.persistence.GenerationType;
- 5 **import** javax.persistence.Id;
- 6 **import** javax.persistence.Table;
- 7 **import** javax.validation.constraints.NotNull;
- 8 **import** javax.validation.constraints.Size;
- 9 **import** java.io.Serializable;

```
10 @Entity
11 @Table(name = "answers")
12 public class Answer implements Serializable {
13 private static final long serialVersionUID = 1L;
14 @Id
15 @NotNull
16 @GeneratedValue(strategy = GenerationType.IDENTITY)
17 @Column(name = "id")
18 private Integer answerId;
19
20 @NotNull
21 @Size(max = 45)
22 @Column(name = "text")
23 private String text;
24
25 public Integer getAnswerId() {
26 return answerId;
27 }
2829 public void setAnswerId(Integer answerId) {
30 this.answerId = answerId;
31 }
32
33 public String getText() {
34 return text;
35 }
36
37 public void setText(String text) {
38 this.text = text;
39 }
40 }
41
42 import org.ioc.daw.answer.Answer;
43 import javax.persistence.CascadeType;
44 import javax.persistence.Column;
45 import javax.persistence.Entity;
46 import javax.persistence.FetchType;
47 import javax.persistence.GeneratedValue;
48 import javax.persistence.GenerationType;
49 import javax.persistence.Id;
50 import javax.persistence.OneToMany;
51 import javax.persistence.Table;
52 import javax.validation.constraints.NotNull;
53 import javax.validation.constraints.Size;
54 import java.io.Serializable;
55 import java.util.Set;
56 @Entity
57 @Table(name = "questions")
58 public class Question implements Serializable {
59 private static final long serialVersionUID = 1L;
60 @Id
61 @NotNull
62 @GeneratedValue(strategy = GenerationType.IDENTITY)
63 @Column(name = "id")
64 private Integer questionId;
65
66 @NotNull
67 @Size(max = 800)
68 @Column(name = "text")
69 private String text;
70
71 @OneToMany(cascade = {CascadeType.ALL}, fetch = FetchType.EAGER)
72 private Set<Answer> answers;
73
74 public Integer getQuestionId() {
75 return questionId;
76 }
77
78 public void setQuestionId(Integer questionId) {
79 this.questionId = questionId;
```

```
80 }
81
82 public String getText() {
83 return text;
84 }
85
86 public void setText(String text) {
87 this.text = text;
88 }
89
90 public Set<Answer> getAnswers() {
91 return answers;
92 }
93
94 public void setAnswers(Set<Answer> answers) {
95 this.answers = answers;
96 }
97 }
```
Com podeu veure, a la classe Question s'ha definit la relació amb les respostes amb la notació @OneToMany, que indica que una pregunta podrà tenir moltes respostes. CascadeType.ALL indica que si volem persistir un objecte que té com a atribut algun objecte que no està persistit, i per tant gestionat per Hibernate, el persistirem. Per exemple, si voleu guardar un objecte User que té una pregunta que no està guardada, la guardarà. De la mateixa manera, si esborreu un usuari que té preguntes, totes les preguntes s'esborraran. FetchType indica l'estratègia que s'utilitzarà per carregar les dades, FetchType.EAGER recuperarà les dades immediatament i FetchType.LAZY ho farà quan faci falta. S'ha de tenir present que per poder utilitzar FetchType.LAZY la sessió ha d'estar encara oberta quan s'intenti accedir a les dades. En el vostre cas FetchType.EAGER és suficient, però s'ha d'estudiar cada cas per veure quina estratègia de càrrega de dades s'utilitza.

```
1 @OneToMany(cascade = {CascadeType.ALL}, fetch = FetchType.EAGER)
    private Set<Answer> answers;
```
Fixeu-vos que a la classe Question no hi ha cap referència als usuaris; com es fa llavors per indicar la relació? Les preguntes no tenen usuaris, una pregunta estarà formulada per un usuari, però serà l'entitat de tipus usuari la que pot tenir múltiples preguntes. Definiu aquesta relació a la classe User. De la mateixa manera, afegiu la relació amb Answer.

```
1 \omega a Cone To Many (cascade = {Cascade Type. ALL}, fetch = Fetch Type. EAGER}
2 private Set<Question> questions;
3
4 @OneToMany(cascade = {CascadeType.ALL}, fetch = FetchType.EAGER)
5 private Set<Answer> answers;
6
7 public Set<Question> getQuestions() {
8 return questions;
9 }
10
11 public void setQuestions(Set<Question> questions) {
12 this.questions = questions;
13 }
14
15 public Set<Answer> getAnswers() {
16 return answers;
17 }
18
19 public void setAnswers(Set<Answer> answers) {
20 this.answers = answers;
```
}

Un cop definides les noves entitats, heu de canviar la configuració de HibernateConfiguration per tal que Hibernate escanegi els nous paquets.

```
1 public class HibernateConfiguration {
2 ....
3 @Bean
4 @Autowired
5 public LocalSessionFactoryBean sessionFactory(DataSource dataSource) throws
           NamingException {
6 LocalSessionFactoryBean sessionFactory = new LocalSessionFactoryBean();
          7 sessionFactory.setDataSource(dataSource);
8 sessionFactory.setPackagesToScan("org.ioc.daw.user", "org.ioc.daw.
              question", "org.ioc.daw.answer");
9 sessionFactory.setHibernateProperties(hibernateProperties());
10 return sessionFactory;
11 }
12 ....
```
Un cop teniu definides les relacions, definireu els objectes per accedir a les dades (DAO). Creeu org.ioc.daw.question.QuestionDAO i la seva implementació org.ioc.daw.question.QuestionHibernateDAO.

```
1 public interface QuestionDAO {
       Question getById(Integer questionId);
3 void save(Question question);
4 Question update(Question question);
5 }
 6
7 import org.hibernate.Session;
8 import org.hibernate.SessionFactory;
   import org.springframework.beans.factory.annotation.Autowired;
10 import org.springframework.stereotype.Repository;
11 import javax.transaction.Transactional;
12
13 @Transactional
14 @Repository("questionHibernateDAO")
15 public class QuestionHibernateDAO implements QuestionDAO {
16
17 @Autowired
18 private SessionFactory sessionFactory;
19
20 @Override
21 public Question getById(Integer questionId) {
22 return getSession().get(Question.class, questionId);
23 }
24
25 @Override
26 public void save(Question question) {
27 getSession().saveOrUpdate(question);
28 }
29
30 @Override
31 public Question update(Question question) {
32 return (Question) getSession().merge(question);
33 }
34
35 protected Session getSession() {
36 return sessionFactory.getCurrentSession();
37 }
38
39 }
```
I declareu el nou bean a org.ioc.daw.config.DAOConfig.

```
1 @Bean
```

```
2 public QuestionDAO questionDAO(){
3 return new QuestionHibernateDAO();
4 }
```
Amb aquest DAO que només permet guardar i trobar preguntes pel seu identificador, com podreu trobar per exemple totes les preguntes d'un usuari o afegir una resposta a una pregunta? Com que els objectes estan relacionats, per fer alguna d'aquestes operacions utilitzareu una combinació de diferents DAO. Creareu, al paquet org.ioc.daw.question, la interfície QuestionService i la seva implementació QuestionServiceImpl, però primer afegireu un mètode a UserDAO que permeti obtenir un usuari utilitzant el seu *id*.

```
1 public interface UserDAO {
2 ....
 3
4 public User getById(Integer id);
 5 ...
6 }
7 public class UserDAOJPA implements UserDAO {
8 .....
9
10 @Override
11 public User getById(Integer id) {
12 try {
13 return (User) entityManager.createQuery("select object(o) from User
                0 " +14 "where 0.id = :id")15 .setParameter("id", id)
16 .getSingleResult();
17 } catch (NoResultException e) {
18 return null;
19 }
20 }
2122 }
23
24 @Repository("userHibernateDAO")
25 public class UserHibernateDAO implements UserDAO {
26 .....
27 @Override
28 public User getById(Integer userId) {
29 return getSession().get(User.class, userId);
30 }
31
32 }
```

```
1 public interface QuestionService {
2 public Set<Question> getAllQuestions(Integer userId);
3 public void addAnswer(Answer answer, Integer questionId, Integer userId);
4 public void create(Question question, Integer userId);
5 }
6
7 import org.ioc.daw.answer.Answer;
8 import org.ioc.daw.user.User;
9 import org.ioc.daw.user.UserDAO;
10 import org.springframework.beans.factory.annotation.Autowired;
11 import javax.transaction.Transactional;
12 import java.util.HashSet;
13 import java.util.Set;
14
15 @Transactional
16 public class QuestionServiceImpl implements QuestionService {
17 @Autowired
18 private UserDAO userDAO;
```

```
20 @Autowired
21 private QuestionDAO questionDAO;
22
2324 @Override
25 public Set<Question> getAllQuestions(Integer userId) {
26 User user = userDAO.getById(userId);
27 return user.getQuestions();
28 }
29
30 @Override
31 public Question addAnswer(Answer answer, Integer questionId, Integer userId
         ) {
32 User user = userDAO.getById(userId);
33 Set<Answer> userAnswers = user.getAnswers();
34 addAnswerToCollection(answer, userAnswers);
35 user.setAnswers(userAnswers);
36 userDAO.create(user);
37
38 Question question = questionDAO.getById(questionId);
39 Set<Answer> answers = question.getAnswers();
40 answers = addAnswerToCollection(answer, answers);
41 question.setAnswers(answers);
42 return questionDAO.update(question);
43 }
44
45 private Set<Answer> addAnswerToCollection(Answer answer, Set<Answer>
         answers) {
46 if (answers != null) {
47 answers.add(answer);
48 } else {
49 answers = new HashSet<Answer>();
50 answers.add(answer);
51 }
52 return answers;
53 }
54
55 @Override
56 public void create(Question question, Integer userId) {
57 User user = userDAO.getById(userId);
58 Set<Question> questions = user.getQuestions();
59 if (questions != null) {
60 questions.add(question);
61 } else {
62 questions = new HashSet<>();
63 questions.add(question);
64 user.setQuestions(questions);
65 }
66 userDAO.create(user);
67 }
68 }
```
Creeu un nou fitxer de configuracions org.ioc.daw.config.ServicesConfig i declareu el *now bean*.

```
1 @Configuration
2 public class ServicesConfig {
3 @Bean
4 public QuestionService questionService(){
           5 return new QuestionServiceImpl();
6 }
7 @Bean
8 public UserService userService(UserDAO userDAO) {
9 return new UserService(userDAO);
10 }
11 }
```
Comproveu que estem injectant dependències de forma diferent als *beans* QuestionService i UserController. A UserController esteu injectant UserDAO al constructor, mentre que a QuestionService ho feu amb la notació @Autowired, que injectarà els *beans* utilitzant els *setters*. Què és millor, utilitzar injecció per a *setters* o per a constructors? No és qüestió de millor ni pitjor, i realment depèn de cada cas. De forma general, si les dependències que esteu injectant són imprescindibles per al funcionament de la classe es recomana utilitzar injecció mitjançant constructors; per tant, refactoritzarem la classe QuestionServiceImpl. La classe que configura els *beans* de servei quedarà de la següent forma:

```
1 @Configuration
2 public class ServicesConfig {
3 @Bean
4 public QuestionService questionService(UserDAO userDAO, QuestionDAO
          questionDAO) {
5 return new QuestionServiceImpl(userDAO, questionDAO);
6 }
7
8 @Bean
9 public UserService userService(UserDAO userDAO) {
10 return new UserService(userDAO);
11 }
12 }
```

```
1 public class QuestionServiceImpl implements QuestionService {
2 private UserDAO userDAO;
3 private QuestionDAO questionDAO;
4
5 public QuestionServiceImpl(UserDAO userDAO, QuestionDAO questionDAO) {
          6 this.userDAO = userDAO;
7 this.questionDAO = questionDAO;
8 }
```
A continuació creareu el test QuestionDAOTest per comprovar que les preguntes es guarden correctament a la base de dades.

```
1 import org.ioc.daw.config.EmbeddedDatabaseTestConfig;
   import org.ioc.daw.config.ServicesConfig;
3 import org.ioc.daw.user.User;
4 import org.ioc.daw.user.UserDAO;
   5 import org.junit.Test;
6 import org.junit.runner.RunWith;
   import org.springframework.beans.factory.annotation.Autowired;
8 import org.springframework.test.context.ContextConfiguration;
   9 import org.springframework.test.context.junit4.SpringJUnit4ClassRunner;
10 import java.sql.Timestamp;
11 import java.util.Date;
12 import java.util.Set;
13 import static org.junit.Assert.assertEquals;
14 import static org.junit.Assert.assertNotNull;
15
16 @RunWith(SpringJUnit4ClassRunner.class)
17 @ContextConfiguration(classes = {ServicesConfig.class,
        EmbeddedDatabaseTestConfig.class})
18 public class QuestionDAOTest {
19 @Autowired
20 private QuestionService questionService;
21
22 @Autowired
23 private UserDAO userDAO;
2425 @Test
```
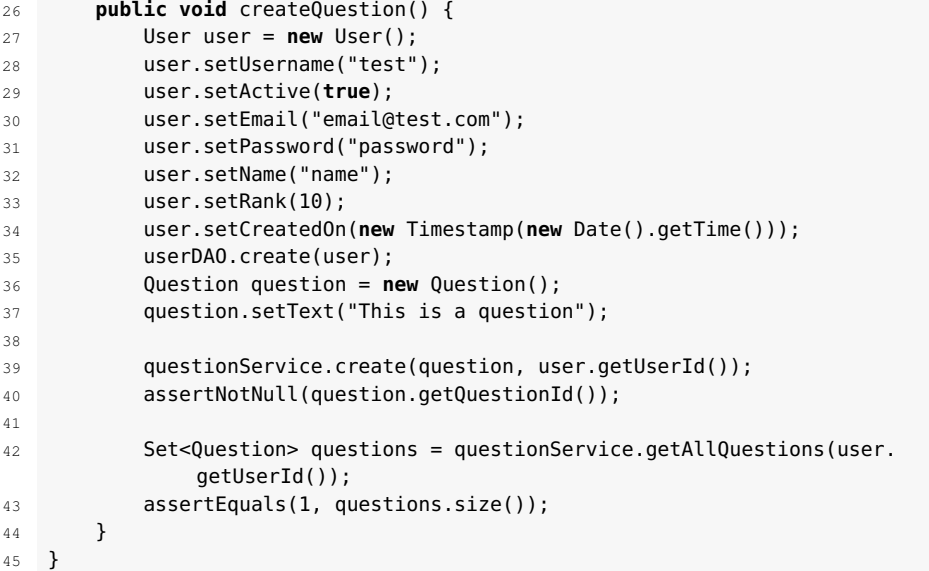

Podeu trobar aquest codi al fitxer que teniu disponible als annexos de la unitat.

A continuació comprovareu si la vostra aplicació seria capaç de guardar les dades a la base de dades "SocIoc" que vau crear a MySQL. Per fer-ho només fa falta canviar el ContextConfiguration del test.

```
1 @ContextConfiguration(classes = {ServicesConfig.class,
    HibernateMysqlConfiguration.class})
```
Si executeu el test veureu el següent error on s'indica que la taula "questions\_answers" no existeix.

1 Caused by: org.springframework.beans.factory.BeanCreationException: Error creating bean with name 'sessionFactory' defined in org.ioc.daw.config. HibernateConfiguration: Invocation of init method failed; nested exception is org.hibernate.tool.schema.spi.SchemaManagementException: Schema− validation: missing table [users\_answers]

D'on surt aquesta taula? Per defecte, Hibernate utilitza taules intermèdies per desnormalitzar la base de dades. Això no té gaire a veure amb Hibernate *per se*, però sí amb el correcte disseny de la BD. En la taula [3.1](#page-109-0) podeu veure com quedarien les dades de la taula "Questions" amb l'exemple d'un usuari que hagués fet diverses preguntes.

<span id="page-109-0"></span>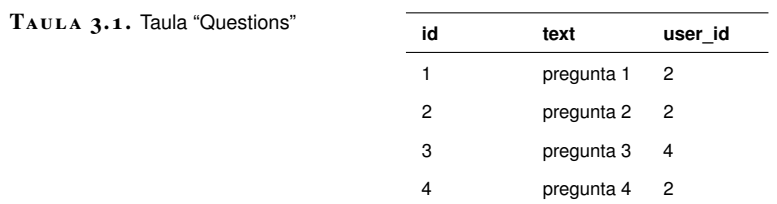

Podeu veure que el fet que la taula tingui el camp "user\_id" fa que no representi només les dades d'una pregunta, sinó que hi ha també informació dels usuaris. Això trenca la segona norma de normalització de les base de dades, que diu que totes les columnes han de ser dependents de la clau principal. És a dir, si a la pregunta "aquesta columna descriu el que la clau principal identifica?" la resposta és no, llavors vol dir que la columna no és dependent de la clau principal. En el vostre cas, "la columna 'user\_id' descriu el que la clau principal 'id' identifica (una

pregunta)?", clarament no. Això implica que aquesta taula no està normalitzada. En la figura [3.9](#page-110-0) podeu veure com es podria aconseguir la normalització per a les taules "Questions", "Users" i "Answers".

<span id="page-110-0"></span>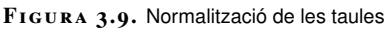

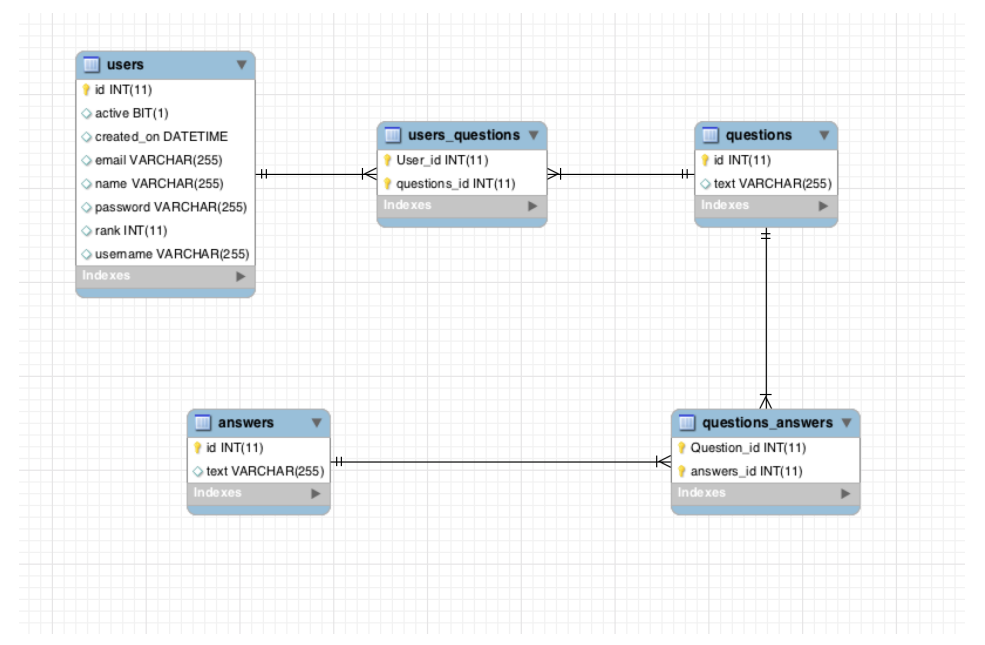

<span id="page-110-1"></span>Amb les noves taules, les dades que relacionen preguntes i usuaris quedarien tal com es pot veure en la taula [3.2](#page-110-1) i la taula [3.3.](#page-110-2)

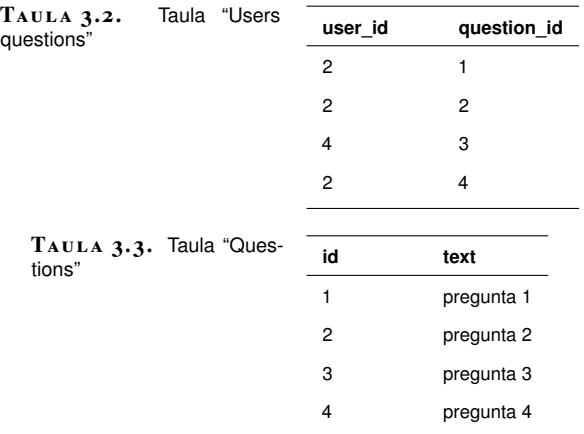

<span id="page-110-2"></span>Un dels beneficis d'utilitzar Hibernate és que es pot encarregar d'això. El que fareu serà crear un nou esquema a MySQL que utilitzareu per fer que Hibernate s'encarregui de la generació de les taules necessàries. Creeu un nou esquema utilitzant MySQL Workbench anomenat "soc\_ioc", tal com es mostra en la figura [3.10.](#page-110-3)

<span id="page-110-3"></span>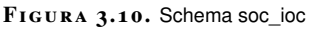

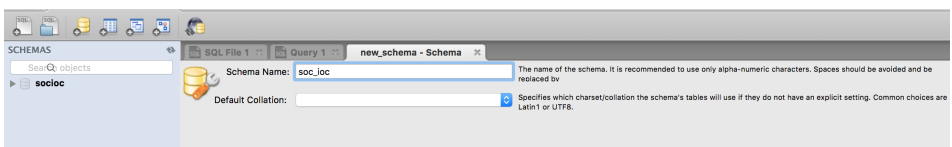

Canvieu l'URL de connexió JDBC per utilitzar el nou esquema modificant el paràmetre jdbc.url del fitxer jdbc.properties i modifiqueu la propietat hibernate.hbm2ddl de hibernate.properties perquè creï les taules automàticament, però que no modifiqui les taules si hi ha canvis a les entitats.

- <sup>1</sup> jdbc.url = jdbc:mysql://192.168.99.100:32768/soc\_ioc
- $1$  hibernate.hbm2ddl = update

Si ara executeu el test org.ioc.daw.question.QuestionDAOTest#createQuestion comprovareu que no hi ha cap error. Si comproveu a MySQL Worbench veureu que Hibernate haurà creat les taules a partir de les entitats que hem definit, tal com podeu veure en la figura [3.11.](#page-111-0)

<span id="page-111-0"></span>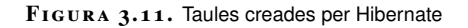

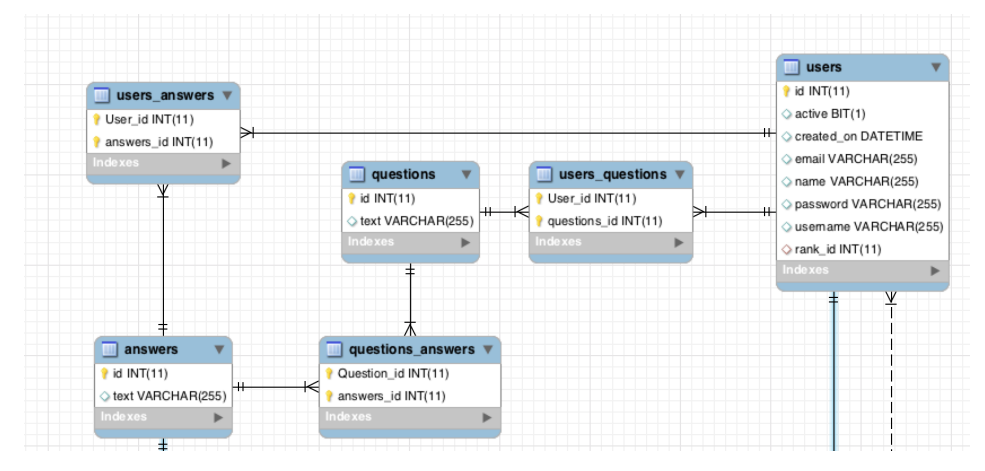

Ara que sabeu que el codi és capaç d'escriure i llegir dades correctament a la BD MySQL, tornareu a canviar la BD utilitzada als tests per a la BD en memòria H2 i hi afegireu més tests.

```
1 @Test
2 public void addAnswer() {
3 User user = new User();
4 user.setUsername("test");
5 user.setActive(true);
6 user.setEmail("email@test.com");
7 user.setPassword("password");
8 user.setName("name");
9 user.setCreatedOn(new Timestamp(new Date().getTime()));
10 userDAO.create(user);
11 Question question = new Question();
12 question.setText("This is a question");
13
14 questionService.create(question, user.getUserId());
15
16 Answer answer = new Answer();
17 answer.setText("This is an answer");
18 question = questionService.addAnswer(answer, question.getQuestionId(),
            user.getUserId());
19
20 assertEquals(1, question.getAnswers().size());
21 }
```
Fixeu-vos en un detall: no heu definit cap objecte AnswersDAO i heu pogut persistir una resposta. Recordeu que això és possible gràcies al fet que hem utilitzat CascadeType.ALL, que automàticament s'encarregarà de persistir els objectes que no estiguin associats a una sessió d'Hibernate.

A continuació escriureu el test per a la classe QuestionService. En aquest cas el que voldrem fer serà injectar objectes *mock* per a UserDAO i QuestionDAO i que el test comprovi que la lògica és correcta. La configuració dels objectes *mocks* és a la classe SpringTestConfig.

```
1 @Configuration
   2 @EnableTransactionManagement
3 @Import(value = {ServiceConfig.class})
4 public class SpringTestConfig {
5 @Bean
6 public UserDAO userDAO() {
7 return Mockito.mock(UserDAO.class);
8 }
9
10 @Bean
11 public QuestionDAO questionDAO() {
12 return Mockito.mock(QuestionDAO.class);
13 }
14
15 @Bean
16 public PlatformTransactionManager transactionManager() {
17 return Mockito.mock(PlatformTransactionManager.class);
18 }
19 }
```
Un cop la configuració dels *beans* està preparada, ja podeu escriure el test.

```
1 import org.ioc.daw.answer.Answer;
2 import org.ioc.daw.config.SpringTestConfig;
3 import org.ioc.daw.user.User;
  import org.ioc.daw.user.UserDAO;
5 import org.junit.Test;
6 import org.junit.runner.RunWith;
   import org.mockito.Mockito;
   import org.springframework.beans.factory.annotation.Autowired;
9 import org.springframework.test.context.ContextConfiguration;
10 import org.springframework.test.context.junit4.SpringJUnit4ClassRunner;
11
12 import java.util.ArrayList;
13 import java.util.HashSet;
14 import java.util.List;
15 import java.util.Set;
16 import static org.junit.Assert.assertEquals;
17 import static org.junit.Assert.assertNotNull;
18 import static org.junit.Assert.assertEquals;
19 import static org.mockito.Mockito.*;
2021
22 @RunWith(SpringJUnit4ClassRunner.class)
23 @ContextConfiguration(classes = {SpringTestConfig.class})
24 public class QuestionServiceTest {
25 @Autowired
26 private UserDAO userDAOMock;
27
28 @Autowired
29 private QuestionDAO questionDAOMock;
30
31 @Autowired
32 private QuestionService questionService;
33
34 @Test
35 public void getAllQUestions() {
36 Question question1 = getDummyQuestion(1);
37 Set<Question> questions = new HashSet<>();
```
 questions.add(question1); **int** userId = 1; User userMock = Mockito.mock(User.**class**); when(userMock.getQuestions()).thenReturn(questions); when(userDAOMock.getById(userId)).thenReturn(userMock); Set<Question> questionsResponse = questionService.getAllQuestions( userId); assertEquals(1, questionsResponse.size()); } @Test **public void** addTheFirstAnswerToAQuestion() { **int** userID = 1; **int** questionId = 1; **int** answerId = 1; Answer answer = getDummyAnswer(answerId); Question question1 = getDummyQuestion(questionId); User user1 = getDummyUser(userID); when(userDAOMock.getById(userID)).thenReturn(user1); when(questionDAOMock.getById(questionId)).thenReturn(question1); when(questionDAOMock.update(question1)).thenReturn(question1); Question questionResponse = questionService.addAnswer(answer, questionId, userID); assertEquals(1, questionResponse.getAnswers().size()); verify(userDAOMock, Mockito.times(1)).create(user1); } @Test **public void** addTheAnswerToAQuestionOnceItHasSomeAnswers() { **int** questionId = 1;  $72 \quad \text{int}$  userID = 1: Answer answer1 = getDummyAnswer(1); Answer answer2 = getDummyAnswer(2); 76 Question question1 = getDummyQuestion(questionId); **Set<Answer> answers = new HashSet<>();**  answers.add(answer1); question1.setAnswers(answers); List<Question> questions = **new** ArrayList<>(); 82 questions.add(question1); 84 User user1 = getDummyUser(userID); when(userDAOMock.getById(userID)).thenReturn(user1); when(questionDAOMock.getById(questionId)).thenReturn(question1); 87 when(questionDAOMock.update(question1)).thenReturn(question1); questionService.addAnswer(answer2, questionId, userID); verify(userDAOMock, Mockito.times(1)).create(user1); **assertEquals(2, answers.size());**  } @Test **public void** createFirstUserQuestion() { **int** userId = 1; 97 Question question =  $q$ etDummyQuestion(1); 98 User user = qetDummyUser(1); when(userDAOMock.getById(userId)).thenReturn(user); questionService.create(question, userId); verify(userDAOMock, timeout(1)).create(user); assertEquals(1, user.getQuestions().size()); }

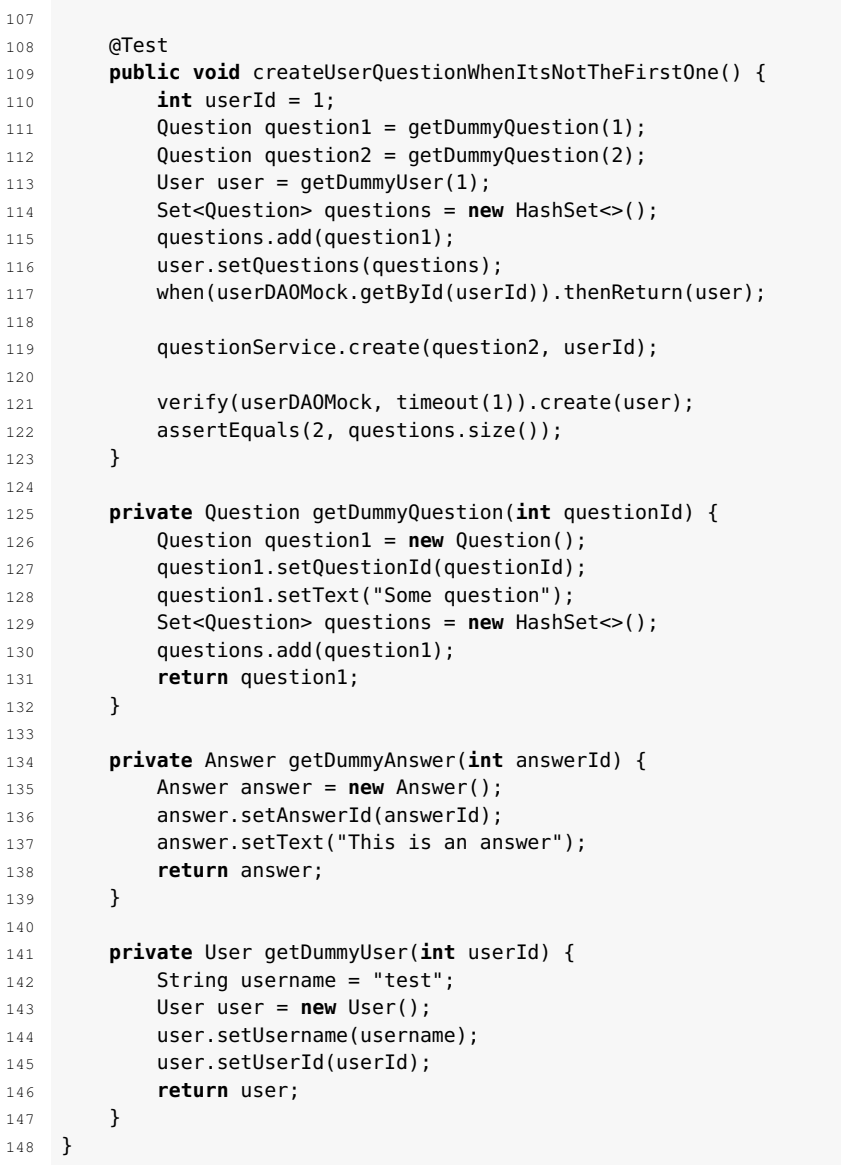

Una cosa que heu de comprovar és la diferència de què passa quan creem preguntes o respostes per primer cop. Si és el primer cop, la col·lecció s'ha de crear. Agafem el test createUserQuestionWhenItsNotTheFirstOne com a exemple. A la línia 86 afegim una llista de preguntes a l'objecte usuari. Com que la llista existirà, el que farà QuestionService serà afegir un element nou, però l'objecte llista serà el mateix que tenia l'usuari. Per això podem comprovar que la llista creada té un objecte més. Al test createFirstUserQuestion, l'usuari no té cap pregunta, llavors un nou objecte de tipus llista es crearà i s'associarà a l'objecte user, que és el que comprovem a la línia 74.

Al fitxer que teniu disponible als annexos de la unitat podeu trobar el codi d'aquest apartat.

## **3.3 "SocIoc". Dialogant amb usuaris, rangs i vots**

Un usuari tindrà associat un rang, que serà el resultat d'un càlcul dels vots rebuts per les respostes d'un usuari. Els vots poden ser positius o negatius. Així, un usuari tindrà associada una sèrie de vots, que estaran associats a diferents preguntes. D'aquesta manera, un usuari tindrà múltiples vots i una resposta també pot tenir múltiples vots. Vegeu en la figura [3.12](#page-115-0) com serà la relació entre les taules.

<span id="page-115-0"></span>**F igura 3. 1 2.** Taules normalitzades

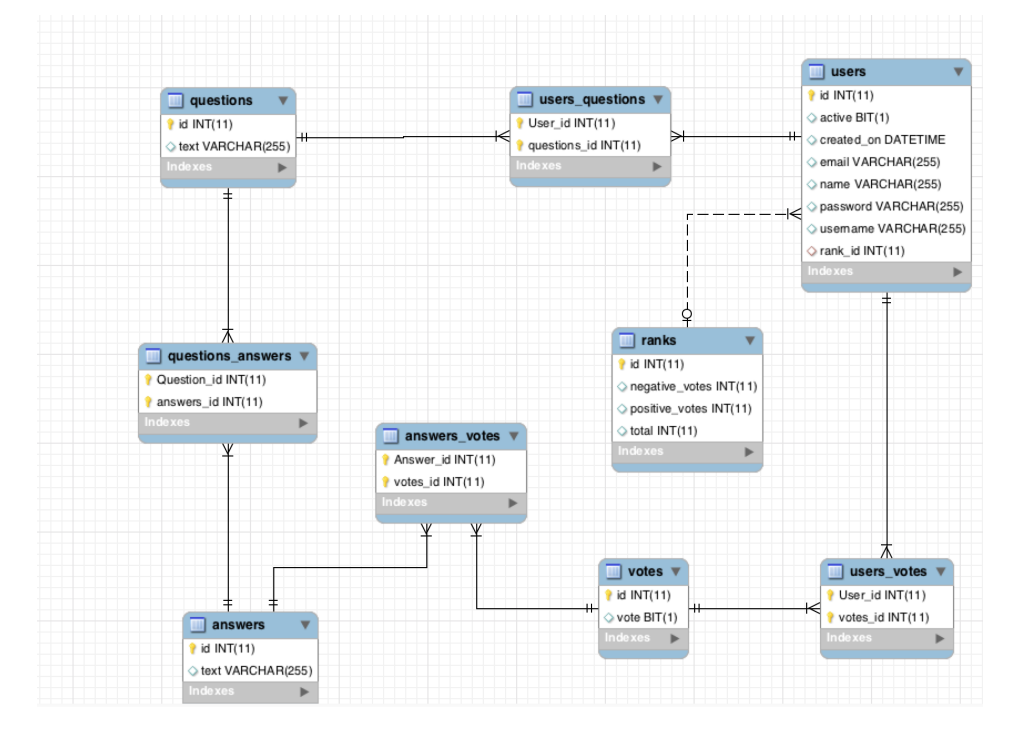

La taula "Votes" està relacionada amb "Answers" i "Users" no directament, però amb unes taules intermèdies . Fixeu-vos també en com la taula "Users" es relaciona amb *rank*, hi ha un camp "user\_id" i no hi ha cap taula intermèdia. El motiu és que la relació d'un usuari amb el seu *rank* és 1 a 1, és a dir, cada usuari tindrà només un *rank* i cada *rank* pertany només a un usuari. Vegeu com es representa això en el codi Java de la vostra aplicació. Creeu la classe Rank al paquet org.ioc.daw.rank. Com podeu veure, l'atribut total el calcularem a partir dels vots positius i negatius. Cada cop que s'actualitzi el valor dels vots, s'actualitzarà el total.

```
1 import javax.persistence.Column;
2 import javax.persistence.Entity;
   import javax.persistence.GeneratedValue;
4 import javax.persistence.GenerationType;
5 import javax.persistence.Id;
6 import javax.persistence.Table;
7 import javax.validation.constraints.NotNull;
8 import java.io.Serializable;
 9
10 @Entity
11 @Table(name = "ranks")
12 public class Rank implements Serializable {
13 private static final long serialVersionUID = 1L;
14
15 @Id
16 @NotNull
17 @GeneratedValue(strategy = GenerationType.IDENTITY)
18 @Column(name = "id")
19 private Integer rankId;
2021 @Column(name = "positive_votes")
```

```
22 private int positive;
23
24 @Column(name = "negative_votes")
25 private int negative;
26
27 @Column(name = "total")
28 private int total;
29
30 public int getPositive() {
31 return positive;
32 }
33
34 public void setPositive(int positive) {
35 this.positive = positive;
36 this.total = positive – getNegative();
37 }
38
39 public int getNegative() {
40 return negative;
41 }
42
43 public void setNegative(int negative) {
44 this.negative = negative;
45 this.total = getPositive() − negative;
46 }
47
48 public Integer getRankId() {
49 return rankId;
50 }
51
52 public void setRankId(Integer rankId) {
53 this.rankId = rankId;
54 }
55
56 public int getTotal() {
57 return total;
58 }
59
60 public void setTotal(int total) {
61 this.total = total;
62 }
63 }
```
A la classe "User" hi afegiu l'atribut rank amb el seu *getter* i *setter*, i també el nou paquet a escanejar per Hibernate a HibernateConfiguration. En la definició de la interfície UserDAO hi ha un mètode relacionat amb el rang. L'implementareu i hi afegireu un test.

```
1 @OneToOne(cascade = {CascadeType.ALL})
2 private Rank rank;
3 public Rank getRank() {
4 return rank;
5 }
6 public void setRank(Rank rank) {
7 this.rank = rank;
8 }
```
 sessionFactory.setPackagesToScan("org.ioc.daw.user", "org.ioc.daw.question", "org.ioc.daw.answer", "org.ioc.daw.rank");

La implementació que tenim de UserHibernateDAO#findActiveUsers està basada en quan la classe User tenia un atribut de tipus *enter* que tenia el rang de l'usuari. Ara aquesta implementació no funcionarà, ja que l'atribut que conté el rang d'un usuari és una classe, i a la BD, una altra taula. Per obtenir quin és l'usuari que té un major rang ho podríeu fer mitjançant el llenguatge de consultes d'Hibernate (HQL); el problema és que si canvieu d'implementació de JPA haureu de tornar a escriure totes les consultes de nou. Una solució és utilitzar consultes JPA.

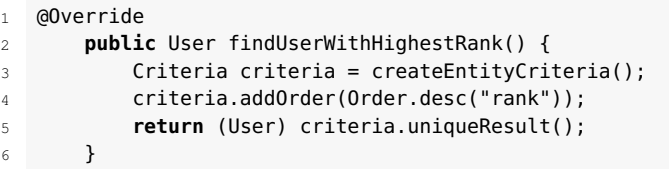

JPA permet crear consultes amb la classe CriteriaBuilder. El que primer indicareu serà de quina classe voldreu fer la consulta (línia 5) i què és el que retornarà la consulta (línia 4) i com s'ordenaran els resultats retornats (línia 7). En aquest cas, l'ordre serà descendent *(cb.desc*) i estarà ordenat per l'atribut total de la classe Rank, que és l'atribut rank a la classe User. Finalment, indiqueu que només voleu retornar el primer resultat (setMaxResults(1)) i que per tant aquesta consulta només ha de retornar un únic resultat (getSingleResult()).

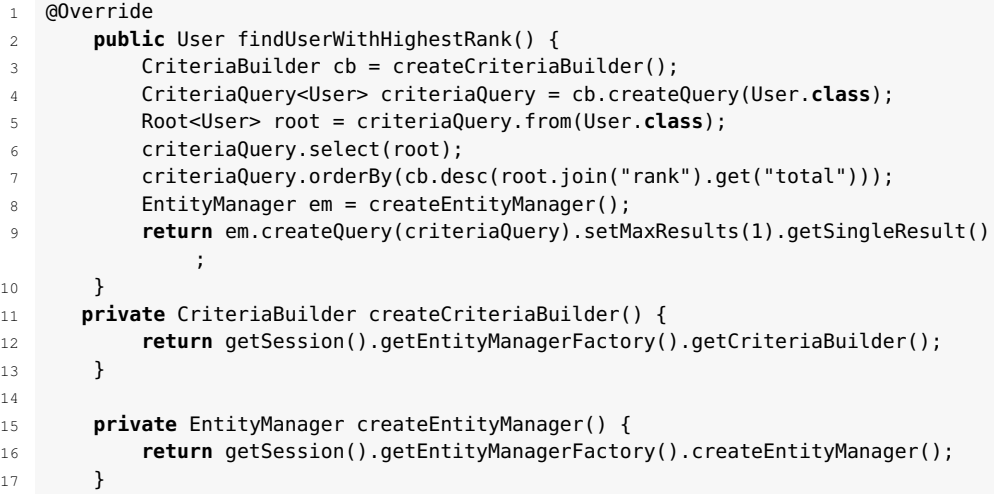

A continuació creeu la classe org.ioc.daw.vote.Vote.

```
1 import javax.persistence.Column;
2 import javax.persistence.Entity;
3 import javax.persistence.GeneratedValue;
  import javax.persistence.GenerationType;
5 import javax.persistence.Id;
6 import javax.persistence.Table;
7 import javax.validation.constraints.NotNull;
8 import java.io.Serializable;
 9
10 @Entity
11 @Table(name = "votes")
12 public class Vote implements Serializable {
13 private static final long serialVersionUID = 1L;
14
15 @Id
16 @NotNull
17 @GeneratedValue(strategy = GenerationType.IDENTITY)
18 @Column(name = "id")19 private Integer voteId;
20
21 @Column(name = "vote")
22 private Boolean vote;
```

```
2324 public Integer getVoteId() {
25 return voteId;
26 }
2728 public void setVoteId(Integer voteId) {
29 this.voteId = voteId;
30 }
31
32 public Boolean getVote() {
33 return vote;
34 }
35
36 public void setVote(Boolean vote) {
37 this.vote = vote;
38 }
39 }
```
Afegiu el paquet a la configuració d'Hibernate (HibernateConfiguration) per tal que l'escanegi.

```
1 sessionFactory.setPackagesToScan("org.ioc.daw.user", "org.ioc.daw.question",
2 "org.ioc.daw.answer", "org.ioc.daw.rank", "org.ioc.daw.vote");
```
Abans de crear el les classes relacionades amb els vots creareu un objecte DAO per a "Answers" i afegireu la relació entre respostes i vots a la classe Answer. Creareu la interfície AnswersDAO i la seva implementació AnswerHibernateDAO, i afegireu el nou DAO a DAOConfig i el *mock* a SpringTestConfig.

```
1 public class Answer implements Serializable {
2<sup>1</sup>3 @OneToMany(cascade = {CascadeType.ALL}, fetch = FetchType.EAGER)
 4 private Set<Vote> votes;
5
 6 public Set<Vote> getVotes() {
 7 return votes;
 8 }
 9
10 public void setVotes(Set<Vote> votes) {
11 this.votes = votes;
12 }
13 ....
14 }
15
16
17 public interface AnswerDAO {
18 Answer getById(Integer questionId);
19 void save(Answer question);
20 }
21
22 @Transactional
23 @Repository("answerHibernateDAO")
24 public class AnswerHibernateDAO implements AnswerDAO {
25 @Autowired
26 private SessionFactory sessionFactory;
27
28 @Override
29 public Answer getById(Integer questionId) {
30 return getSession().get(Answer.class, questionId);
31 }
32
33 @Override
34 public void save(Answer answer) {
35 getSession().saveOrUpdate(answer);
36 }
37
```
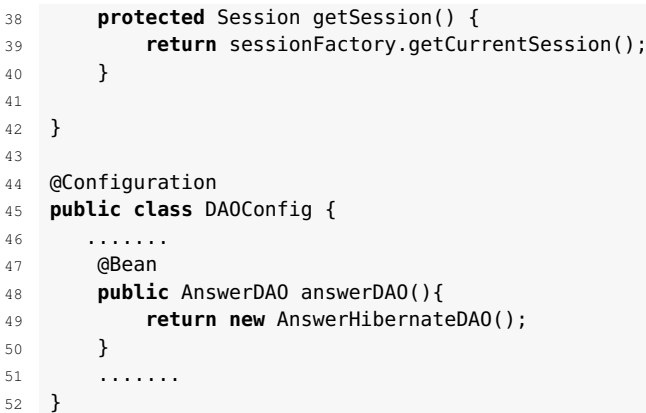

Un usuari votarà, així que heu d'afegir la relació dels usuaris amb els vots.

```
1 public class User implements Serializable {
2 ....
3 @OneToMany(cascade = {CascadeType.ALL}, fetch = FetchType.EAGER)
4 private Set<Vote> votes;
5 public Set<Vote> getVotes() {
6 return votes;
7 }
      8 public void setVotes(Set<Vote> votes) {
9 this.votes = votes;
10 }
11 ....
```
Com sempre, ara heu de testejar que podem treballar amb l'entitat Votes. Però què és el que realment volem testejar? Realment no volem testejar que podem guardar un vot a la base de dades, ni mai guardarem un vot de forma aïllada. Els vots sempre estaran relacionats amb les respostes i els usuaris. Llavors, el que volem testejar és que un usuari té la capacitat de votar una pregunta i que, si ho fa, aquesta informació es guardarà a la base de dades. Per fer-ho creareu el test VoteDAOTest, encara que no hem creat la classe VoteDAO; el que volem testejar és que els vots es guarden a la base de dades correctament. Abans implementarem la funcionalitat per votar negativament i positivament. Creem la interfície org.ioc.daw.vote.VoteService i la seva implementació. A partir del l'identificador d'una pregunta, recupereu les dades de la BD i creeu el nou objecte de tipus Vote, i en guardar l'objecte pregunta es guardarà la informació del vot.

```
1 public interface VoteService {
2 void votePositive(Integer answerId, Integer userId);
3 void voteNegative(Integer answerId, Integer userId);
4 }
5
6 import org.ioc.daw.answer.Answer;
   import org.ioc.daw.answer.AnswerDAO;
8 import javax.transaction.Transactional;
9 import java.util.HashSet;
10 import java.util.Set;
11
12 @Transactional
13 public class VoteServiceImpl implements VoteService {
14 private AnswerDAO answerDAO;
15
16 public VoteServiceImpl(AnswerDAO answerDAO, UserDAO userDAO){
17 this.answerDAO = answerDAO;
18 this.userDAO = userDAO;
```

```
19 }
20
21 @Override
22 public void votePositive(Integer answerId, Integer userId) {
23 vote(answerId, userId, true);
24 }
2526 @Override
27 public void voteNegative(Integer answerId, Integer userId) {
28 vote(answerId, userId, false);
29 }
30
31 private Vote vote(Integer userId, Integer answerId, Boolean value) {
32 User user = userDAO.getById(userId);
33 Set<Vote> userVotes = user.getVotes();
34 Vote vote = new Vote();
35 vote.setVote(value);
36 userVotes = getVotes(vote, userVotes);
37 user.setVotes(userVotes);
38 userDAO.create(user);
39
40 Answer answer = answerDAO.getById(answerId);
41 Set<Vote> votes = answer.getVotes();
42 votes = getVotes(vote, votes);
43 answer.setVotes(votes);
44 answerDAO.save(answer);
45 return vote;
46 }
47
48 private Set<Vote> getVotes(Vote vote, Set<Vote> votes) {
49 if (votes != null) {
50 votes.add(vote);
51 } else {
52 votes = new HashSet<Vote>();
53 votes.add(vote);
54
55 }
56 return votes;
57 }
```
No us heu d'oblidar d'afegir VoteService a ServiceConfig per tal que Spring creï el *bean*.

```
1 @Bean
2 public VoteService voteService(AnswerDAO answerDAO, UserDAO userDAO){
3 return new VoteServiceImpl(answerDAO, userDAO);
4 }
```
Com sempre, ara heu de testejar que podeu treballar amb l'entitat Votes. Però què és el que realment volem testejar? Realment no volem testejar que podem guardar un vot a la base de dades, ni mai guardarem un vot de forma aïllada. Els vots sempre estaran relacionats amb les respostes i els usuaris. Llavors, el que volem testejar és que un usuari té la capacitat de votar una pregunta i que, si ho fa, aquesta informació es guardarà a la base de dades. Per fer-ho creareu el test VoteDAOTest, encara que no hem creat la classe VoteDAO; el que volem testejar és que els vots es guarden a la base de dades correctament.

En el test fareu diverses coses. Primer creeu i persistiu tres usuaris, després l'usuari "user1" crea una pregunta, l'usuari "user2" crea una resposta per a la pregunta i feu que l'usuari "user3" voti de forma positiva la pregunta. Finalment, comproveu que la resposta i l'usuari "user3" tenen un vot i que l'identificador del vot és el mateix en els dos casos.

 **import** org.ioc.daw.answer.Answer; **import** org.ioc.daw.answer.AnswerDAO; **import** org.ioc.daw.config.EmbeddedDatabaseTestConfig; **import** org.ioc.daw.config.ServicesConfig; **import** org.ioc.daw.question.Question; import org.ioc.daw.question.QuestionService; import org.ioc.daw.user.User; **import** org.ioc.daw.user.UserDAO; **import** org.junit.Test; **import** org.junit.runner.RunWith; **import** org.springframework.beans.factory.annotation.Autowired; **import** org.springframework.test.context.ContextConfiguration; **import** org.springframework.test.context.junit4.SpringJUnit4ClassRunner; **import** java.sql.Timestamp; **import** java.util.Date; **import static** org.junit.Assert.assertEquals; @RunWith(SpringJUnit4ClassRunner.**class**) @ContextConfiguration(classes = {ServicesConfig.**class**, EmbeddedDatabaseTestConfig.**class**}) **public class** VoteDAOTest { @Autowired **private** QuestionService questionService; @Autowired **private** UserDAO userDAO; @Autowired **private** AnswerDAO answerDAO; @Autowired **private** VoteService voteService;  $\overline{35}$  **public void** votePositive() { User user1 = getUser("test", "test@email.com"); User user2 = getUser("test1", "test1@email.com"); User user3 = getUser("test2", "test2@email.com"); userDAO.create(user1); userDAO.create(user2); userDAO.create(user3); Question question = **new** Question(); question.setText("This is a question"); questionService.create(question, user1.getUserId()); Answer answer = **new** Answer(); answer.setText("This is an answer"); question = questionService.addAnswer(answer, question.getQuestionId(), user2.getUserId()); **int** answerId = question.getAnswers().iterator().next().getAnswerId(); voteService.votePositive(user3.getUserId(), answerId); User userDB = userDAO.getById(user3.getUserId()); Answer answerDB = answerDAO.getById(answerId); assertEquals(1, userDB.getVotes().size()); assertEquals(1, answerDB.getVotes().size()); assertEquals(userDB.getVotes().iterator().next().getVoteId(), answerDB. getVotes().iterator().next().getVoteId()); } **private** User getUser(String username, String email) { User user = **new** User(); user.setUsername(username); user.setActive(**true**);

```
67 user.setEmail(email);
68 user.setPassword("password");
69 user.setName("name");
70 user.setCreatedOn(new Timestamp(new Date().getTime()));
71 return user;
72 }
73 }
```
Podeu trobar el fitxer amb aquest codi als annexos de la unitat.

## **3.4 Què s'ha après?**

Heu après que hi ha diferents *frameworks* que ens poden ajudar a l'hora de desenvolupar aplicacions. Spring ens ajuda a crear un codi més modular, reutilitzable i fàcil de testejar. Hem vist com podem canviar fàcilment quina base de dades utilitzar o els *beans* a injectar a una classe. Per una altra banda, Hibernate ens dóna les eines per treballar amb bases de dades focalitzant els esforços en el desenvolupament del codi i no en el disseny de la BD. Això no vol dir que el disseny de la BD no tingui importància; al contrari, serà fonamental per al correcte comportament de l'aplicació quan estigui a producció, però aquesta tasca serà responsabilitat de l'administrador de la BD. Hibernate ens farà més fàcil la tasca de relacionar els objectes de l'aplicació amb les taules de la base dades. També heu après a fer tests unitaris i a testejar l'aplicació utilitzant una BD en memòria emprant els *frameworks* JUnit i Mockito.